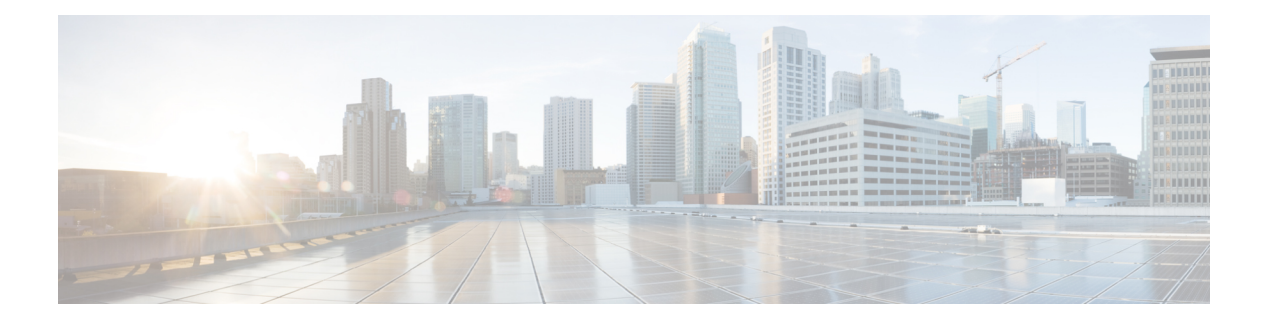

# **D Commands**

- [data-pattern-file,](#page-2-0) on page 3
- deadtime (radius group [configuration\),](#page-3-0) on page 4
- deadtime (tacacs+ group [configuration\),](#page-4-0) on page 5
- deadtime (server group [configuration](#page-5-0) mode), on page 6
- [delete,](#page-6-0) on page 7
- delete [ca-certificate,](#page-8-0) on page 9
- delete [certificate,](#page-9-0) on page 10
- [delete](#page-10-0) crl, on page 11
- deny (IPv6-ACL [configuration\),](#page-11-0) on page 12
- [description,](#page-14-0) on page 15
- [destination](#page-15-0) interface, on page 16
- [destination-group,](#page-17-0) on page 18
- [destination-profile,](#page-19-0) on page 20
- [destination-profile](#page-22-0) (telemetry), on page 23
- device-alias (IVR fcdomain database [configuration](#page-23-0) submode), on page 24
- device-alias (SDV virtual device [configuration](#page-24-0) submode), on page 25
- [device-alias](#page-25-0) abort, on page 26
- [device-alias](#page-26-0) commit, on page 27
- device-alias [confirm-commit](#page-27-0) enable, on page 28
- [device-alias](#page-28-0) database, on page 29
- [device-alias](#page-29-0) distribute, on page 30
- [device-alias](#page-30-0) import fcalias, on page 31
- [device-alias](#page-31-0) mode enhanced, on page 32
- [debug](#page-33-0) ldap, on page 34
- [device-alias](#page-34-0) name, on page 35
- [diagnostic](#page-35-0) bootup level, on page 36
- diagnostic isl [latency-test,](#page-36-0) on page 37
- diagnostic isl [multi\\_hop](#page-37-0) generator, on page 38
- diagnostic isl multi hop reflector, on page 40
- [diagnostic](#page-41-0) monitor interval module, on page 42
- [diagnostic](#page-43-0) monitor module, on page 44
- diagnostic [ondemand](#page-44-0) iteration, on page 45
- diagnostic ondemand [action-on-failure,](#page-45-0) on page 46
- [diagnostic](#page-46-0) start interface fc test link-diag, on page 47
- [diagnostic](#page-49-0) start module, on page 50
- [diagnostic](#page-50-0) stop interface fc test link-diag, on page 51
- [diagnostic](#page-51-0) stop module, on page 52
- dir, on [page](#page-52-0) 53
- [disable,](#page-54-0) on page 55
- [discover,](#page-55-0) on page 56
- discover [custom-list,](#page-56-0) on page 57
- discover [scsi-target,](#page-57-0) on page 58
- [distribute,](#page-59-0) on page 60
- dmm [module,](#page-60-0) on page 61
- dmm [module](#page-61-0) job, on page 62
- do, on [page](#page-64-0) 65
- dpvm [abort,](#page-66-0) on page 67
- dpvm [activate,](#page-67-0) on page 68
- dpvm [auto-learn,](#page-68-0) on page 69
- dpvm [commit,](#page-70-0) on page 71
- dpvm [database,](#page-71-0) on page 72
- dpvm [database](#page-73-0) copy active, on page 74
- dpvm [database](#page-74-0) diff, on page 75
- dpvm [distribute,](#page-75-0) on page 76
- dpvm [enable,](#page-76-0) on page 77
- dpvm [overwrite-duplicate-pwwn,](#page-77-0) on page 78
- [dscp,](#page-78-0) on page 79
- [dst-grp,](#page-80-0) on page 81
- [duplicate-message](#page-82-0) throttle, on page 83

### <span id="page-2-0"></span>**data-pattern-file**

To configure data pattern file for a SAN tuner extension N port, use the data-pattern-file command in interface configuration submode. To remove data pattern file, use the no form of the command.

data-pattern-file filename no data-pattern-file

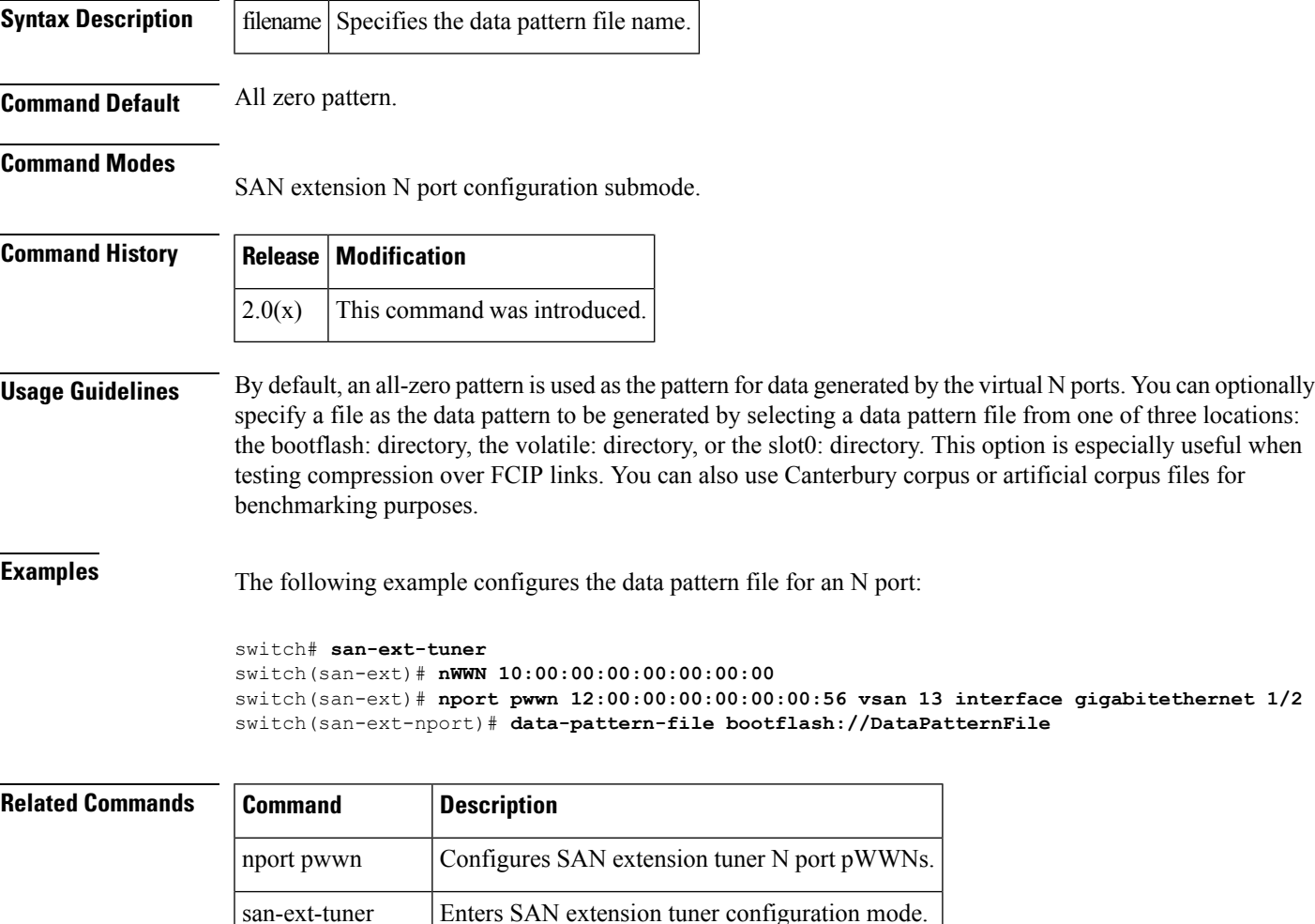

show san-ext-tuner Displays SAN extension tuner information.

# <span id="page-3-0"></span>**deadtime (radius group configuration)**

To configure a periodic time interval where a nonreachable (non-responsive) RADIUS server is monitored for responsiveness, use the deadtime command in RADIUS group configuration submode. To disable the monitoring of the non-responsive server, use the no form of the command.

deadtime time no deadtime time

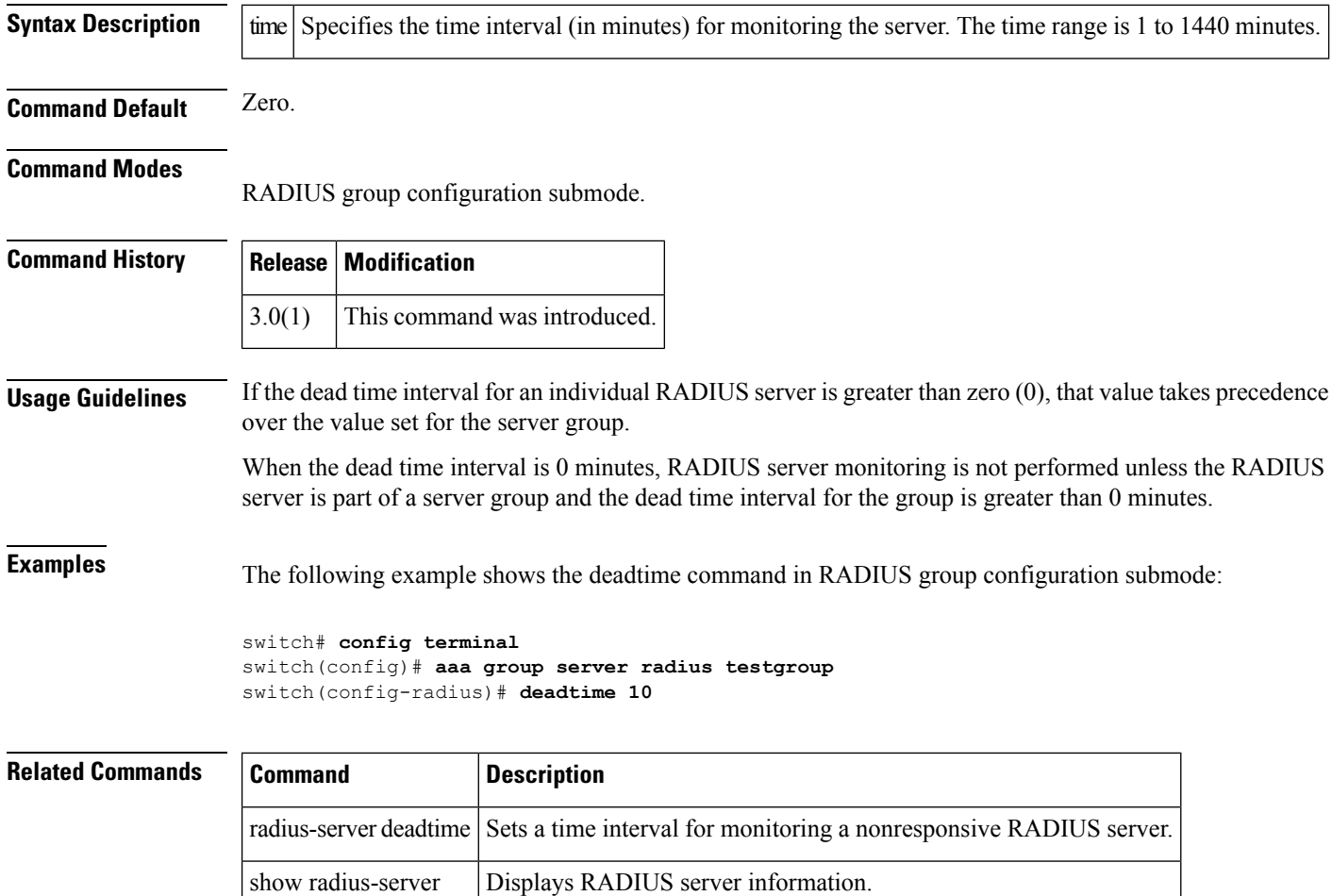

### <span id="page-4-0"></span>**deadtime (tacacs+ group configuration)**

To configure a periodic time interval where a non-reachable (non responsive) TACACS+ server is monitored for responsiveness, use the deadtime command in TACACS+ group configuration submode. To disable the monitoring of the non responsive server, use the no form of the command.

deadtime time no deadtime time

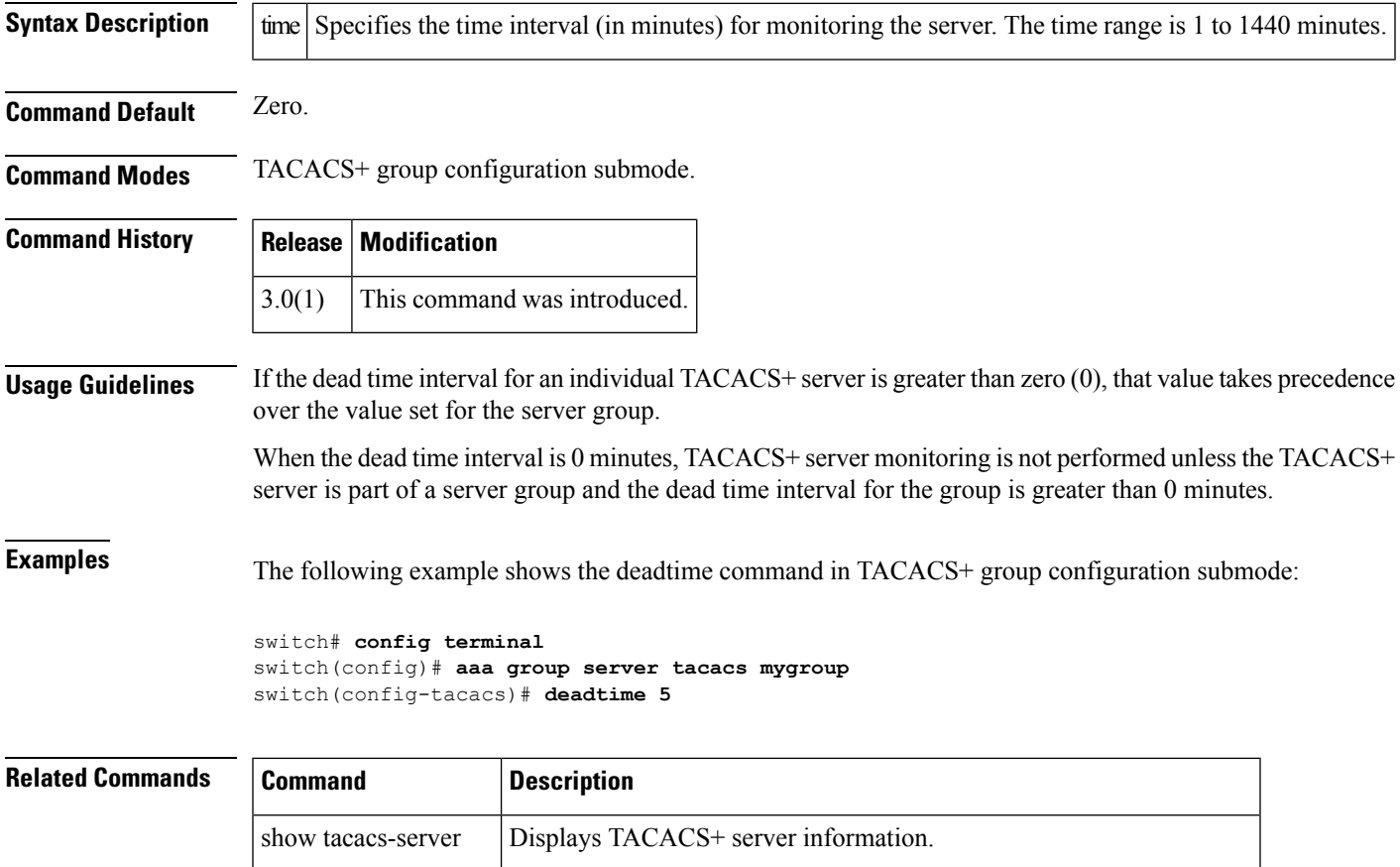

tacacs-server deadtime Sets a time interval for monitoring a nonresponsive TACACS+ server.

# <span id="page-5-0"></span>**deadtime (server group configuration mode)**

To configure deadtime within the context of LDAP server groups, use the deadtime command in server group configuration mode. To disable this feature, use the no form of the command.

deadtime minutes no deadtime minutes

**Syntax Description** This command has no arguments or keywords.

**Command Default** None.

**Command Modes** Server group configuration mode.

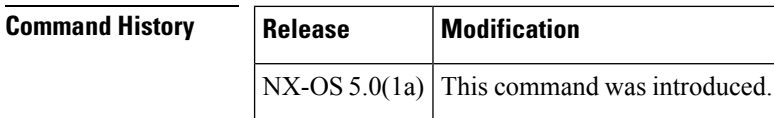

**Usage Guidelines** None. **Examples** The following example shows how to configure deadtime within the context of LDAP server groups:

> switch(config-ldap)# **deadtime minutes** switch(config-ldap)#

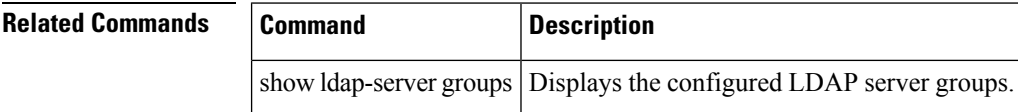

### <span id="page-6-0"></span>**delete**

To delete a specified file or directory on a flash memory device, use the delete command in EXEC mode.

delete bootflash: filename | debug: filename | log: filename | modflash: filename | slot0: filename | volatile: filename

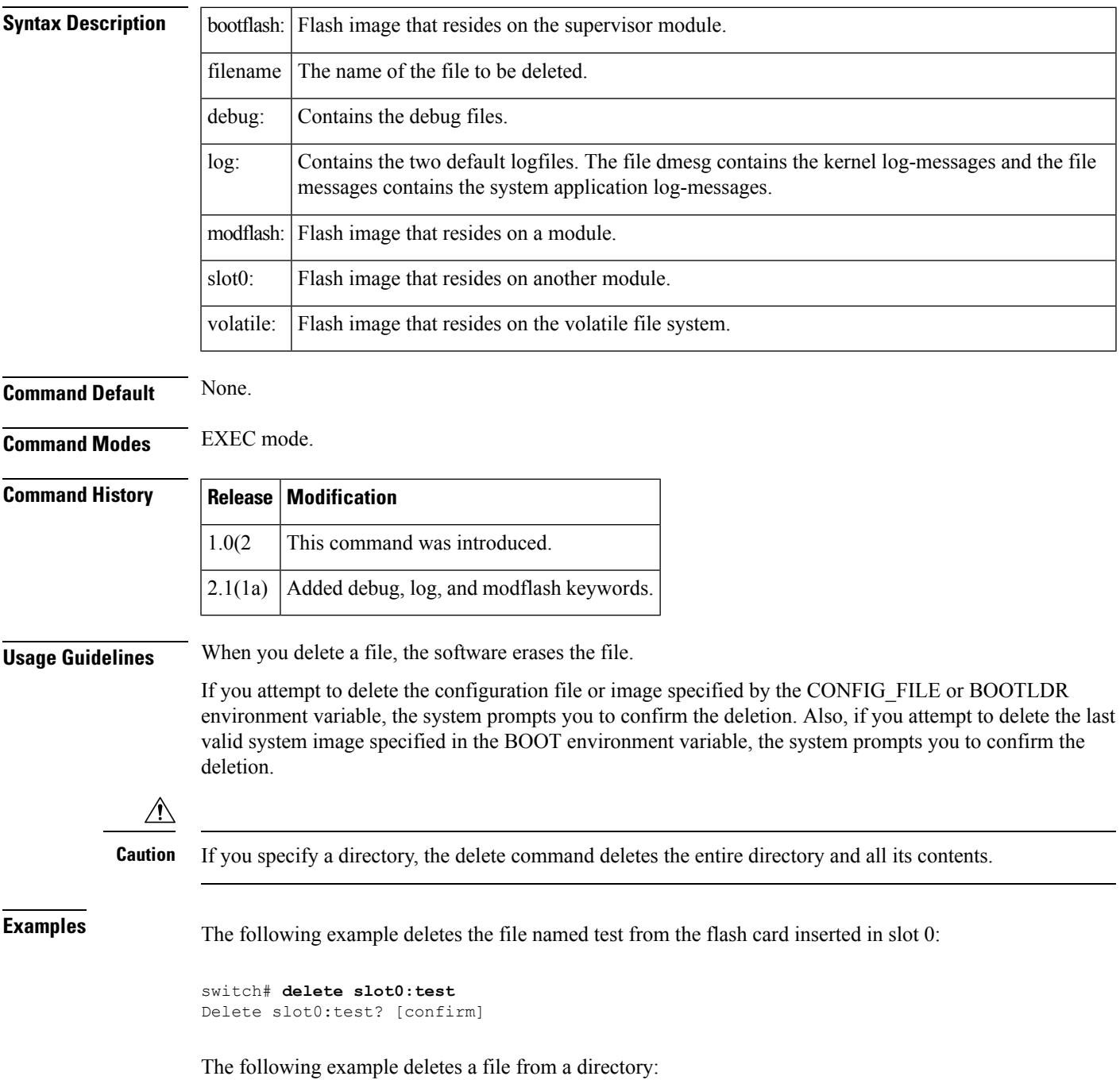

switch# **delete dns\_config.cfg**

The following example deletes a file from an external CompactFlash (slot0):

switch# **delete slot0:dns\_config.cfg**

The following example deletes the entire m y-dir directory and all its contents:

switch# **delete bootflash:my-dir**

The following example deletes the entire user created d k log file on the active supervisor:

```
switch# delete log://sup-active/
log://sup-active/dk log://sup-active/dmesg log://sup-active/messages
switch# delete log://sup-active/dk
switch# dir log:
        31 Feb 04 18:22:03 2005 dmesg
     14223 Feb 04 18:25:30 2005 messages
Usage for log://sup-local
  35393536 bytes used
 174321664 bytes free
 209715200 bytes total
switch#
```
### **Related Commands Command Description**

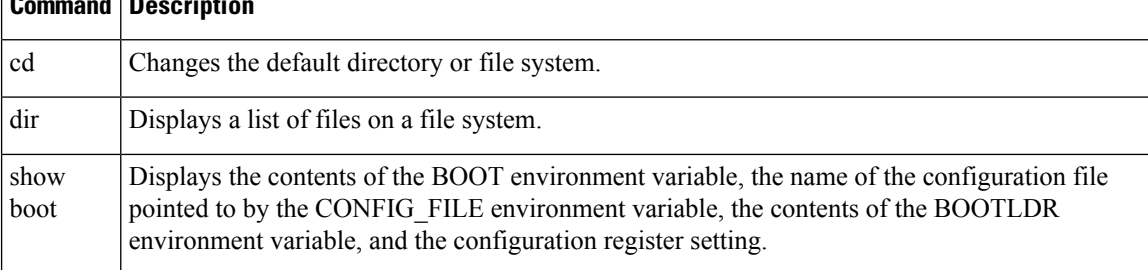

### <span id="page-8-0"></span>**delete ca-certificate**

To delete certificate authority certificates, use the delete ca-certificate command in trust point configuration submode.

delete ca-certificate

**Syntax Description** This command has no arguments or keywords.

**Command Default** None.

**Command Modes** Trust point configuration submode.

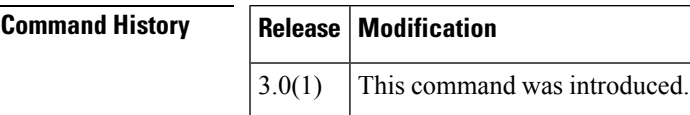

**Usage Guidelines** This command deletes the CA certificate or certificate chain corresponding to the trust point CA. As a result, the trust point CA is no longer trusted. If there is an identity certificate form the CA, you should delete it before attempting to delete the CA certificate. Doing so prevents the accidental deletion of a CA certificate when you have not yet deleted the identity certificate from that CA. This action may be necessary when you do not want to trust the CA any more for a reason such as the CA is compromised or the CA certificate is already expired, with the latter being a very rare event.

The trust point configuration, certificates, and key pair configurations are made persistent only after saving to the startup configuration. To be consistent with this configuration behavior, the delete behavior is also the same. That is, the deletions are made persistent only after saving to the startup configuration. Use the copy running-config startup-config command to make the certificate and key pair deletions persistent. **Note**

**Examples** The following example shows how to delete a certificate authority certificate:

```
switch# config terminal
switch(config)# crypto ca trustpoint admin-ca
switch(config-trustpoint)# delete ca-certificate
```
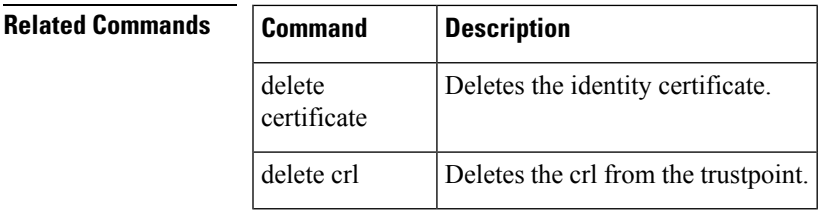

### <span id="page-9-0"></span>**delete certificate**

To delete the identity certificate, use the delete certificate command in trust point configuration submode.

delete certificate [force] **Syntax Description**  $\left| \text{force} \right|$  (Optional) Forces the deletion of the identity certificate. **Command Default** None. **Command Modes** Trust point configuration submode. **Command History Release Modification** 3.0(1) This command was introduced. **Usage Guidelines** Use this command to delete the identity certificate from the trust point CA. This action may be necessary when the identity certificate expires or the corresponding key pair is compromised. Applications will be left without any identity certificate to use after the deletion of the last or the only identity certificate present. Accordingly, an error message is generated if the certificate being deleted is the last or only identity certificate present. If needed, the deletion can still be accomplished by forcing it using the force option. The trust point configuration, certificates, and key pair configurations are made persistent only after saving to the startup configuration. To be consistent with this configuration behavior, the delete behavior is also the same. That is, the deletions are made persistent only after saving to the startup configuration. Use the copy running-config startup-config command to make the certificate and key pair deletions persistent. **Note Examples** The following example shows how to delete the identity certificate: switch# **config terminal** switch(config)# **crypto ca trustpoint admin-ca** switch(config-trustpoint)# **delete certificate** The following example shows how to force the deletion of the identity certificate: switch(config-trustpoint)# **delete certificate force Related Commands Command Description** delete ca-certificate Deletes the certificate authority certificate. delete crl Deletes the crl from the trustpoint.

### <span id="page-10-0"></span>**delete crl**

I

To delete the crl from the trustpoint, use the delete crl command in trust point configuration submode.

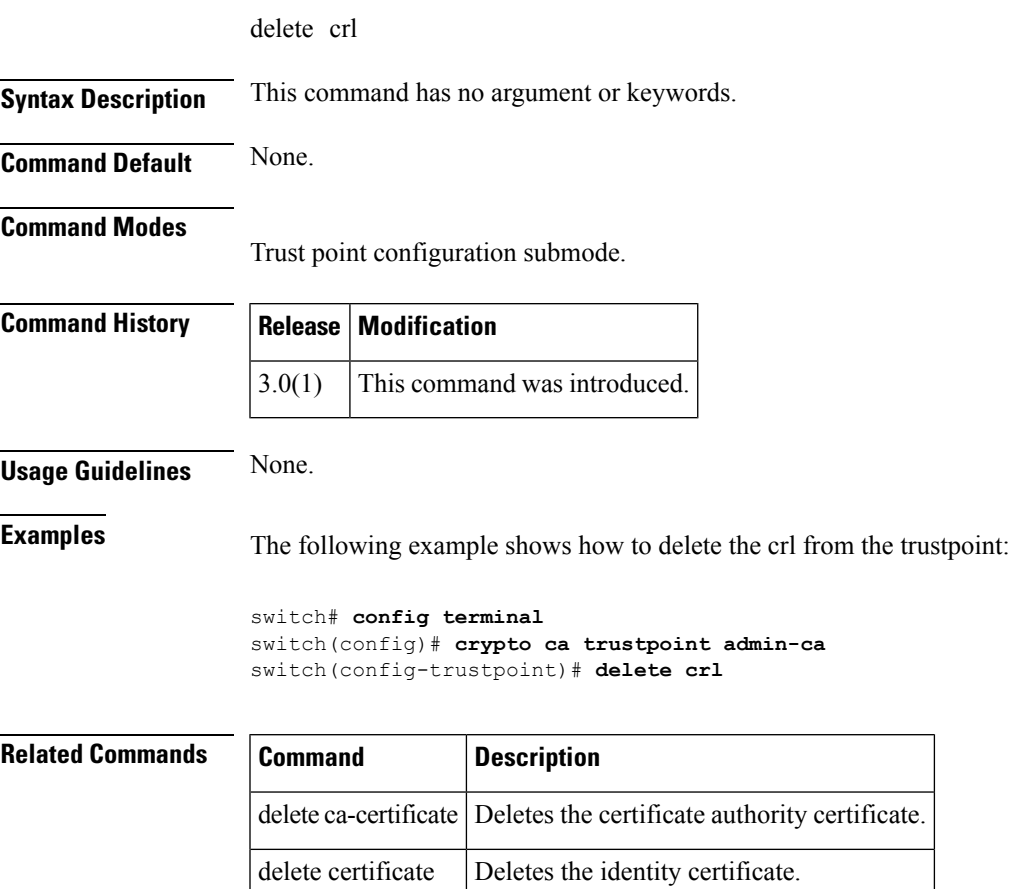

### <span id="page-11-0"></span>**deny (IPv6-ACL configuration)**

To configure deny conditions for an IPv6 access control list (ACL), use the deny command in IPv6-ACL configuration submode. To remove the conditions, use the no form of the command.

deny ipv6-protocol-number | ipv6 source-ipv6-prefix/prefix-length | any | host source-ipv6-address dest-ipv6-prefix/prefix-length | any | host dest-ipv6-address [log-deny]

deny icmp source-ipv6-prefix/prefix-length | any | host source-ipv6-address dest-ipv6-prefix/prefix-length | any | host dest-ipv6-address [icmp-type [icmp-code]] [log-deny]

deny tcp source-ipv6-prefix/prefix-length | any | host source-ipv6-address [source-port-operator source-port-number | range source-port-number source-port-number | dest-ipv6-prefix/prefix-length | any | host dest-ipv6-address [dest-port-operator dest-port-number | range dest-port-number dest-port-number] [established] [log-deny]

deny udp source-ipv6-prefixprefix-length | any | host source-ipv6-address [source-port-operator source-port-number | range source-port-number source-port-number] dest-ipv6-prefixprefix-length | any | host dest-ipv6-address [dest-port-operator dest-port-number | range dest-port-number dest-port-number] [log-deny]

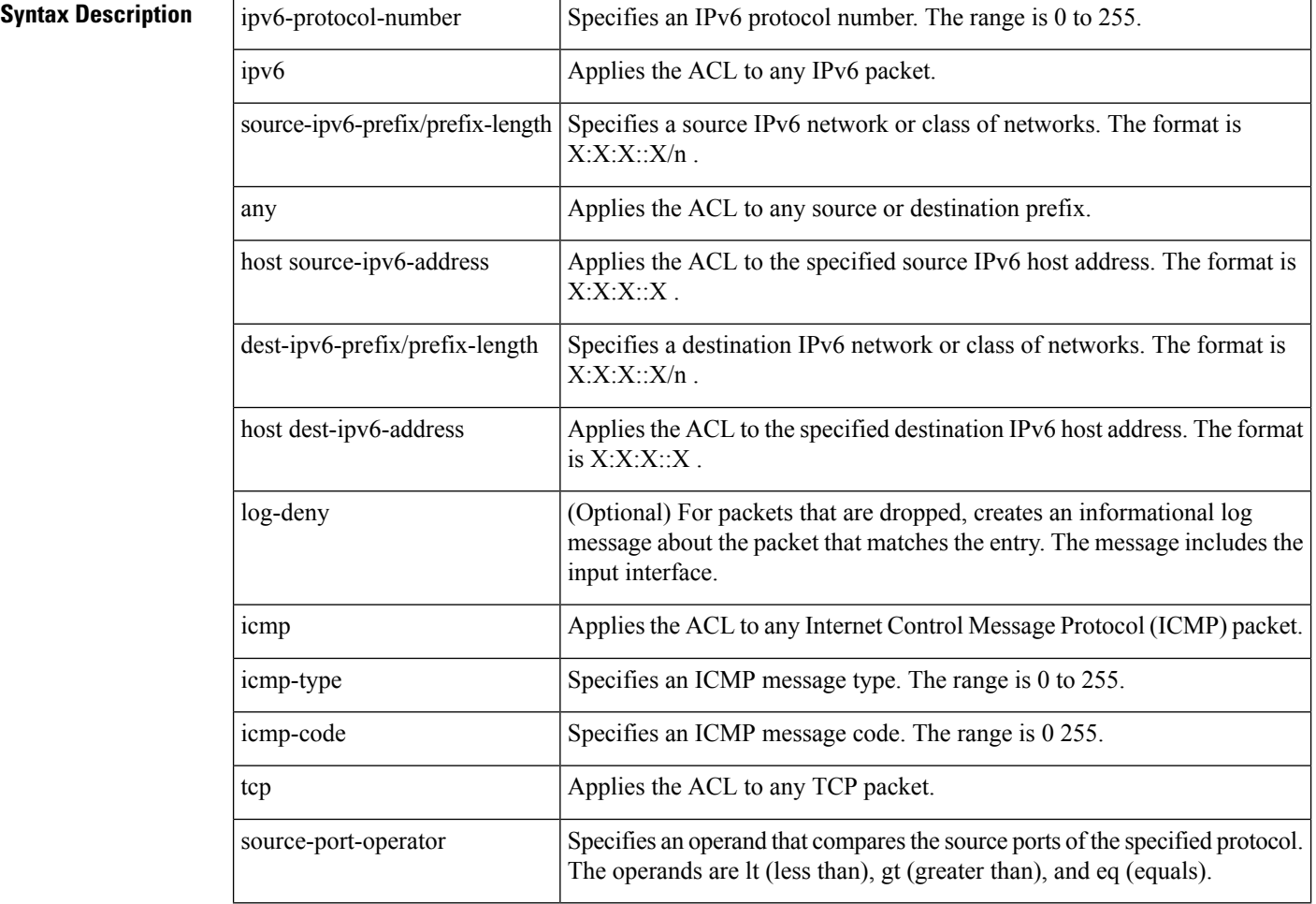

no deny ipv6-protocol-number | ipv6 | icmp | tcp | udp

 $\mathbf{l}$ 

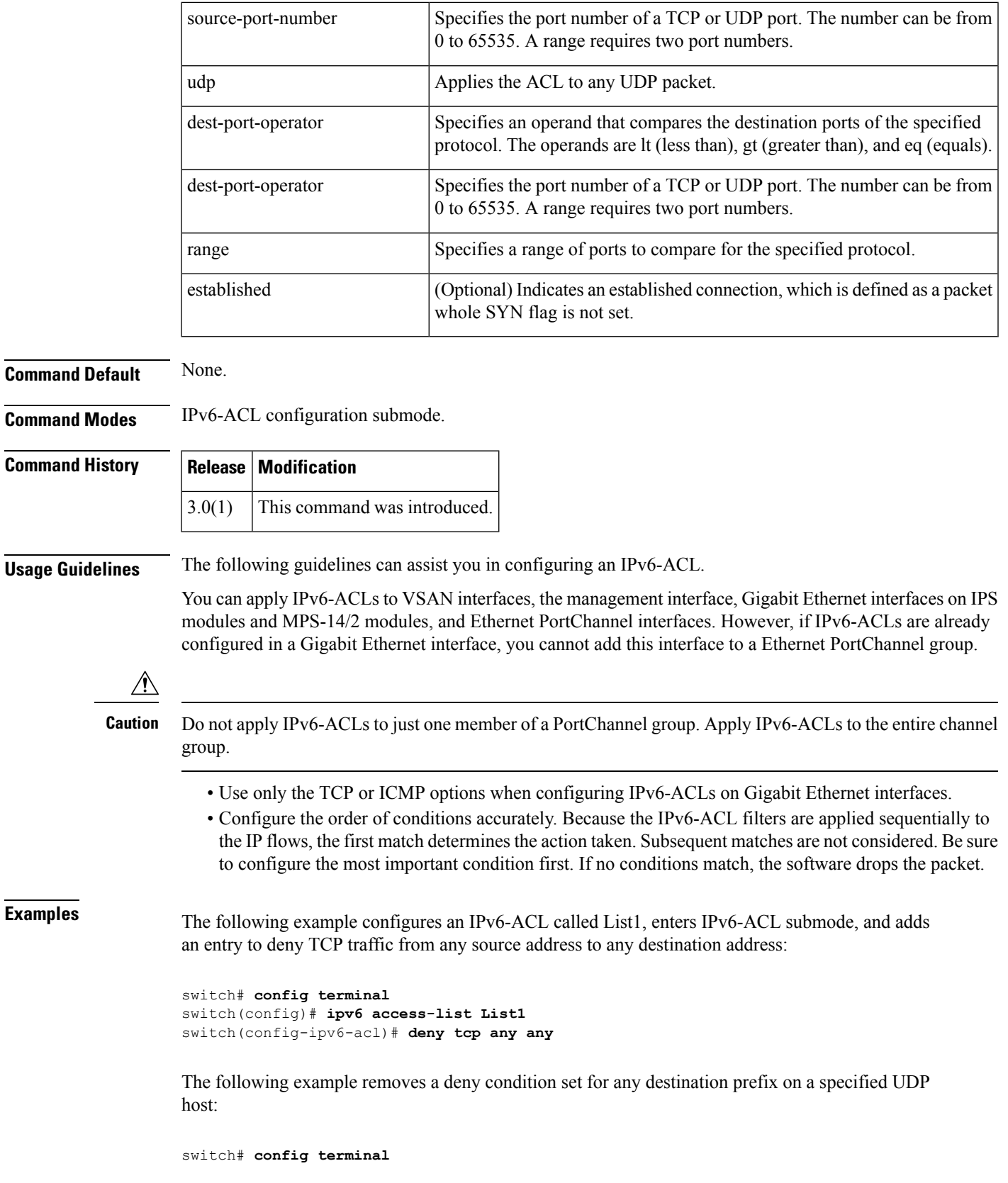

```
switch(config)# ipv6 access-list List1
switch(config-ipv6-acl)# no deny udp host 2001:db8:200d::4000 any
```
The following example removes the IPv6-ACL called List1 and all its entries:

switch# **config terminal** switch(config)# **no ipv6 access-list List1**

### **Related Commands Command Description**

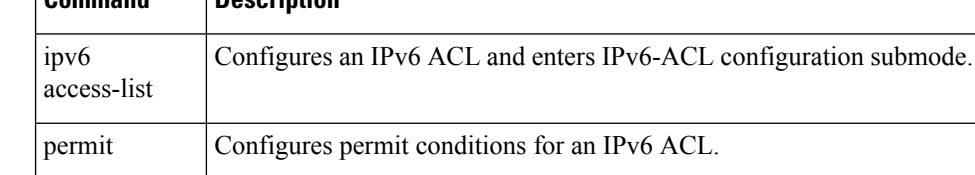

# <span id="page-14-0"></span>**description**

To configure a description for the Event Manager policy, use the description command.

description policy-description

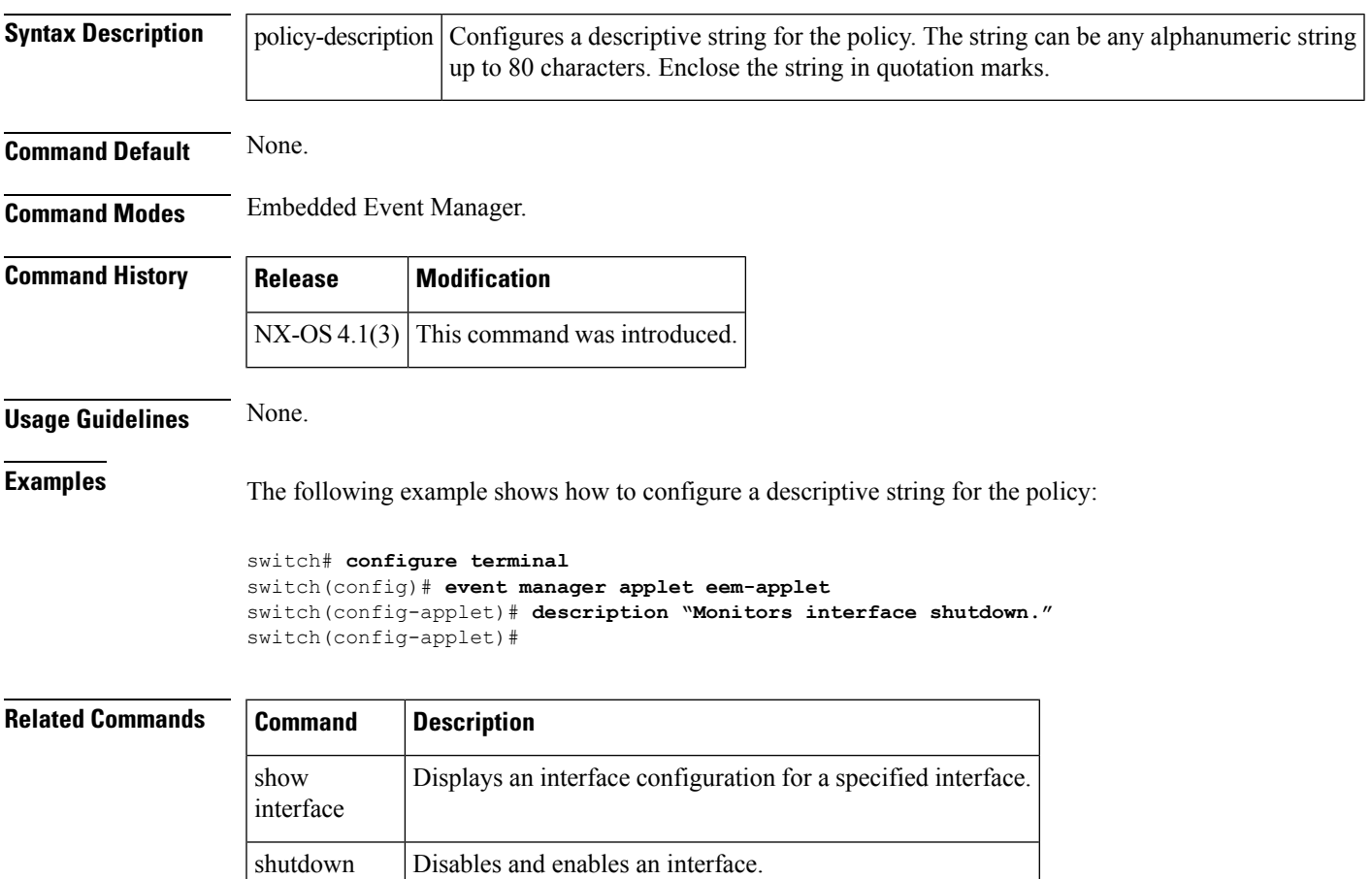

### <span id="page-15-0"></span>**destination interface**

To configure a switched port analyzer (SPAN) destination interface, use the destination interface command in SPAN session configuration submode. To disable this feature, use the no form of the command.

destination interface fc slot/port | fc-tunnel tunnel-id no destination interface fc slot/port | fc-tunnel tunnel-id

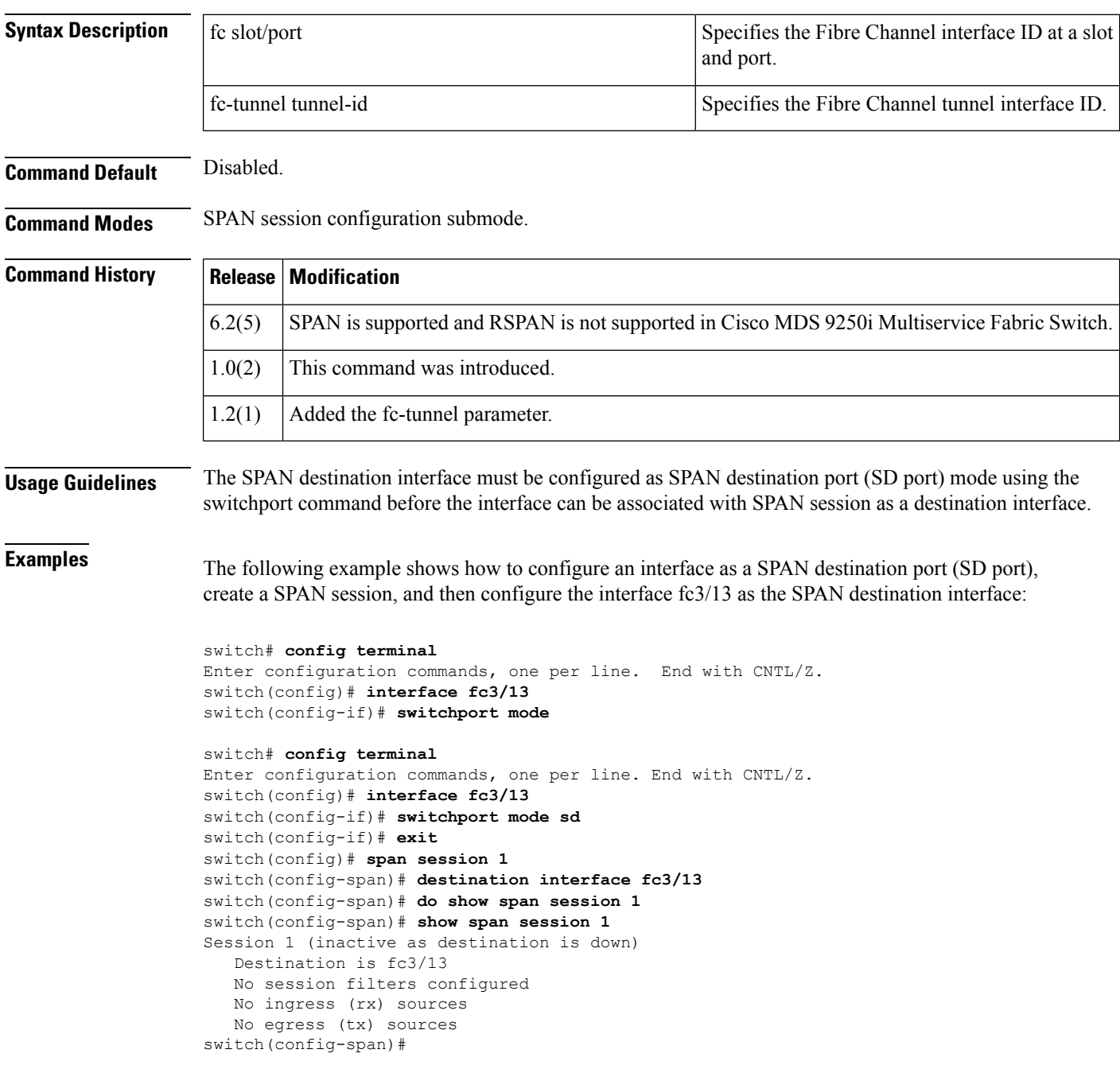

### **Related Command**

 $\mathbf I$ 

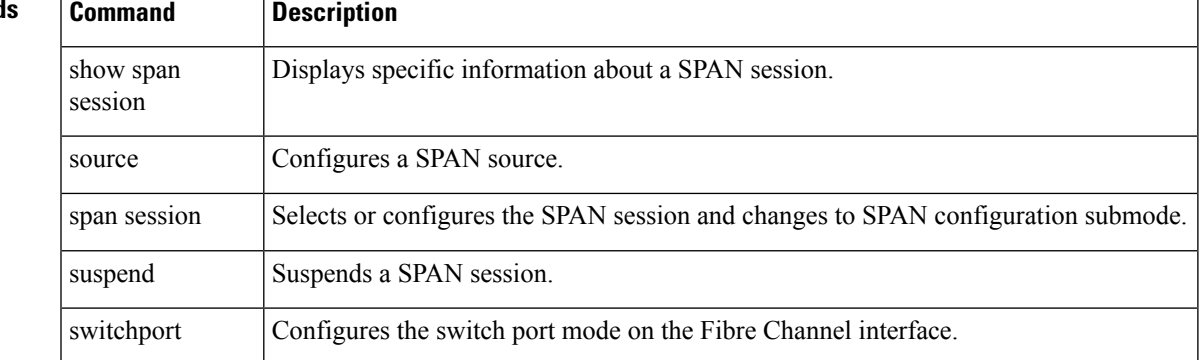

### <span id="page-17-0"></span>**destination-group**

To create a destination group and enter destination group configuration mode, use the destination-group command. To remove the destination group, use the no form of this command.

destination-group id

no destination-group id

**Syntax Description** | id Destination group ID. Range is from 1 to 4095.

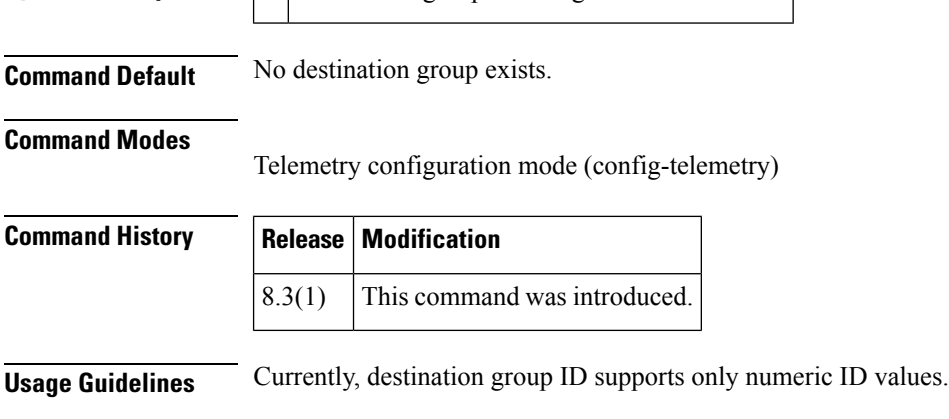

**Examples** This example shows how to create a destination group and enter destination group configuration mode:

```
switch# configure
switch(config)# telemetry
switch(config-telemetry)# destination-group 100
switch(conf-tm-dest)#
```
This example shows how to remove a destination group:

```
switch# configure
switch(config)# telemetry
switch(config-telemetry)# no destination-group 100
```
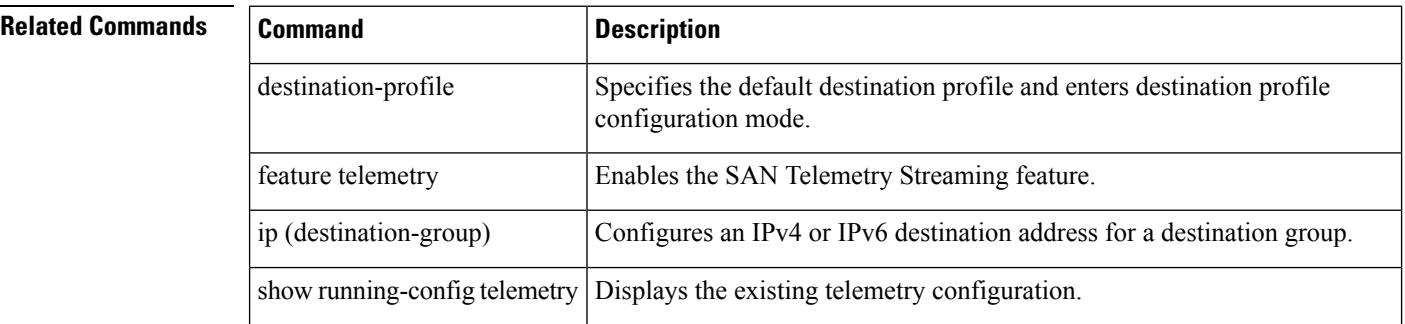

 $\mathbf{l}$ 

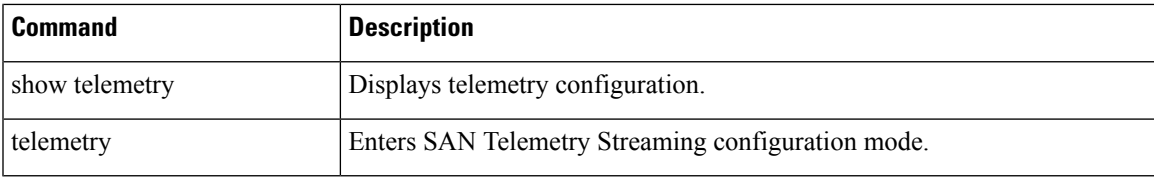

### <span id="page-19-0"></span>**destination-profile**

To configure the attributes of the destination such as the e-mail address or the message level with the Call Home function, use the destination-profile command in Call Home configuration submode. To disable this feature, use the no form of the command.

destination-profile profile-name | XML-destination | full-txt-destination | short-txt-destination alert-group all | cisco-Tac | Crash | environmental | inventory | license | linecard-hardware | rmon | supervisor-hardware | syslog-group-port | system | test | email-addr email-address | http https-or-http url | message-level message-level | message-size message-size | transport-method email | http no destination-profile profile-name | XML-destination | full-txt-destination |short-txt-destination alert-group all | cisco-Tac | Crash | environmental | inventory | license | linecard-hardware | rmon | supervisor-hardware | syslog-group-port | system | test | email-addr email-address | http https-or-http url | message-level message-level | message-size message-size | transport-method email | http

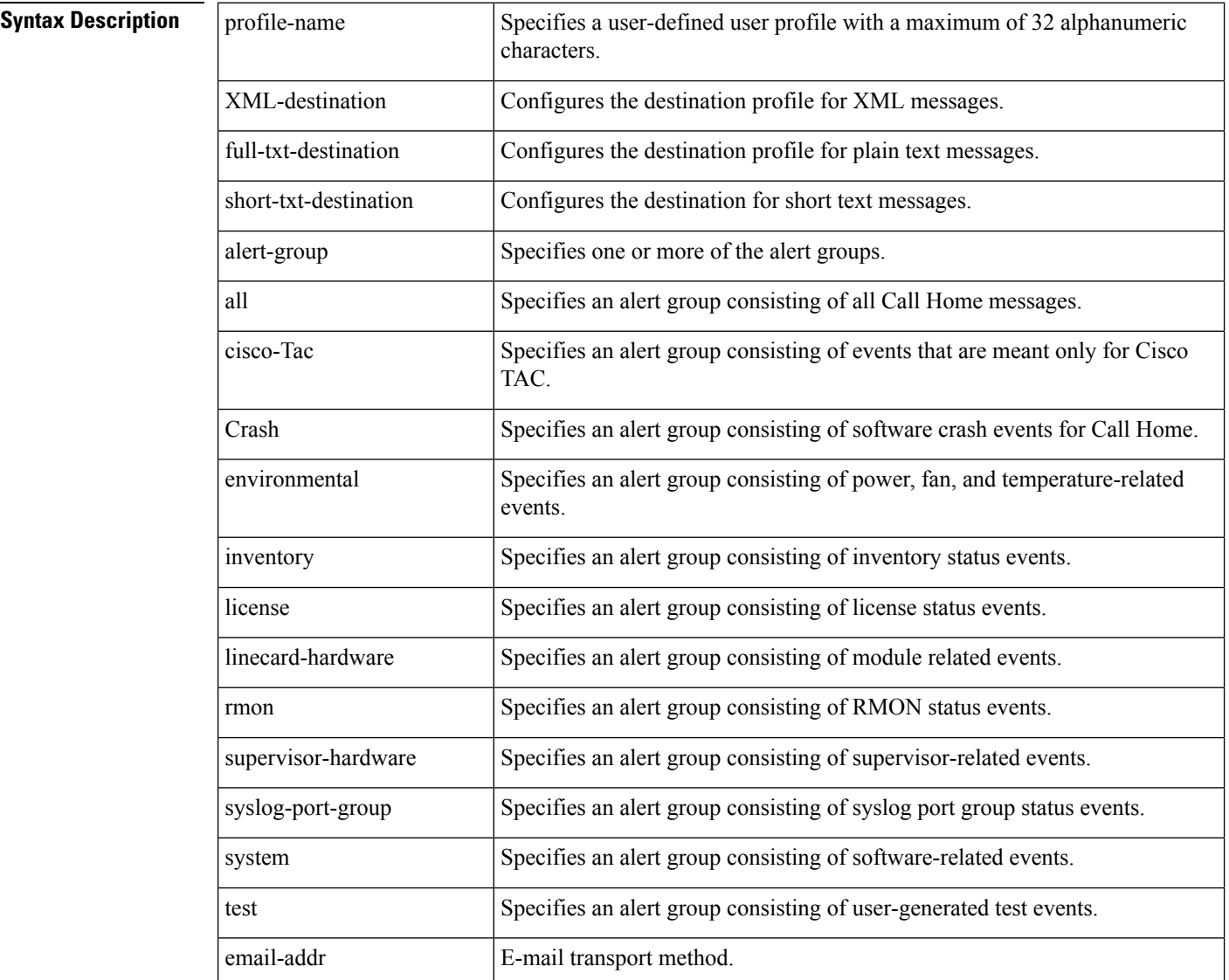

 $\mathbf{l}$ 

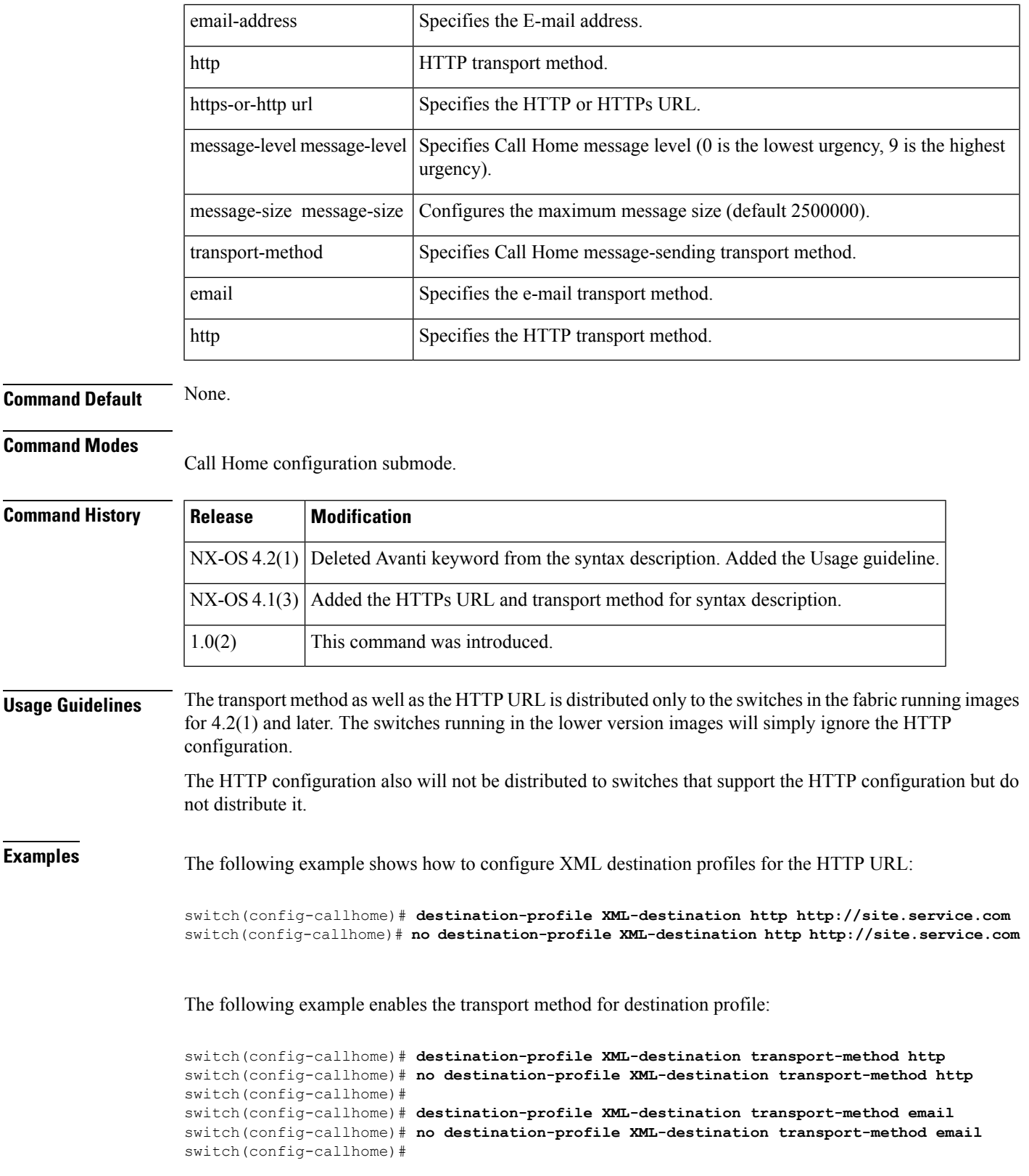

The following example shows how to configure full-text destination profiles:

```
switch# config terminal
Enter configuration commands, one per line. End with CNTL/Z.
switch(config)# callhome
switch(config-callhome)# destination-profile full-txt-destination email-addr person@place.com
switch(config-callhome)# destination-profile full-txt-destination message-size 1000000
```
The following example shows how to configure short-text destination profiles:

switch(config-callhome)# **destination-profile short-txt-destination email-addr person@place.com** switch(config-callhome)# **destination-profile short-txt-destination message-size 100000**

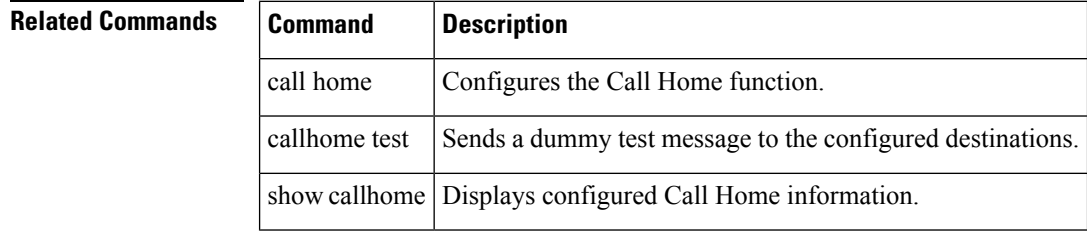

### <span id="page-22-0"></span>**destination-profile (telemetry)**

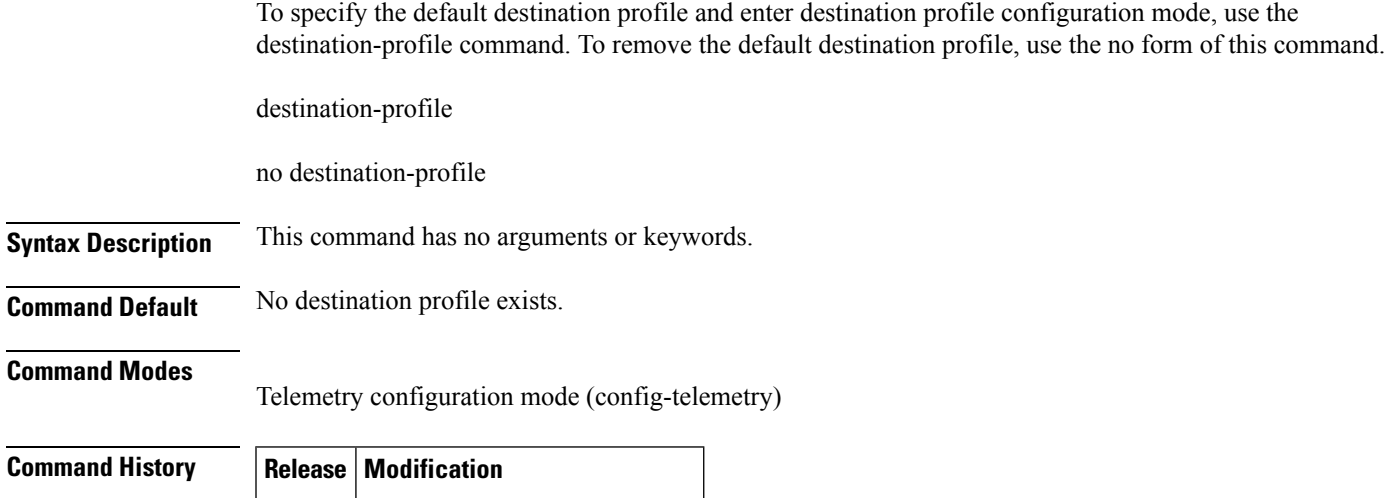

**Examples** This example shows how to specify the default destination profile and enter destination profile configuration mode:

```
switch# configure
switch(config)# telemetry
switch(config-telemetry)# destination-profile
switch(conf-tm-dest-profile)#
```
8.3(1) This command was introduced.

This example shows how to remove the default destination profile:

```
switch# configure
switch(config)# telemetry
switch(config-telemetry)# no destination-profile
```
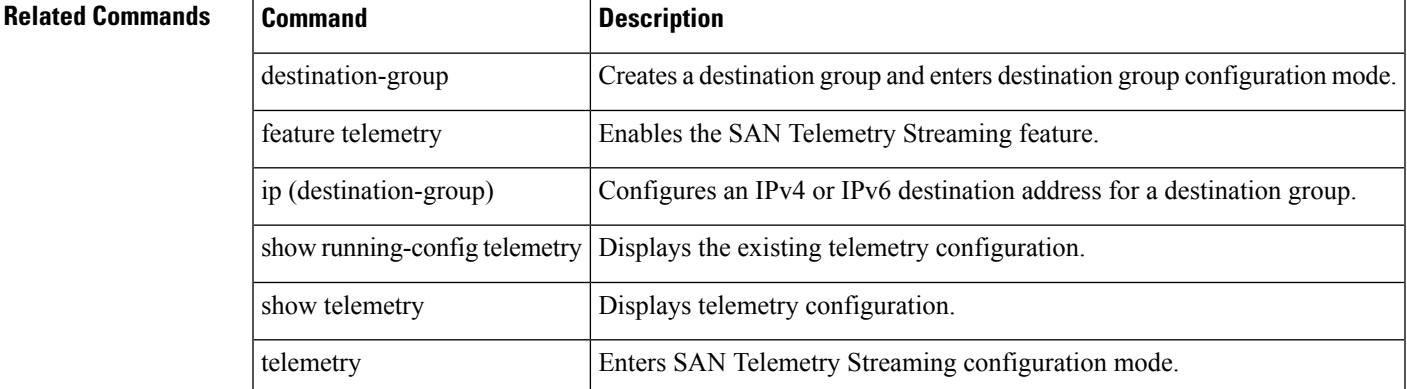

 $\mathsf{r}$ 

### <span id="page-23-0"></span>**device-alias (IVR fcdomain database configuration submode)**

To map a device alias to a persistent FC ID for IVR, use the device-alias command in IVR fcdomain database configuration submode. To remove the mapping for the device alias, use the no form of the command.

device-alias device-name fc-id no device-alias device-name

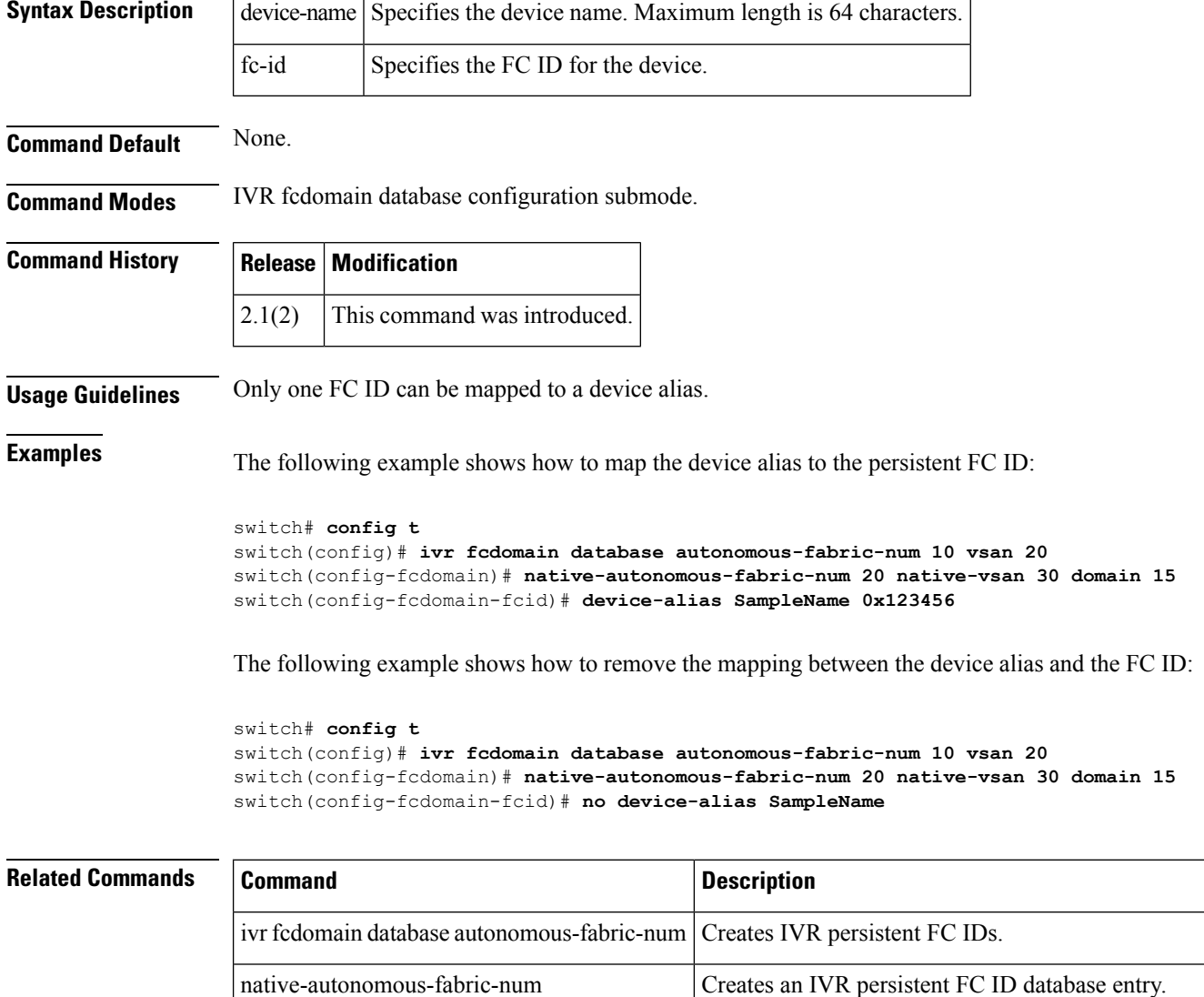

show ivr fcdomain database <br>
Displays IVR fcdomain database entry information.

# <span id="page-24-0"></span>**device-alias (SDV virtual device configuration submode)**

To add a device alias to a virtual device, use the device-alias command in SDV virtual device configuration submode. To remove a device alias, use the no form of the command.

device-alias device-name [primary] no device-alias device-name [primary]

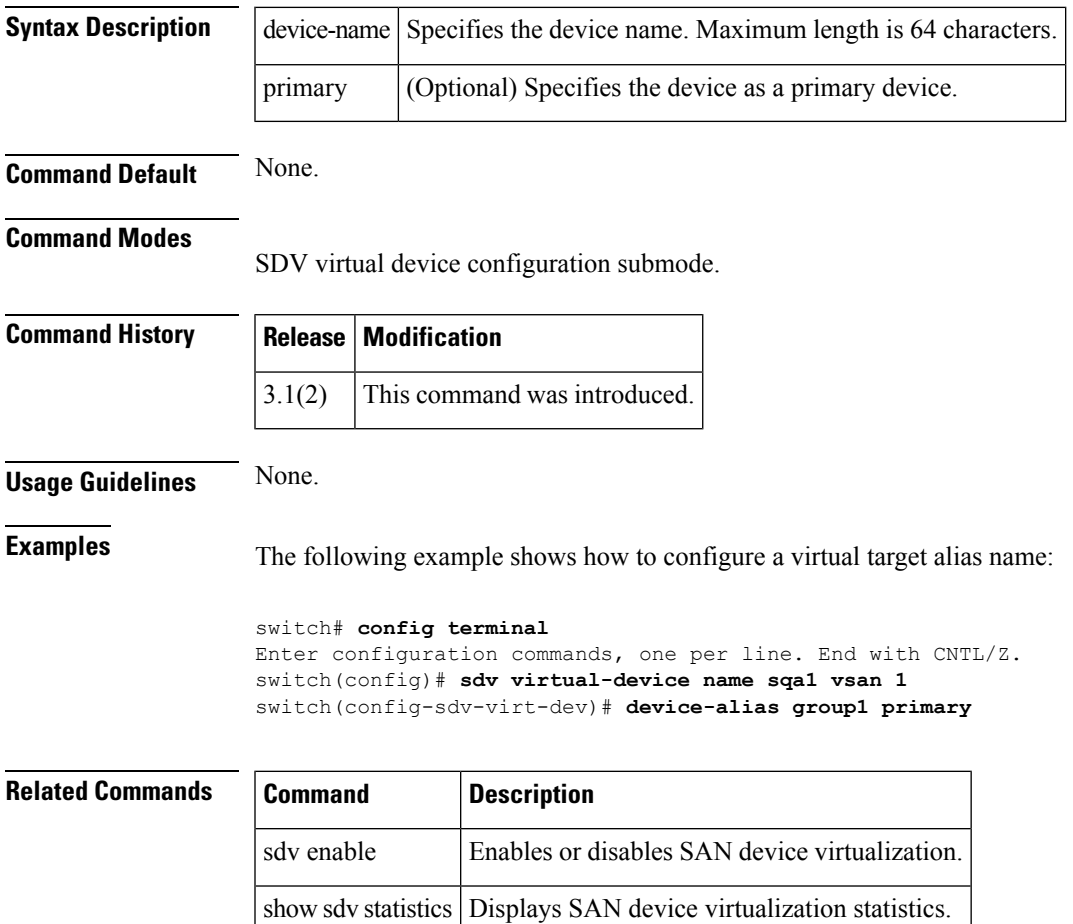

**D Commands**

### <span id="page-25-0"></span>**device-alias abort**

To discard a Distributed Device Alias Services (device alias) Cisco Fabric Services (CFS) distribution session in progress, use the device-alias abort command in configuration mode.

device-alias abort

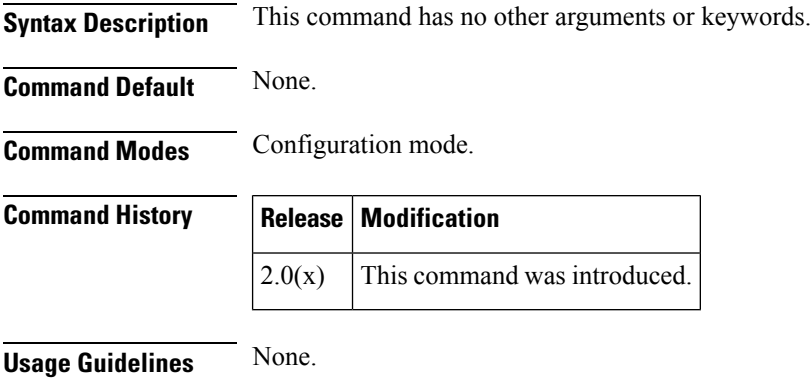

**Examples** The following example shows how to discard a device alias CFS distribution session in progress:

switch# **config terminal** switch(config)# **device-alias abort**

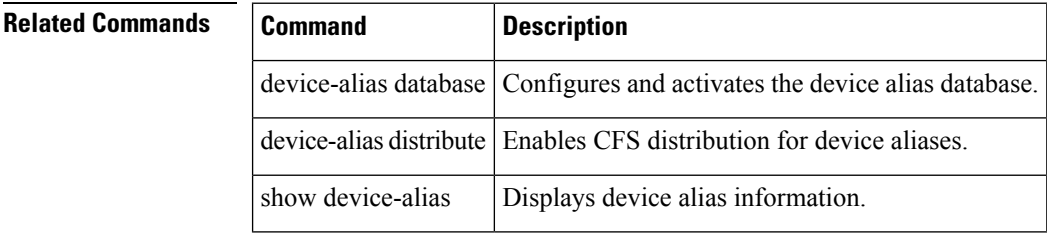

Ш

### <span id="page-26-0"></span>**device-alias commit**

To apply the pending configuration pertaining to the Distributed Device Alias Services (device alias) Cisco Fabric Services (CFS) distribution session in progress in the fabric, use the device-alias commit command in configuration mode.

device-alias commit

**Syntax Description** This command has no other arguments or keywords.

**Command Default** None.

**Command Modes**

Configuration mode.

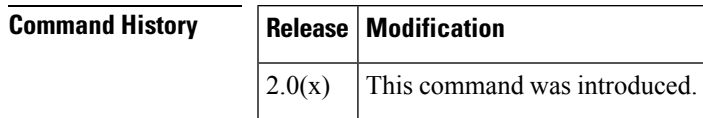

**Usage Guidelines** None

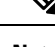

Once the device-alias commit is done the running configuration has been modified on allswitches participating in device-alias distribution. You can then use the copy running-config startup-config fabric command to save the running-config to the startup-config on all the switches in the fabric. **Note**

When the device-alias commit is in progress, you must not issue the clear device-alias command, until the device-alias commit is successful. **Note**

**Examples** The following example shows how to commit pending changes to the active DPVM database:

switch# **config terminal** switch(config)# **device-alias commit**

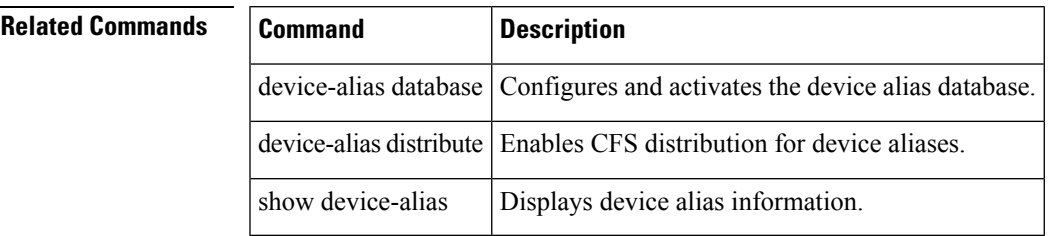

### <span id="page-27-0"></span>**device-alias confirm-commit enable**

To enable the display of the device-alias pending-diff and subsequent confirmation of pending-diff on issuing a device-alias commit, use the device-alias confirm-commit enable command in configuration mode. To disable this feature command, use the no form of this command. device-alias confirm-commit enable no device-alias confirm-commit enable **Syntax Description** This command has no other arguments or keywords. **Command Default** Disabled. **Command Modes** Configuration mode. **Command History Release Modification**  $6.2(9)$  This command was introduced **Usage Guidelines** If the device-alias confirm-commit command is enabled, on committing the pending database, the pendingdiff is displayed on the console and the user is prompted for Yes or No. If the device-alias confirm-commit command is disabled, the pending-diff is not displayed and the user is not prompted for Yes or No. If this feature is enabled, downgrade is blocked by a configuration check. To resume downgrade correctly, confirm-commit has to be disabled. **Note Examples** The following example shows how to enable the confirm-commit mode for device-alias: switch# **config terminal** switch(config)# **device-alias confirm-commit enable** switch(config)# The following example shows how to disable the confirm-commit mode for device-alias: switch# **config terminal** switch(config)# **no device-alias confirm-commit enable** switch(config)#

### <span id="page-28-0"></span>**device-alias database**

To initiate a Distributed Device Alias Services (device alias) session and configure device alias database, use the device-alias database command.

device-alias database

**Syntax Description** This command has no other arguments or keywords.

**Command Default** Deactivated.

**Command Modes** Configuration mode.

**Command History Release Modification**

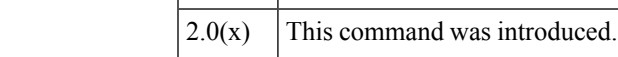

**Usage Guidelines** The device-alias database command starts a device alias session that locks all the databases on all the switches in this fabrics. When you exit device alias database configuration submode, the device alias session ends and the locks are released.

> You can only perform all modifications in the temporary device alias database. To make the changes permanent, use the device-alias commit command.

**Examples** The following example shows how to activate a device alias session and enter device alias database configuration submode:

> switch# **config terminal** switch(config)# **device-alias database** switch(config-device-alias-db)#

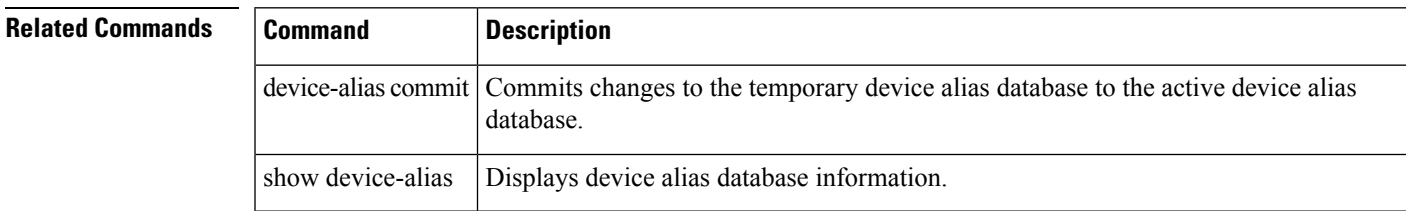

### <span id="page-29-0"></span>**device-alias distribute**

To enable Cisco Fabric Services (CFS) distribution for Distributed Device Alias Services (device alias), use the device-alias distribute command. To disable this feature, use the no form of the command.

device-alias distribute no device-alias distribute

**Syntax Description** This command has no other arguments or keywords.

**Command Default** Enabled.

**Command Modes** Configuration mode.

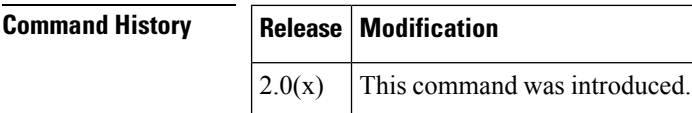

**Usage Guidelines** Use the device-alias commit command to apply pending changes to the CFS distribution session.

**Examples** The following example shows how to enable distribution for device alias information:

switch# **config terminal** switch(config)# **device-alias distribute**

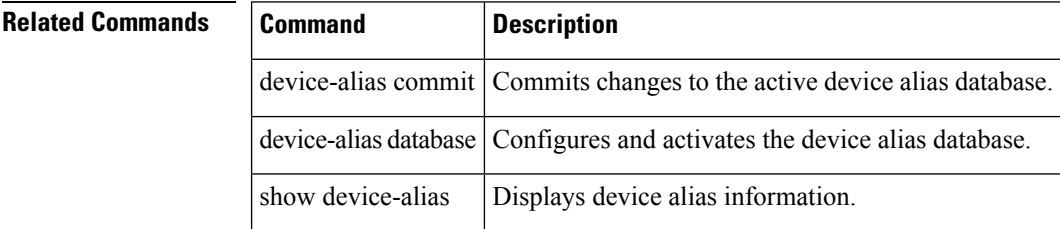

# <span id="page-30-0"></span>**device-alias import fcalias**

To import device alias database information from another VSAN, use the device-aliasimport fcalias command. To revert to the default configuration or factory defaults, use the no form of the command.

device-alias import fcalias vsan vsan-id no device-alias import fcalias vsan vsan-id

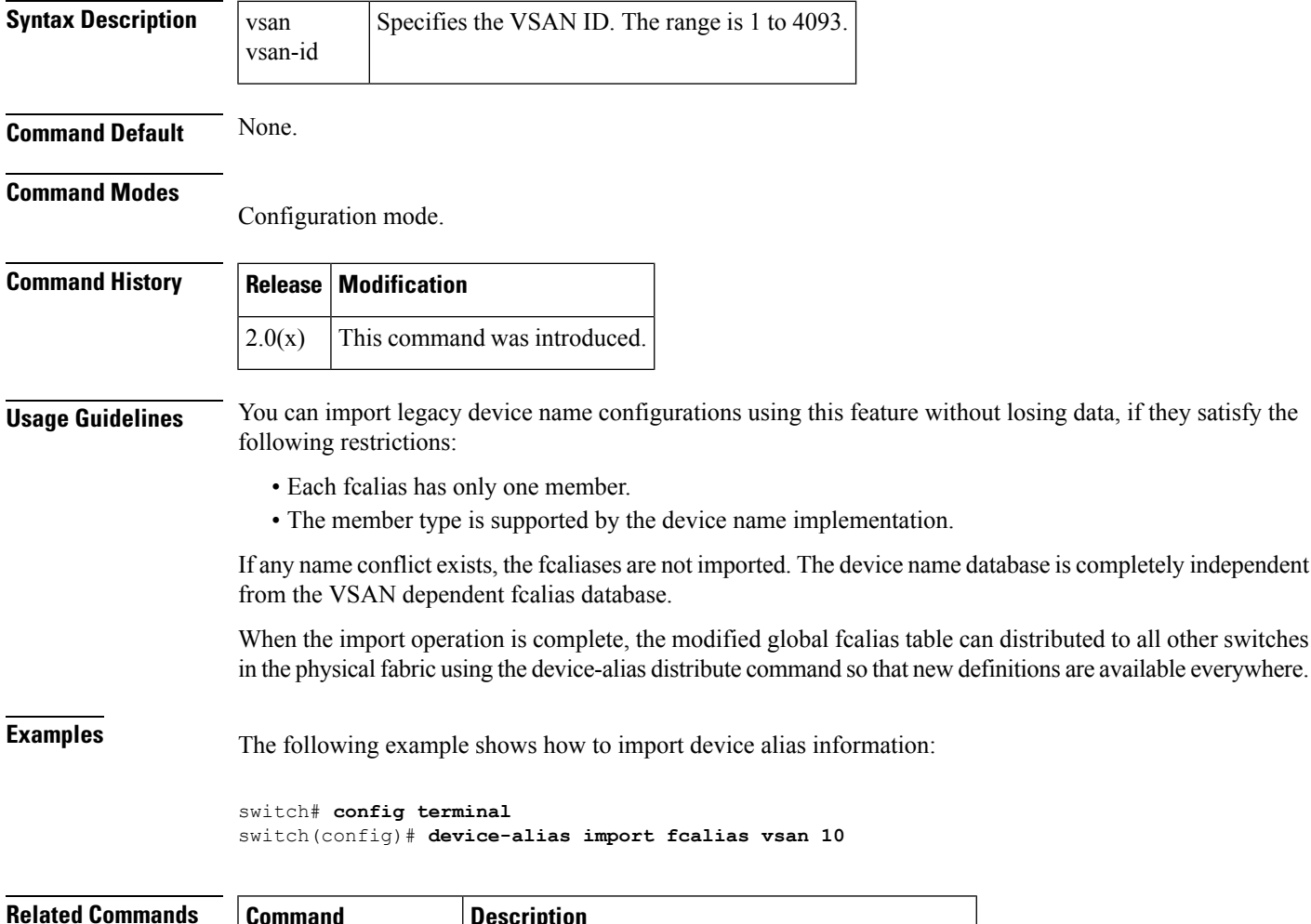

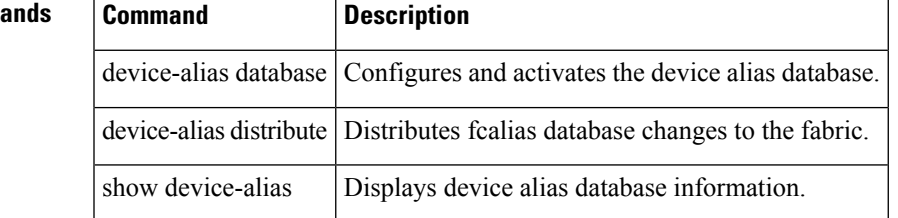

### <span id="page-31-0"></span>**device-alias mode enhanced**

To configure device aliases to operate in enhanced mode, use the device-alias mode enhanced command. To disable this feature and return to the default mode, use the no form of the command.

device-alias mode enhanced no device-alias mode enhanced

**Syntax Description** This command has no arguments or keywords.

**Command Default** Prior to Cisco MDS NX-OS Release 8.5(1), the default device alias mode was basic mode.

From Cisco MDS NX-OS Release 8.5(1), the default device alias mode is enhanced mode.

**Command Modes** Configuration mode.

### **Command History Release Modification**  $8.5(1)$  The default device alias mode was changed to enhanced mode.  $3.1(1)$  This command was introduced.

**Usage Guidelines** When a device alias is configured in basic mode, all the applications operate like 3.0 switches. For example, when you attempt to configure the device aliases, immediately the device alias are expanded to a PWWN. This operation continues until the mode is changed to enhanced.

> When a device alias is configured in enhanced mode, all the applications accept a device alias name in its native format, instead of expanding the device alias to a PWWN, the device alias name is stored in the configuration and distributed in its native device alias format.

> To use enhanced mode, all switches in the fabric must be running in the Cisco SAN-OS Release 3.1(1) or later, or NX-OS 4.1(1b) later.

Enhanced mode, or native device alias based configurations are not accepted in interop mode. VSANs. IVR zoneset activation will fail in interop mode VSANs if the corresponding zones have native device alias-based members **Note**

**Examples** The following example shows how to configure the device alias in enhanced mode:

```
switch# config terminal
switch(config)# device-alias mode enhanced
switch(config)#
```
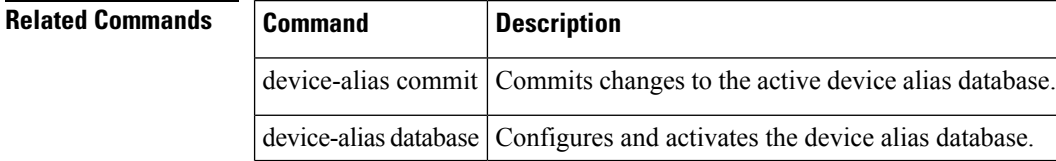

 $\mathbf{l}$ 

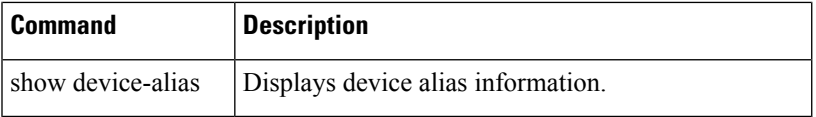

### <span id="page-33-0"></span>**debug ldap**

To configure debugging for LDAP, use the debug ldap command. To disable this feature, use the no form of the command.

debug ldap aaa-request | aaa-request-lowlevel | all | config | config-lowlevel no debug ldap aaa-request | aaa-request-lowlevel | all | config | config-lowlevel

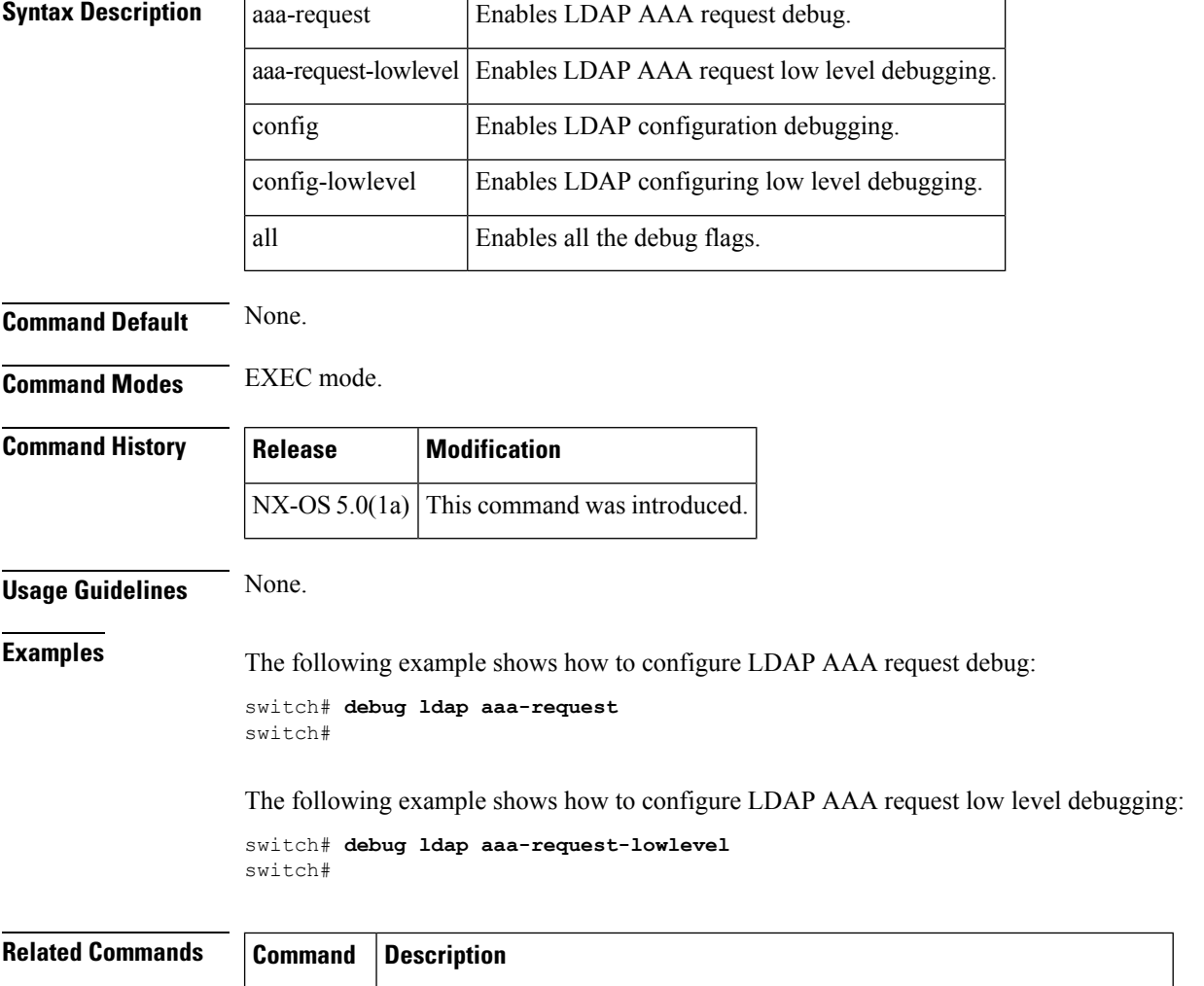

show Displays all Cisco SME related debug commands configured on the switch.

debug

# <span id="page-34-0"></span>**device-alias name**

To configure device names in the device alias database, use the device-alias name command. To remove device names from the device alias database, use the no form of the command.

device-alias name device-name pwwn pwwn-id no device-alias name device-name

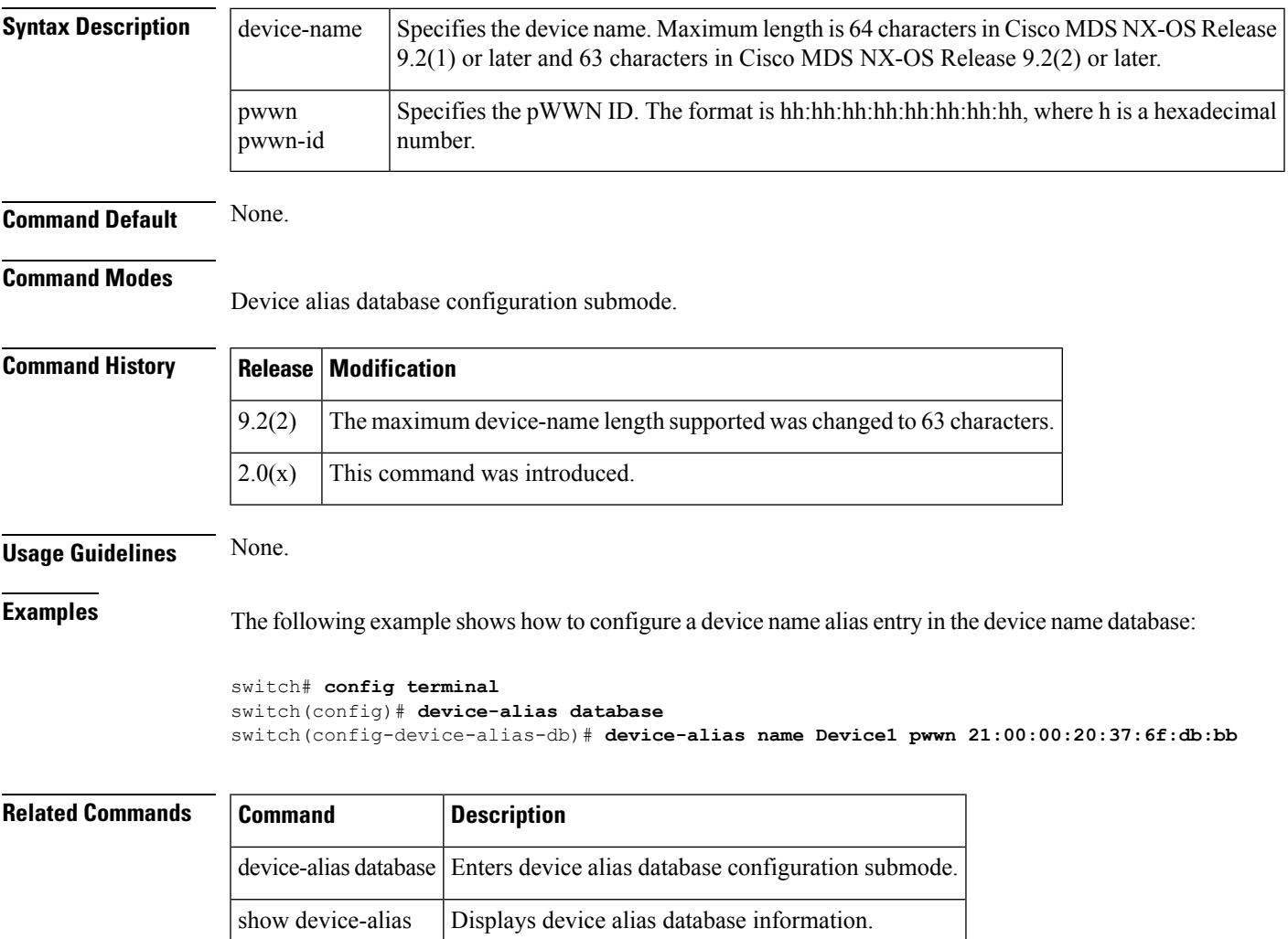

# <span id="page-35-0"></span>**diagnostic bootup level**

To configure the bootup diagnostic level to trigger diagnostics when the device boots, use the diagnostic bootup level command. To remove this diagnostic bootup level, use the no form of the command.

diagnostic bootup level bypass | complete no diagnostic bootup level bypass | complete

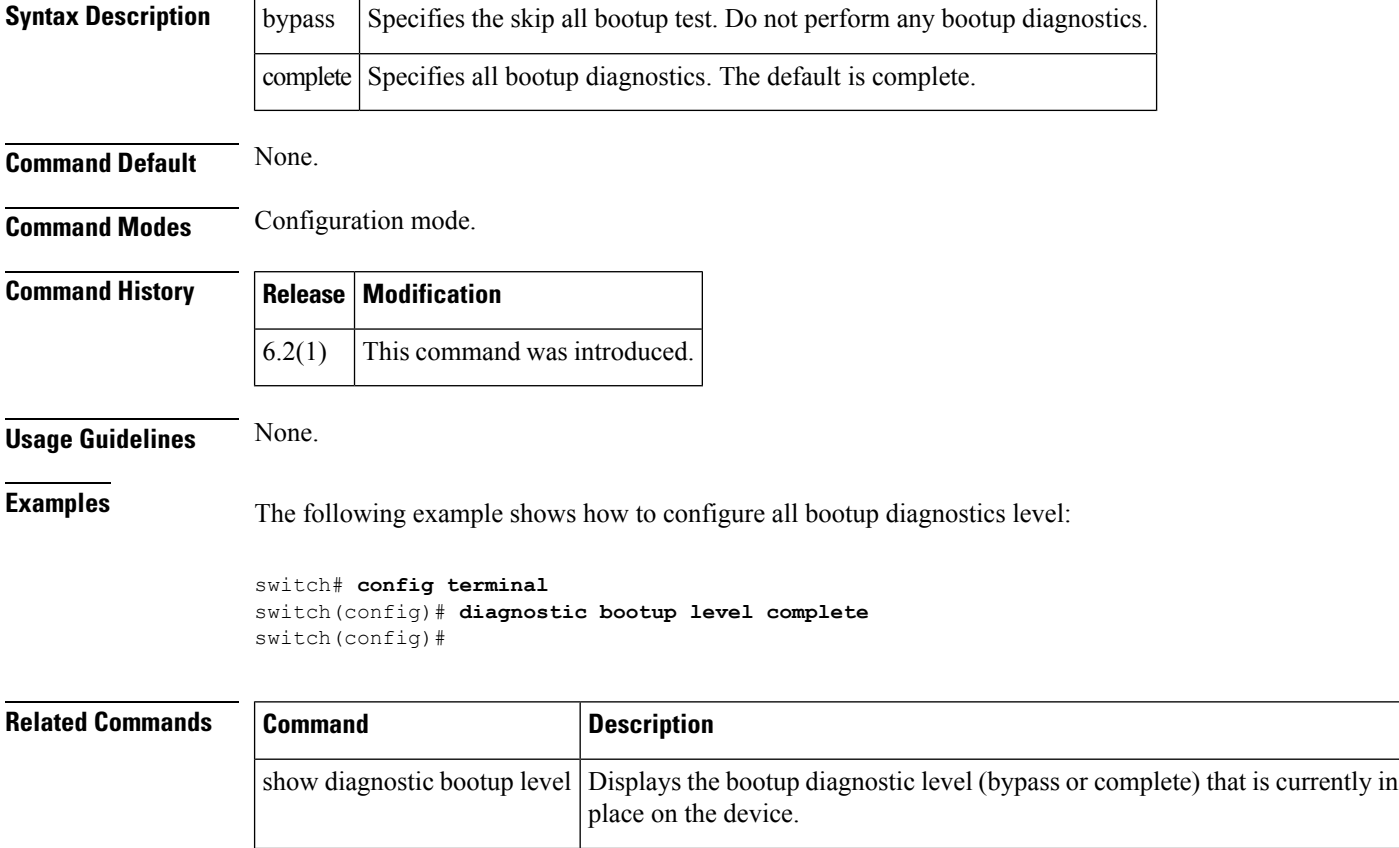

show diagnostic events <br>Displays diagnostic events by error and information event type.
# **diagnostic isl latency-test**

To configure a generator switch to start and display the results for a latency test, use the diagnostic isl latency-test interface fc slot/port command.

diagnostic isl latency-test interface fc slot/port

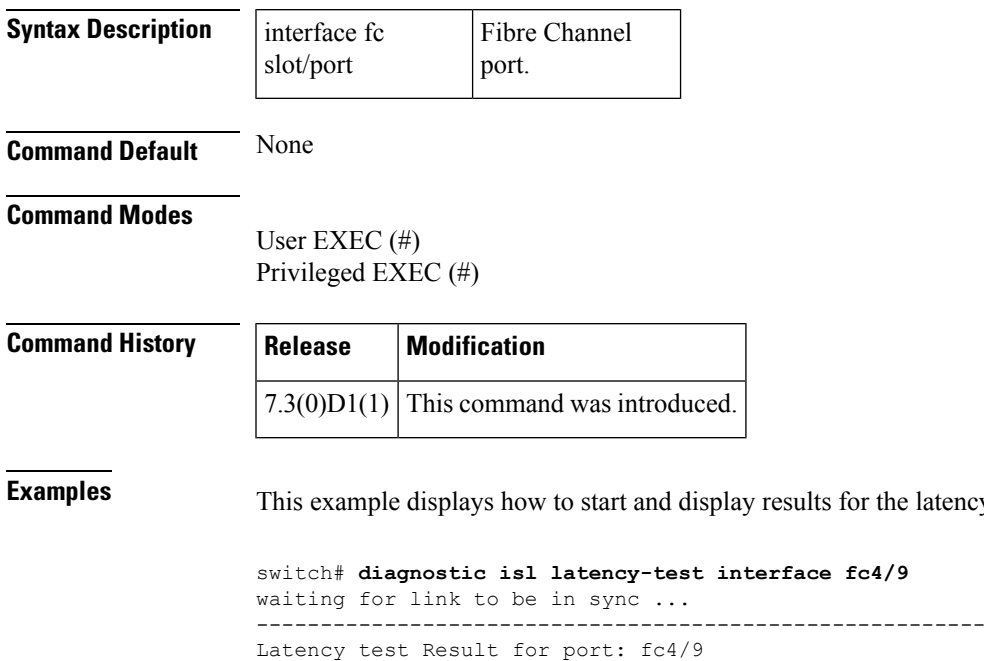

Latency in the switch(In nano-seconds):396 Latency in the cable(In nano-seconds):36

Length of the cable approximately  $(+/-2m)$ ):2 metres

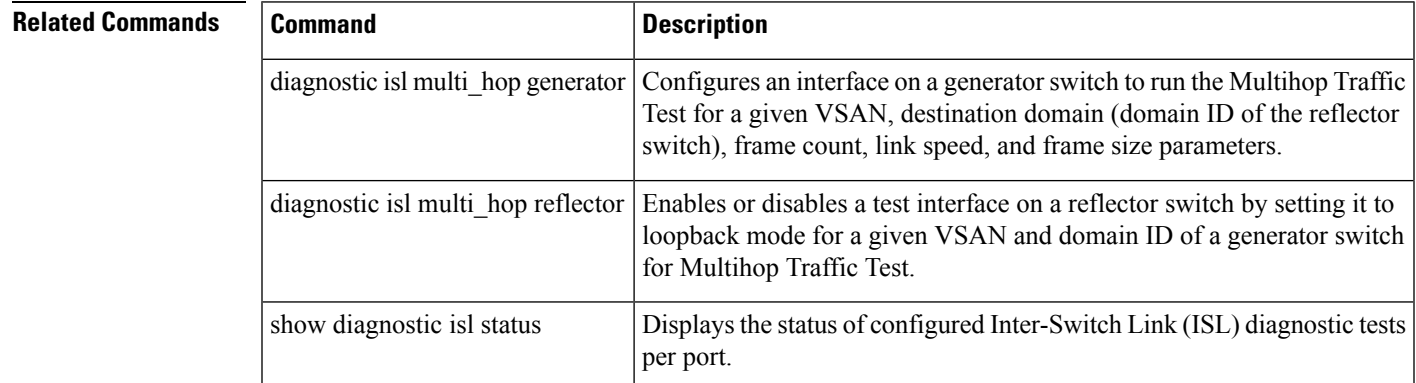

the latency test on the interface fc4/9:

## **diagnostic isl multi\_hop generator**

To configure an interface on a generatorswitch to run the Multihop Traffic Test for a given VSAN, destination domain (domain ID of the reflector switch), frame count, link speed, and frame size parameters, use the diagnostic isl multi\_hop generator command.

diagnostic isl multi\_hop generator interface fc slot/port start vsan vsan-id dest\_domain destination-id duration seconds | frame-count number [ rate divider-line-rate ] [ frame\_size min size max size step size ] | stop

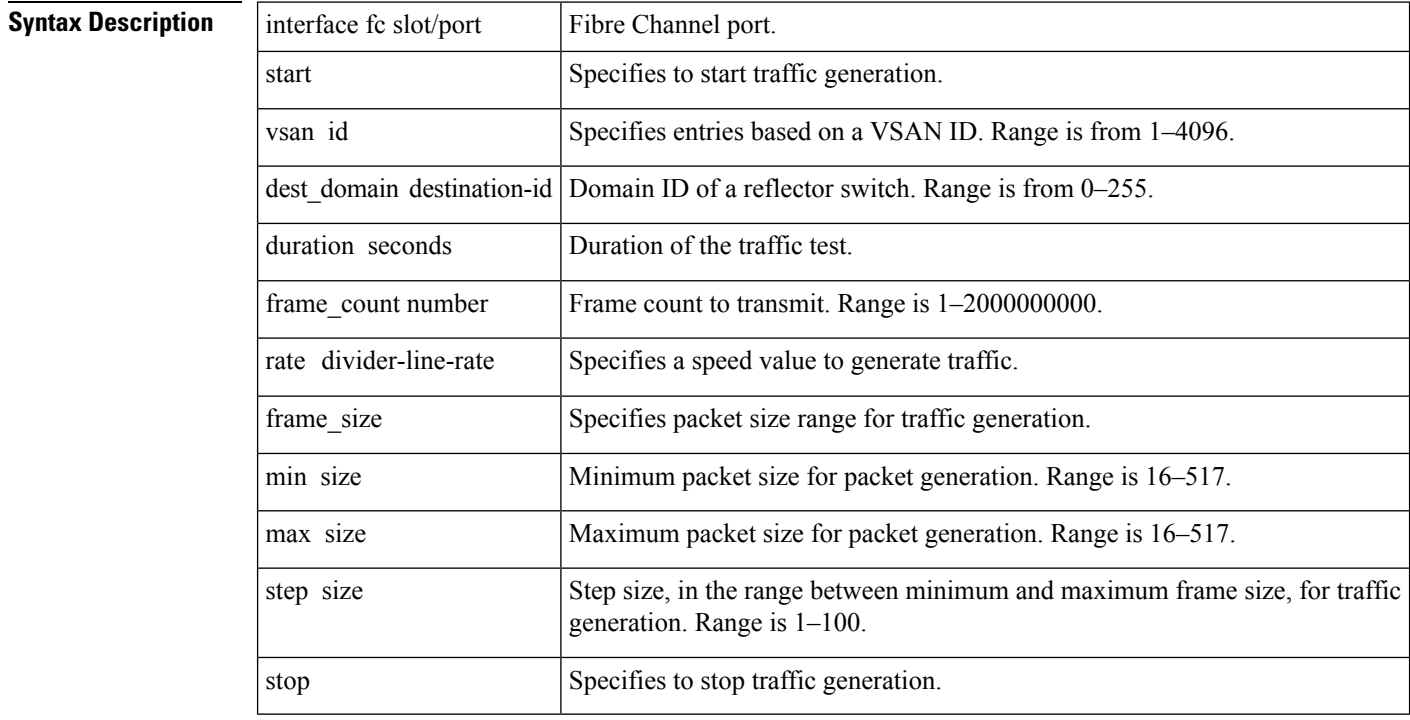

## **Command Default** None

#### **Command Modes**

User EXEC (#) Privileged EXEC (#)

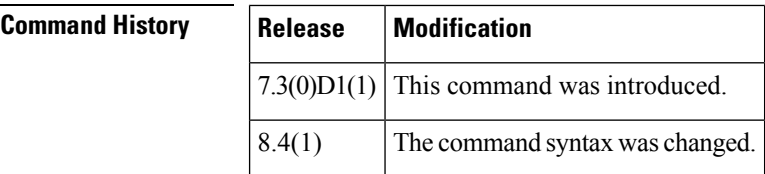

**Examples** This example displays how to start traffic generation on the interface fc4/11 of a generator switch for a duration of 5 seconds:

switch# **diagnostic isl multi\_hop generator interface fc4/11 start vsan 1 dest\_domain 36 duration 5**

This example displays how to stop traffic generation on the interface fc4/11 of a generator switch:

switch# **diagnostic isl multi\_hop generator interface fc4/11 vsan 1 dest\_domain 36 stop**

Generator is stopped. Clean-up in progress. Please wait.... --------------------------------------------------------- Traffic test Result for port: fc4/11 Packets Transmitted:111734 Packets Recieved in ISL :111734 ISL traffic Efficiency(in percentage):100.000000 ---------------------------------------------------------

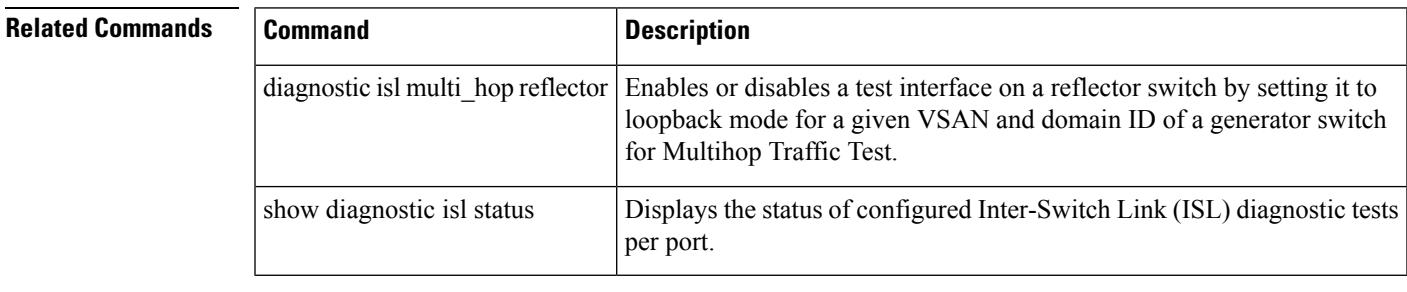

## **diagnostic isl multi\_hop reflector**

To enable or disable a test interface on a reflector switch by setting it to loopback mode for a given VSAN and domain ID of a generator switch for Multihop Traffic Test, use the diagnostic isl multi\_hop reflector command.

diagnostic isl multi\_hop reflector loop-back interface fc slot/port enable vsan vsan-id source domain source-domain-id | disable

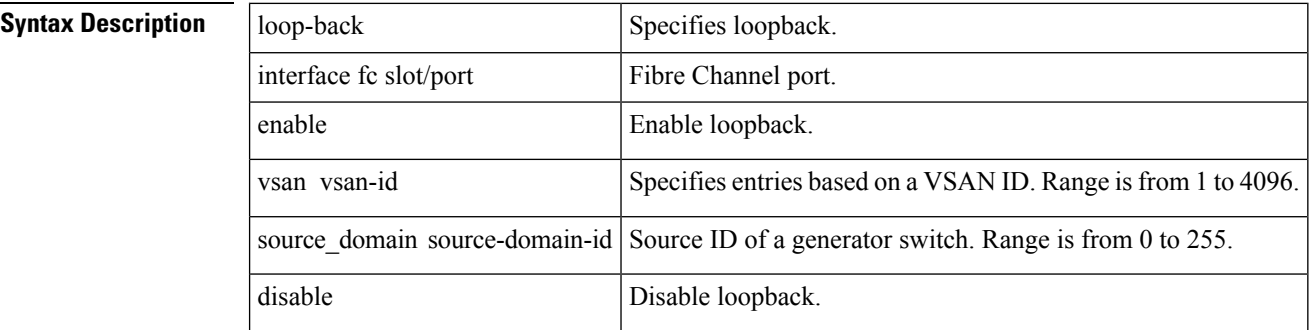

**Command Default** Loopback for an interface is disabled by default.

#### **Command Modes**

User EXEC (#) Privileged EXEC (#)

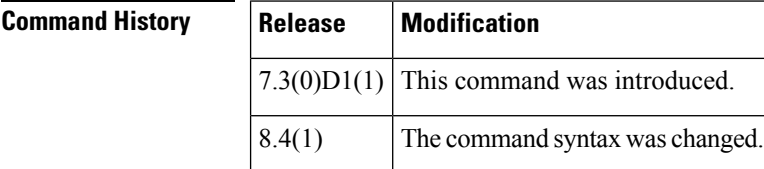

**Examples** This example displays how to enable Multihop Traffic Test on the interface fc1/39 of a reflector switch:

> switch# **diagnostic isl multi\_hop reflector loop-back interface fc1/39 enable vsan 1 source\_domain 2**

This example displays how to disable Multihop Traffic Test on the interface fc1/39 of a reflector switch:

switch# **diagnostic isl multi\_hop reflector loop-back interface fc1/39 vsan 1 source\_domain 2 disable**

 $\mathbf{l}$ 

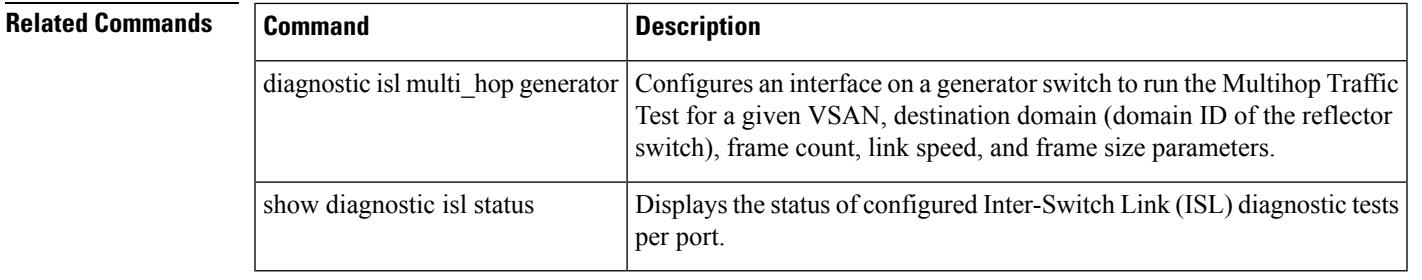

## **diagnostic monitor interval module**

To configure diagnostic monitoring tests interval for a module, use the diagnostic monitor interval module command. To remove this diagnostic monitor interval module, use the no form of the command.

diagnostic monitor interval module module-number test [test-id | name | all] hour hour min minutes second sec

no diagnostic monitor interval module module-number test [test-id | name | all] hour hour min minutes second sec

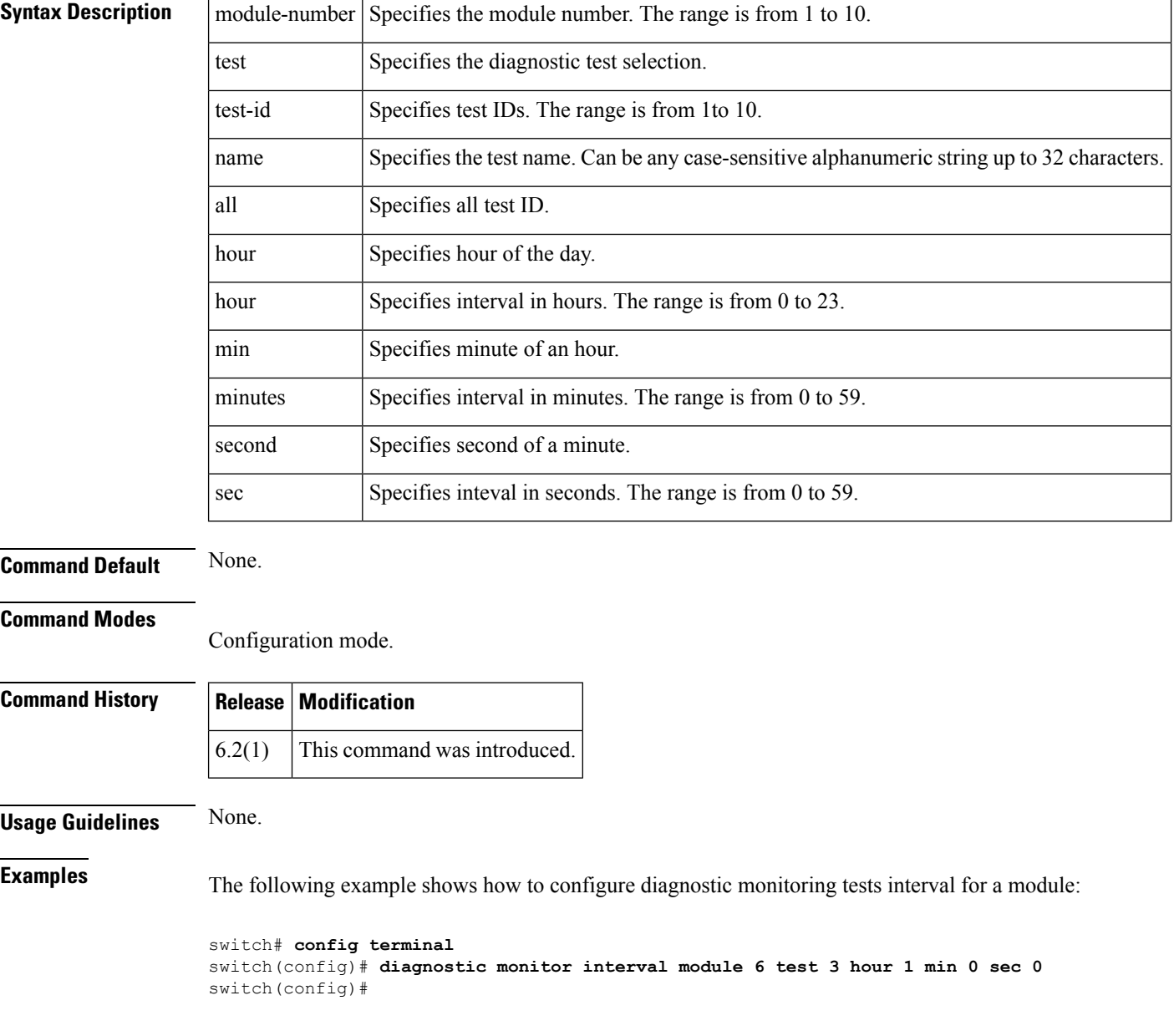

I

## **Related Comman**

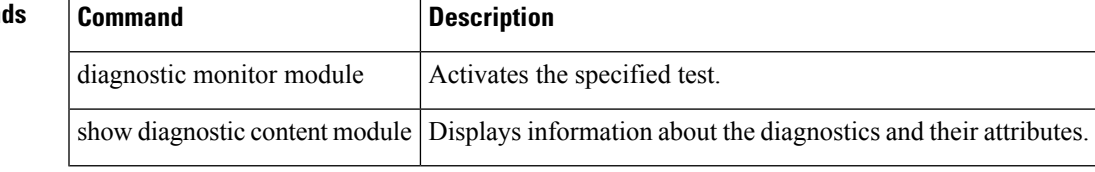

# **diagnostic monitor module**

To configure diagnostic monitoring tests for a module, use the diagnostic monitor module command. To remove this diagnostic monitor module, use the no form of the command.

diagnostic monitor module module-number test [test-id | name | all] no diagnostic monitor module module-number test [test-id | name | all]

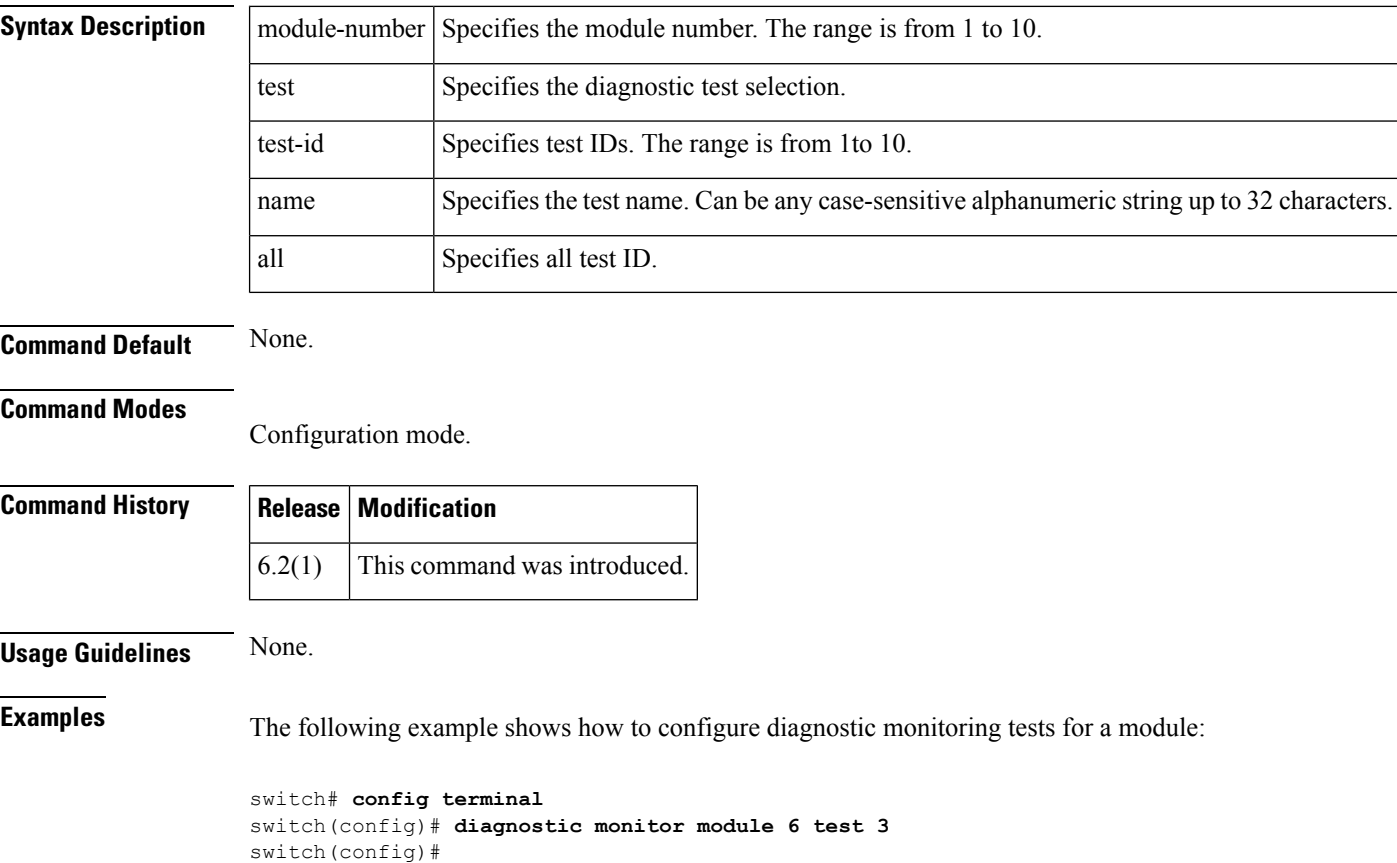

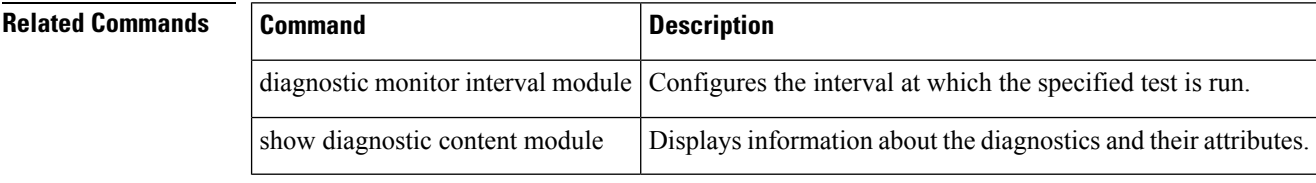

# **diagnostic ondemand iteration**

To configure the number of times that the on demand test runs, use the diagnostic ondemand iteration command. To remove this diagnostic ondemand iteration, use the no form of the command.

diagnostic ondemand iteration number no diagnostic ondemand iteration number

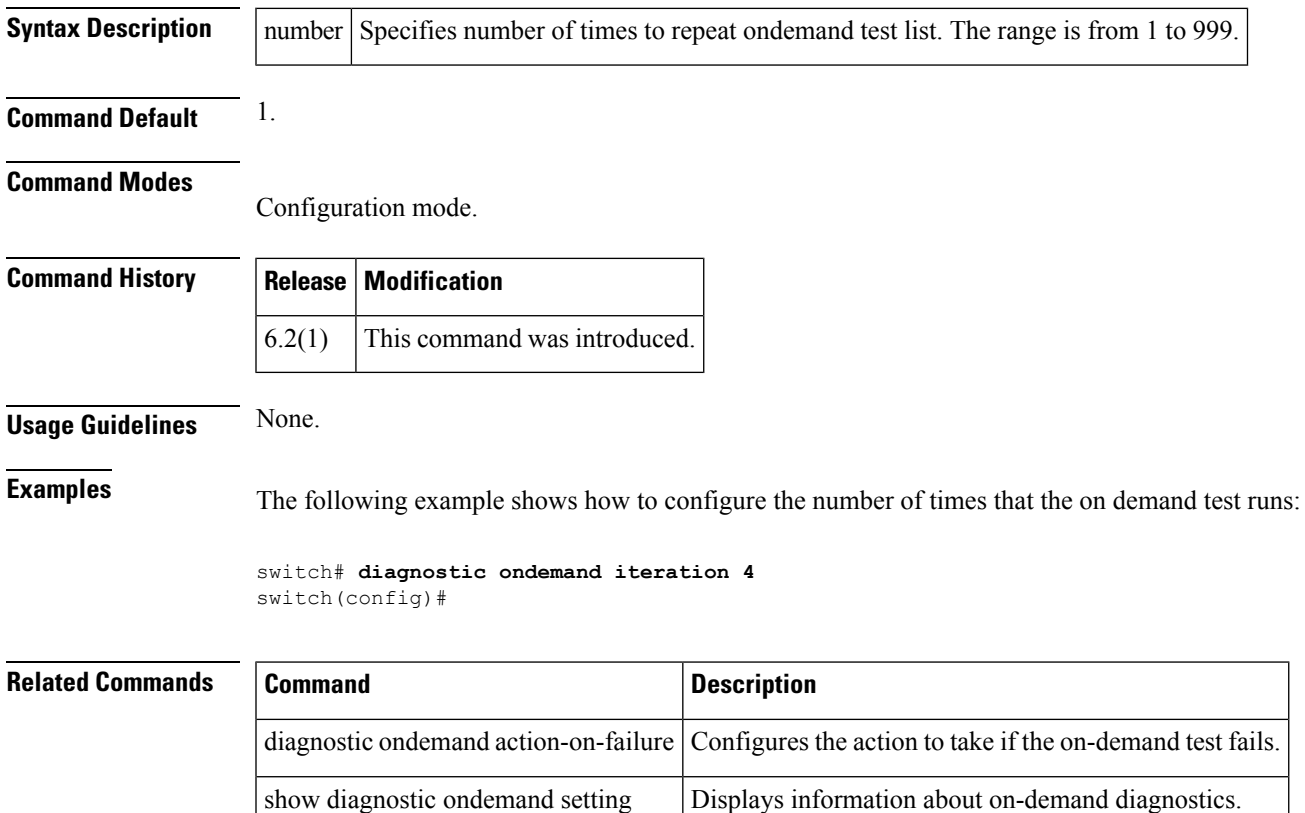

## **diagnostic ondemand action-on-failure**

To configure the action to take if the on demand test fails, use the diagnostic ondemand action-on-failure command. To remove this feature command, use the no form of the command.

diagnostic ondemand action-on-failure continue failure-count num-fails | stop no diagnostic ondemand action-on-failure continue failure-count num-fails | stop

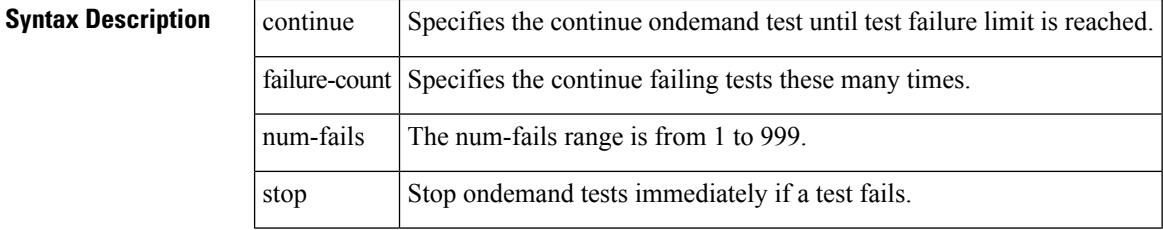

**Command Default** 1.

#### **Command Modes**

Configuration mode.

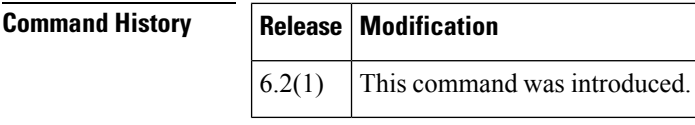

**Usage Guidelines** None. **Examples** The following example shows how to configure the action to take if the on demand test fails: switch# **diagnostic ondemand action-on-failure stop** switch#

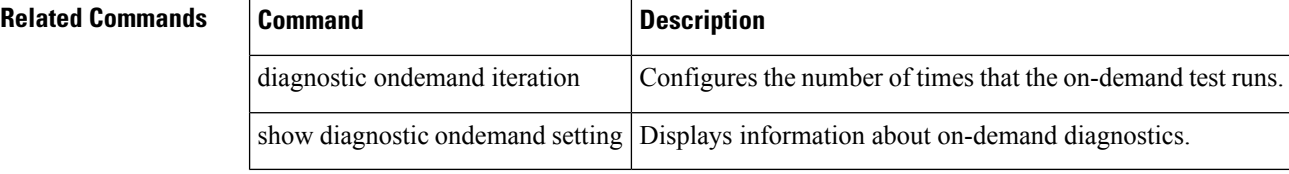

## **diagnostic start interface fc test link-diag**

To run link diagnostics tests on the diagnostic port to check the connectivity between servers and storage area networks (SANs), use the diagnostic start interface fc test link-diag command.

diagnostic start interface fc slot/port test link-diag [duration seconds | frame-count count] [frame-size min min\_bytes max max\_bytes step step\_size] [gen-interface fc slot/port] [level remote levels | remote-all] [payload random | fixed fixed\_payload] [rate line\_rate]

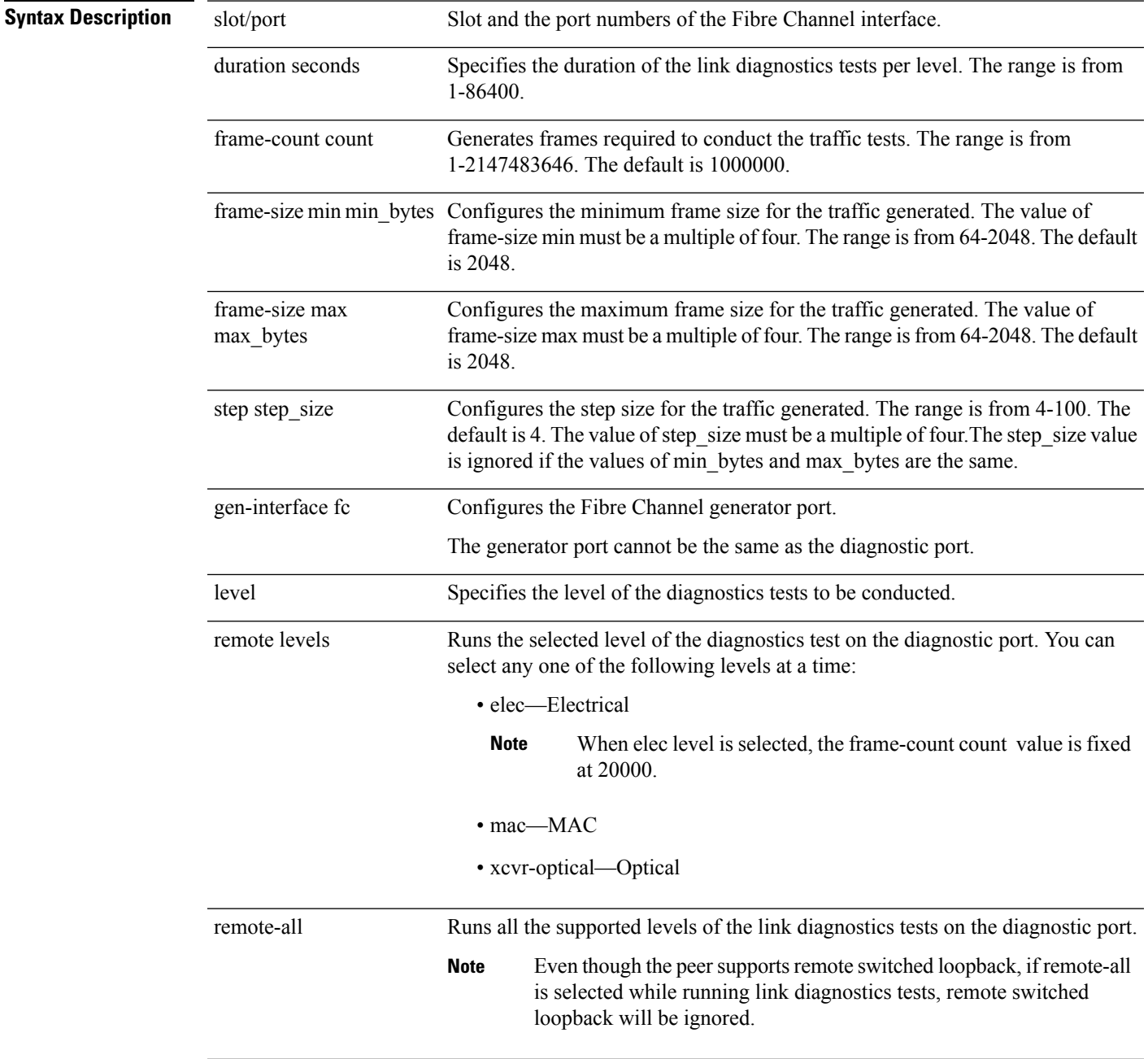

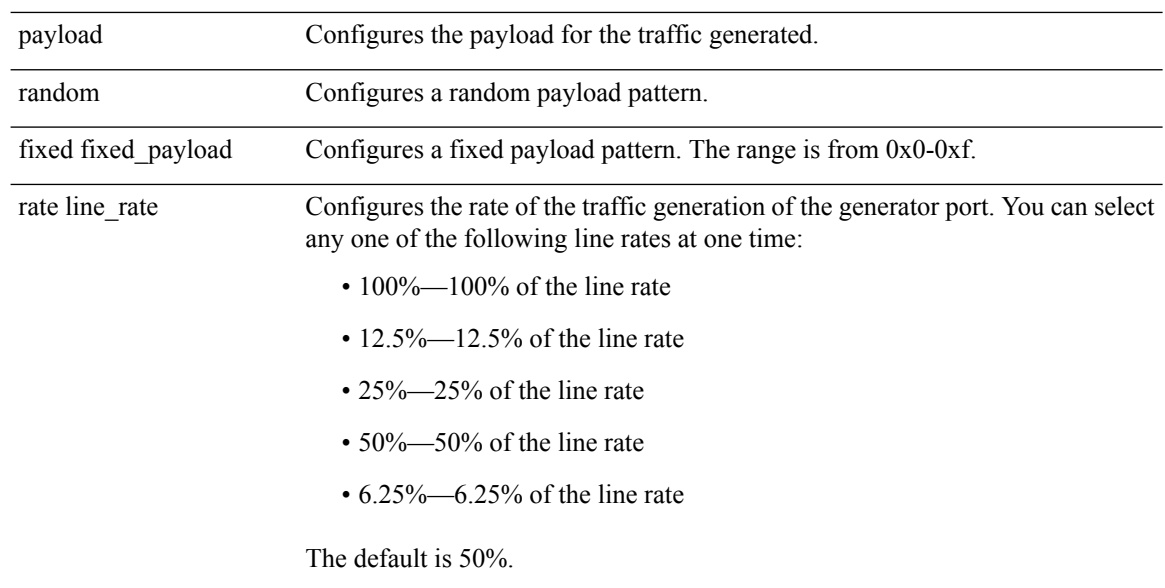

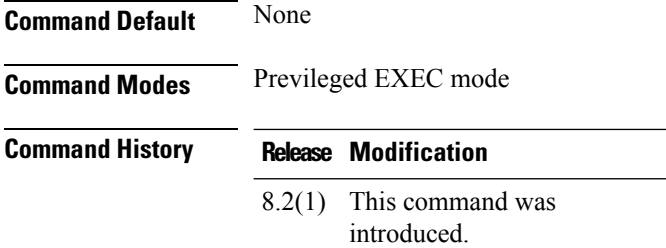

#### **Usage Guidelines**

#### **Running Link Diagnostics Tests on a Port**

The following example shows how to run link diagnostic tests on a port for a duration of 7200 seconds:

switch# diagnostic start interface fc 1/1 test link-diag duration 7200

The following example shows how to run link diagnostic tests on a port for 1000030 frames generated:

switch# diagnostic start interface fc 1/1 test link-diag frame-count 1000030

The following example shows how to run link diagnostic tests on a port with a minimum frame size of 64, maximum frame size of 2044, and a step size of 8:

switch# diagnostic start interface fc 1/23 test link-diag frame-size min 64 max 2044 step 8

The following example shows how to run link diagnostic tests on a port with a user-specified generator port:

switch# diagnostic start interface fc 1/23 test link-diag gen-interface fc 1/3

The following example shows how to run all traffic tests available on a port:

switch# diagnostic start interface fc 1/23 test link-diag level remote-all

The following example shows how to run the Optical level tests on a port:

switch# diagnostic start interface fc 1/23 test link-diag level remote xcvr-optical

The following example shows how to run link diagnostics tests on a port with a fixed payload pattern:

switch# diagnostic start interface fc 1/23 test link-diag level payload fixed 0xe

The following example shows how to run link diagnostics tests on a port along with a configured speed of traffic generation:

switch# diagnostic start interface fc 1/23 test link-diag rate 12.5%

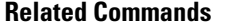

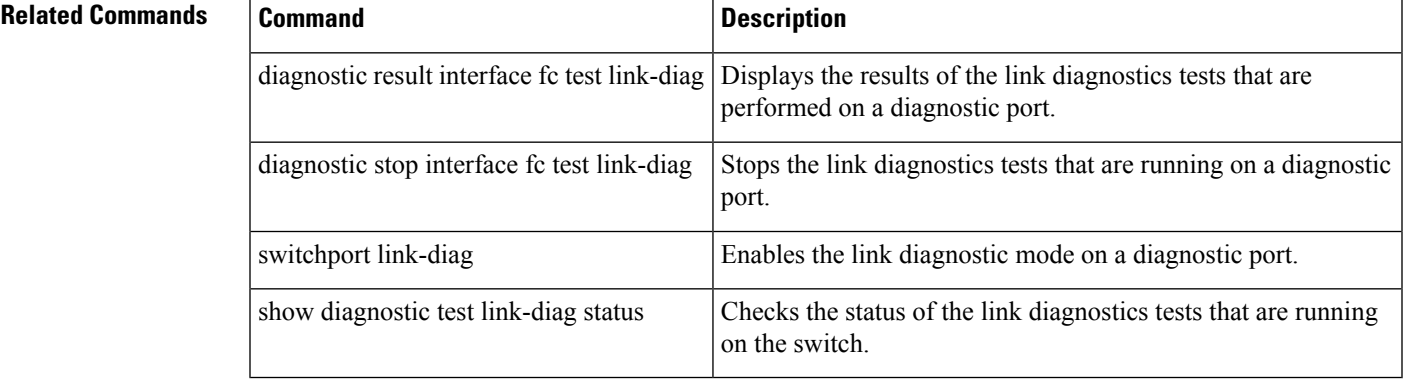

# **diagnostic start module**

To start one or more diagnostic tests on a module, use the diagnostic start module command. To remove this feature command, use the no form of the command.

diagnostic start module module-number test [test-id | name | all | non-disruptive] [port port-number | all]

no diagnostic start module module-number test [test-id | name | all | non-disruptive] [port port-number | all]

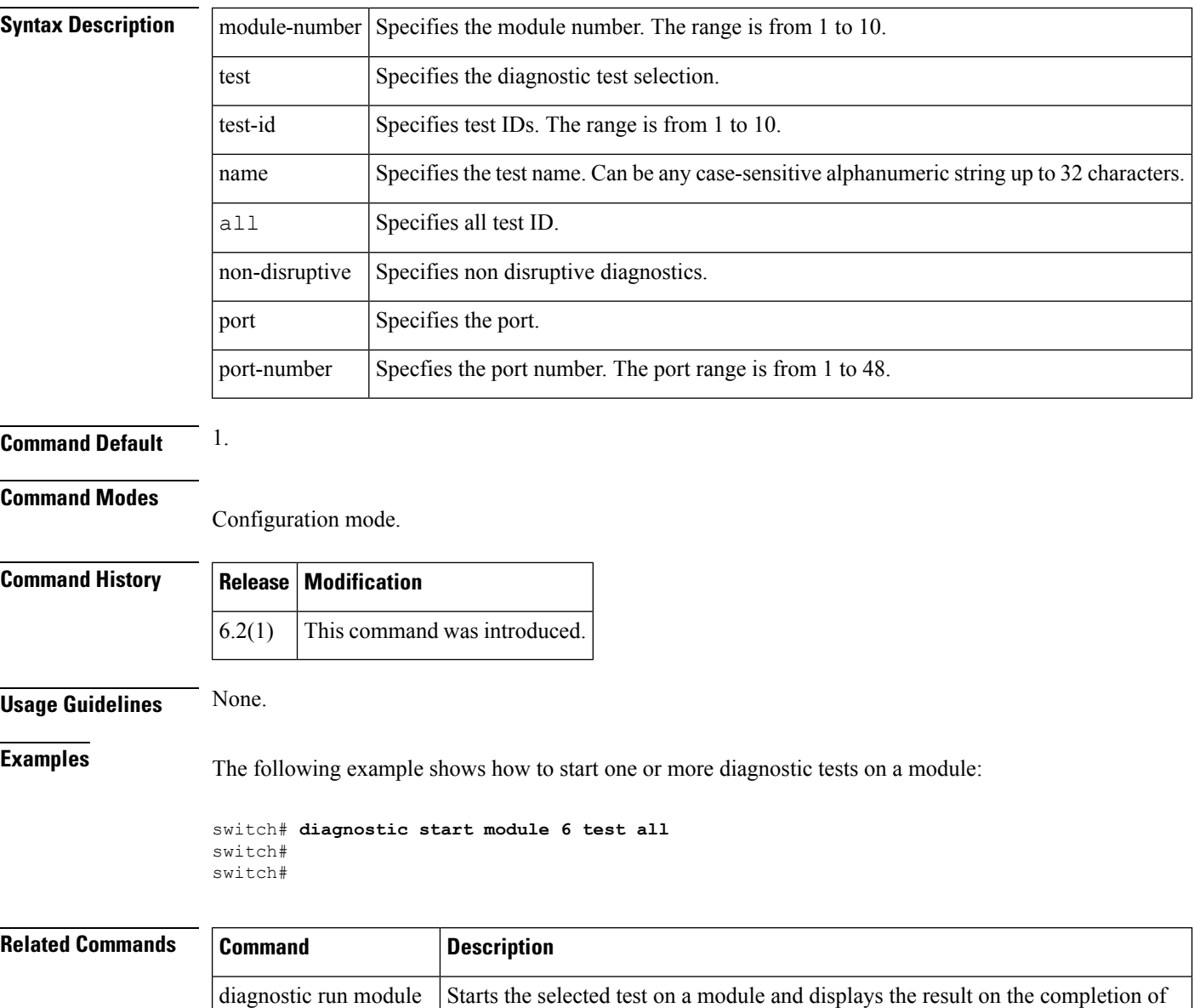

the test.

diagnostic stop module  $\vert$  Stops one or more diagnostic tests on a module.

## **diagnostic stop interface fc test link-diag**

To stop the link diagnostics tests that are running on the diagnostic port, use the diagnostic stop interface fc test link-diag command.

diagnostic stop interface fc slot/port test link-diag

**Syntax Description** slot/port Slot and the port numbers of the Fibre Channel interface.

**Command Default** None

**Command Modes** Previleged EXEC mode

**Command History Release Modification**

8.2(1) This command was introduced.

**Usage Guidelines**

## **Running Link Diagnostics Tests on a Port**

The following example shows how to stop link diagnostic tests on a specified port:

switch# diagnostic stop interface fc 1/1 test link-diag

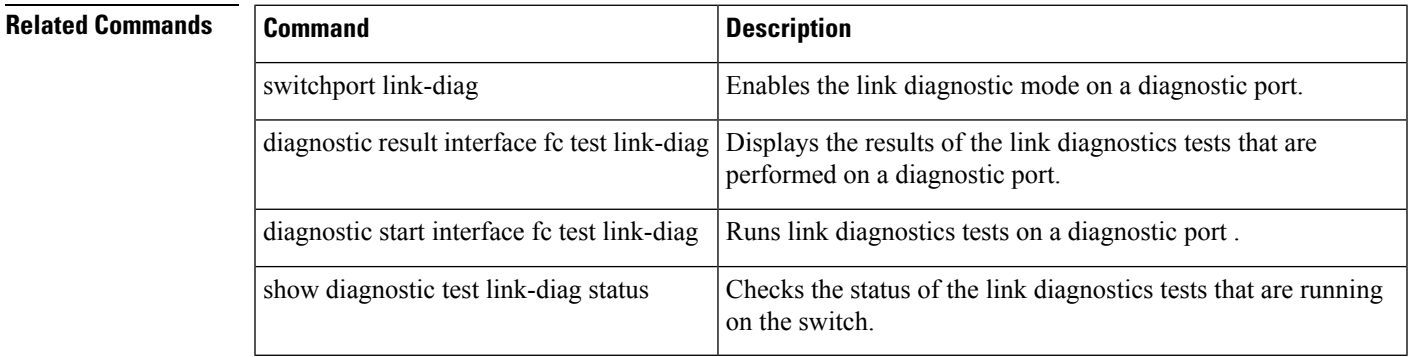

## **diagnostic stop module**

To stop one or more diagnostic tests on a module, use the diagnostic stop module command. To remove this feature command, use the no form of the command.

diagnostic stop module slot test [test-id | name | all] no diagnostic stop module slot test [test-id | name | all]

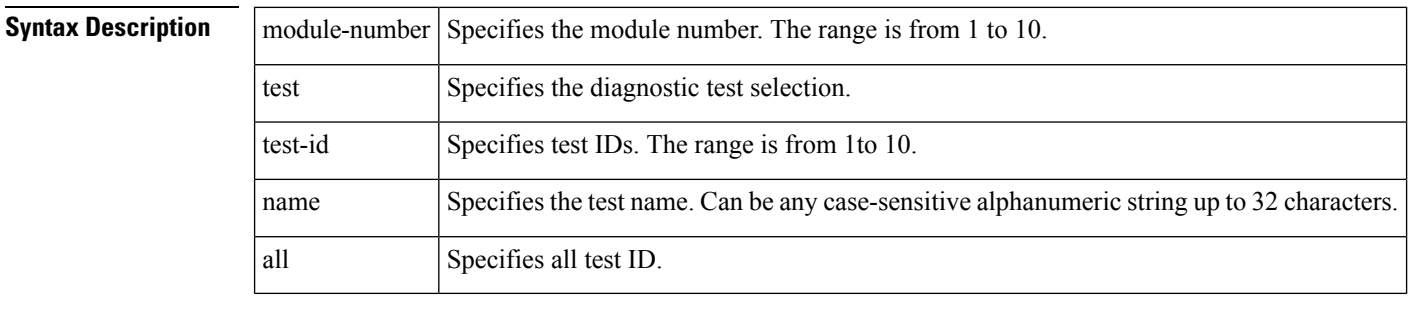

## **Command Default** 1.

#### **Command Modes**

Configuration mode.

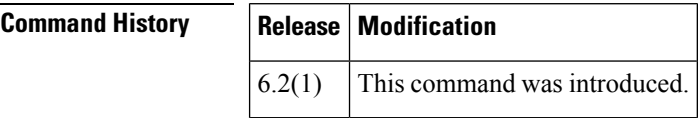

**Usage Guidelines** None.

**Examples** The following example shows how to stop one or more diagnostic tests on a module:

```
switch# diagnostic stop module 6 test all
switch#
switch#
```
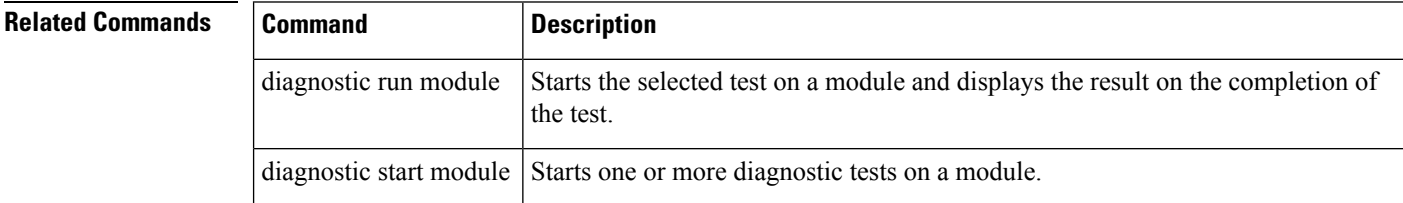

## **dir**

To display the contents of the current directory or the specified directory, use the dir command in EXEC mode.

dir [ bootflash : module directory-or-filename | debug : directory-or-filename | log : module directory-or-filename | modflash : module directory-or-filename | slot0 : directory-or-filename | volatile : module directory-or-filename ]

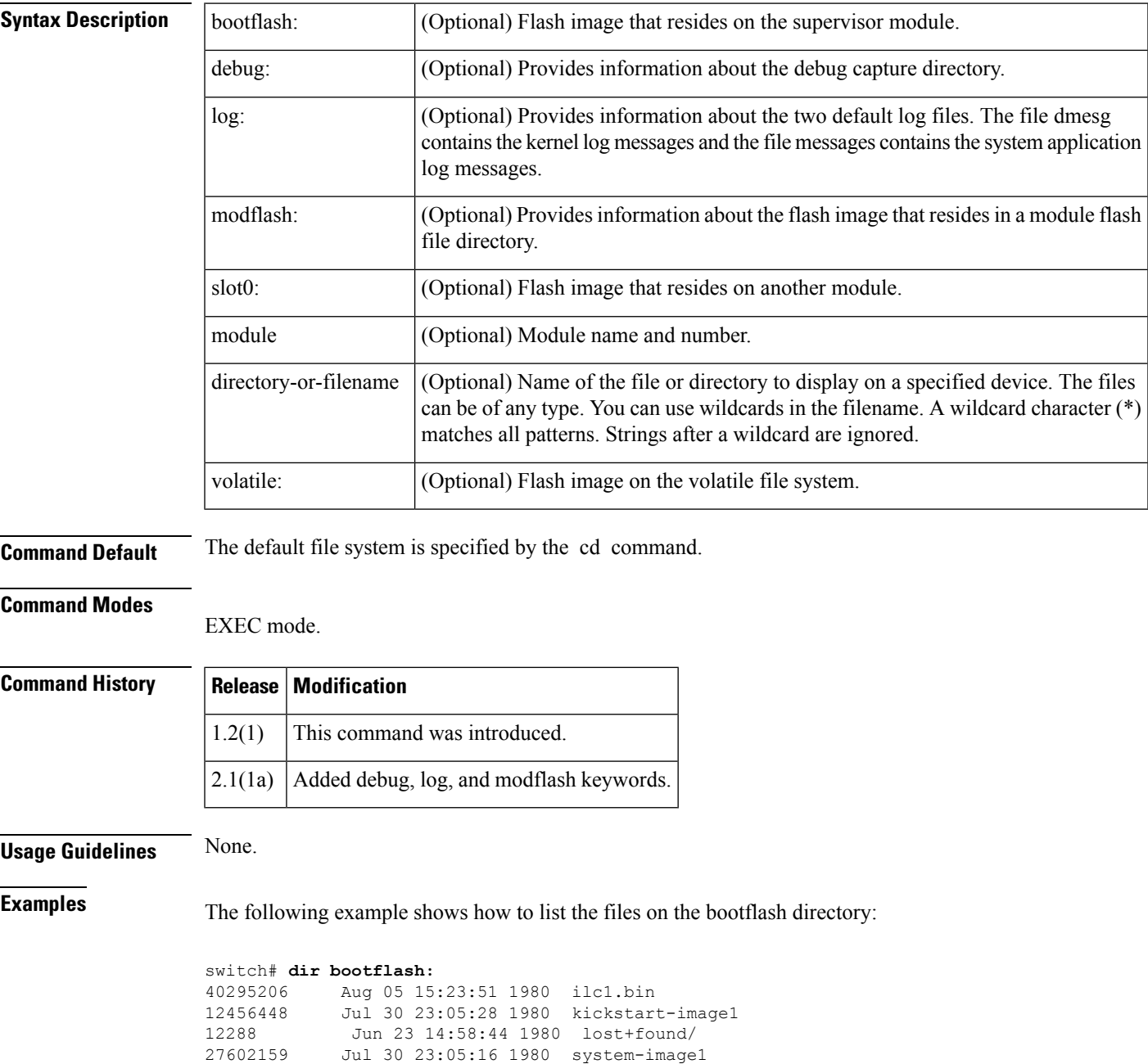

```
12447232 Aug 05 15:08:30 1980 kickstart-image2
28364853 Aug 05 15:11:57 1980 system-image2
Usage for bootflash://sup-local
 135404544 bytes used
  49155072 bytes free
 184559616 bytes total
```
The following example shows how to list the files in the debug directory:

```
switch# dir debug:
Usage for debug://sup-local
         0 bytes used
   2097152 bytes free
   2097152 bytes total
switch#
switch# dir ?
 bootflash: Directory or filename
  debug: Directory or filename
  log: Directory or filename
 modflash: Directory or filename
 slot0: Directory or filename
 volatile: Directory or filename
 <cr> Carriage Return
```
The following example shows how to list the files in the log file directory:

```
switch# dir log:
            Feb 05 05:00:57 2005 dmesq
      8445 Feb 06 10:34:35 2005 messages
Usage for log://sup-local
  35196928 bytes used
 174518272 bytes free
 209715200 bytes total
switch#
```
## **Related Commands Command Description**

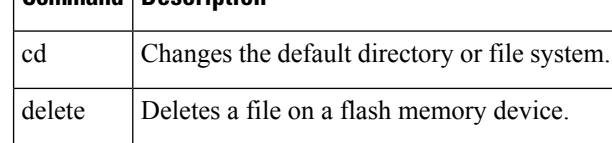

# **disable**

J

 $\mathbf l$ 

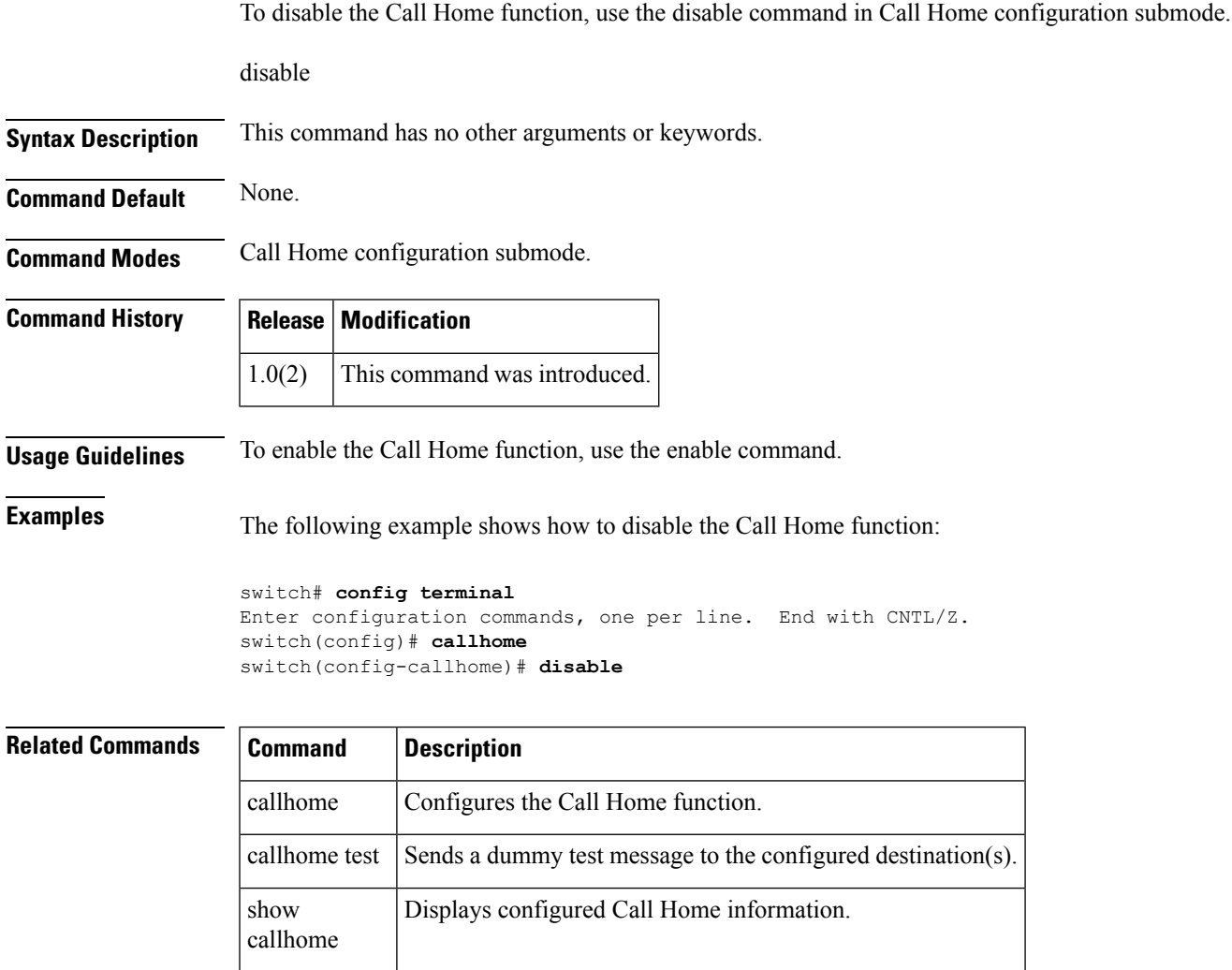

## **discover**

To initiate the discovery of hosts, use the discovery command. To disable this feature, use the no form of the command.

discover host host port target target port vsan vsan id fabric fabric name no discover

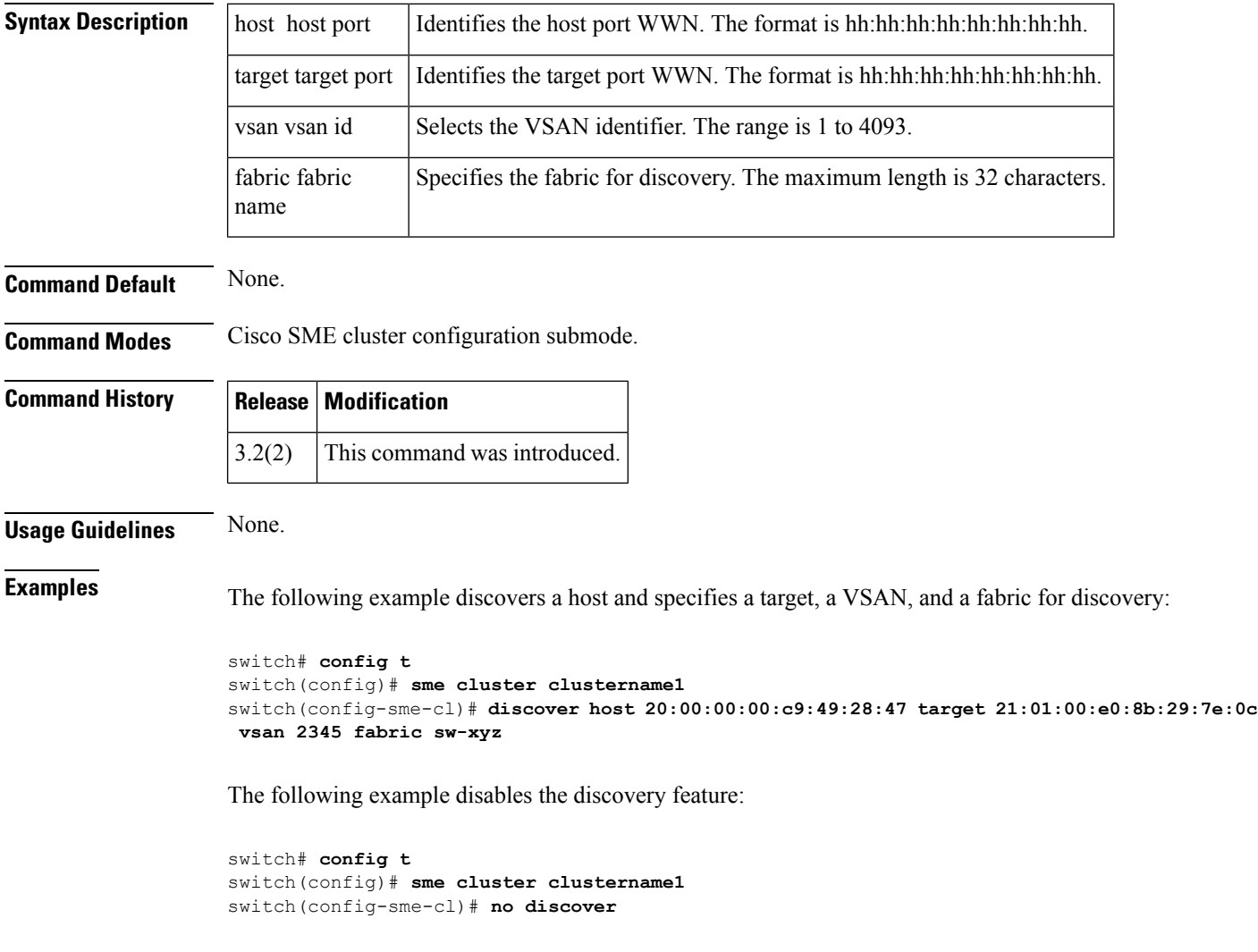

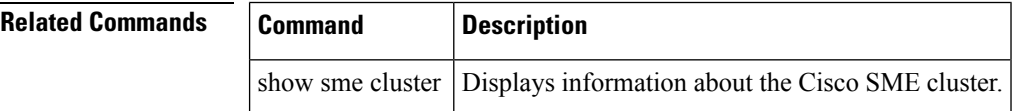

## **discover custom-list**

To selectively initiate discovery for specified domain IDs in a VSAN, use the discover custom-list command in EXEC mode.

discover custom-list add | delete vsan vsan-id fcid fc-id

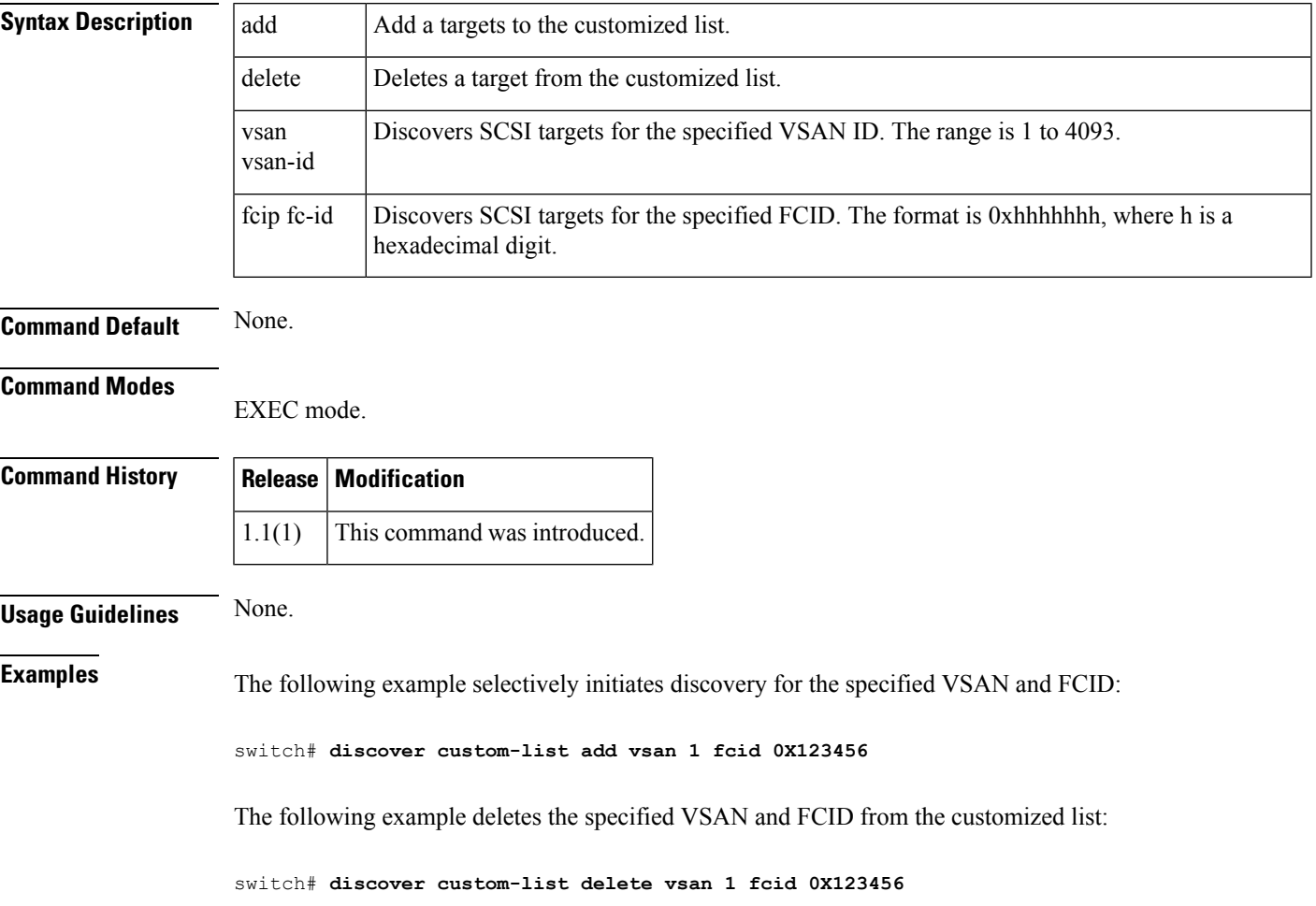

# **discover scsi-target**

To discover SCSI targets on local storage to the switch or remote storage across the fabric, use the discover scsi-target command in EXEC mode.

discover scsi-target custom-list | local | remote | vsan vsan-id fcid fc-id os aix | all | hpux | linux | solaris | windows [lun | target]

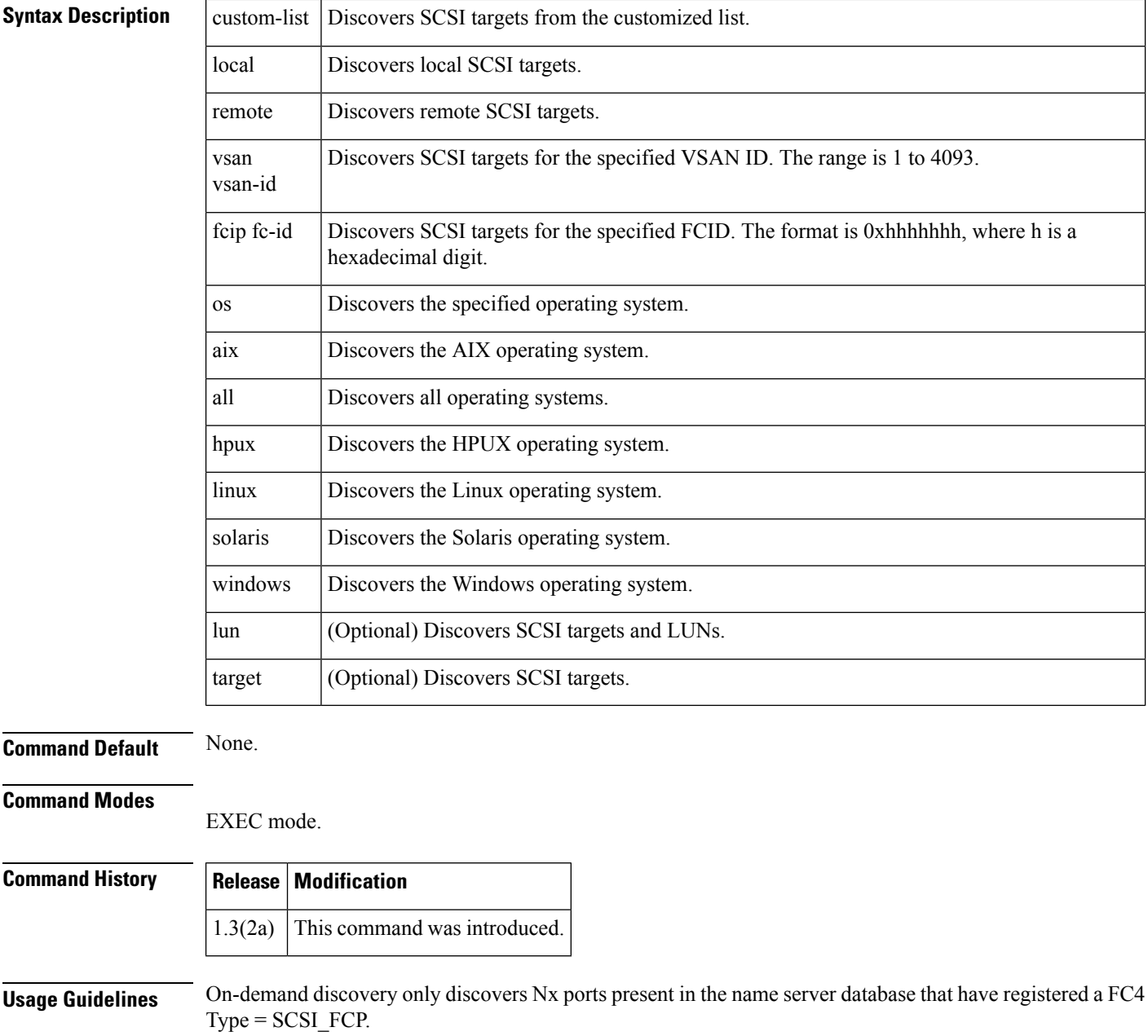

**Examples** The following example shows how to discover local targets assigned to all OSs:

```
switch# discover scsi-target local os all
discovery started
```
The following example shows how to discover remote targets assigned to the Windows OS:

```
switch# discover scsi-target remote os windows
discovery started
```
The following example shows how to discover SCSI targets for the specified VSAN (1) and FCID (0x9c03d6):

```
switch# discover scsi-target vsan 1 fcid 0x9c03d6
discover scsi-target vsan 1 fcid 0x9c03d6
VSAN: 1 FCID: 0x9c03d6 PWWN: 00:00:00:00:00:00:00:00
  PRLI RSP: 0x01 SPARM: 0x0012...
```
The following example begins discovering targets from a customized list assigned to the Linux operating system:

```
switch# discover scsi-target custom-list os linux
discovery started
```
## **distribute**

To enable distribution of the Call Home function using CFS, use the distribute command in Call Home configuration submode. To disable this feature, use the no form of the command.

distribute no distribute

**Syntax Description** This command has no other arguments or keywords.

**Command Default** None.

**Command Modes**

Call Home configuration submode.

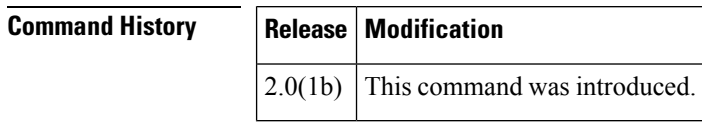

**Usage Guidelines** None.

**Examples** The following example shows how to enable distribution of the Call Home function using CFS:

```
switch# config terminal
Enter configuration commands, one per line. End with CNTL/Z.
switch(config)# callhome
switch(config-callhome)# distribute
```
# **Related Commands Command Description**

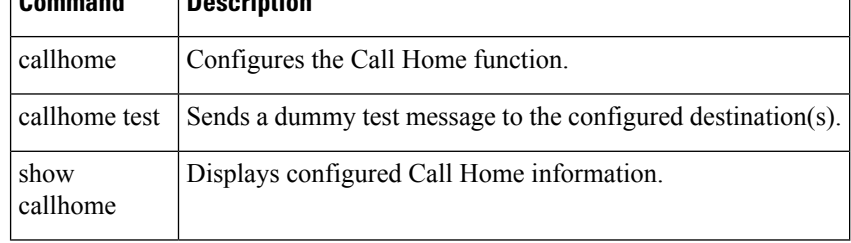

## **dmm module**

To specify default DMM values for migration block size, number of migration blocks and fast migration speed, use the dmm module command in configuration mode.

dmm module mod-id rate-of-migration fast migration-rate medium migration-rate slow migration-rate

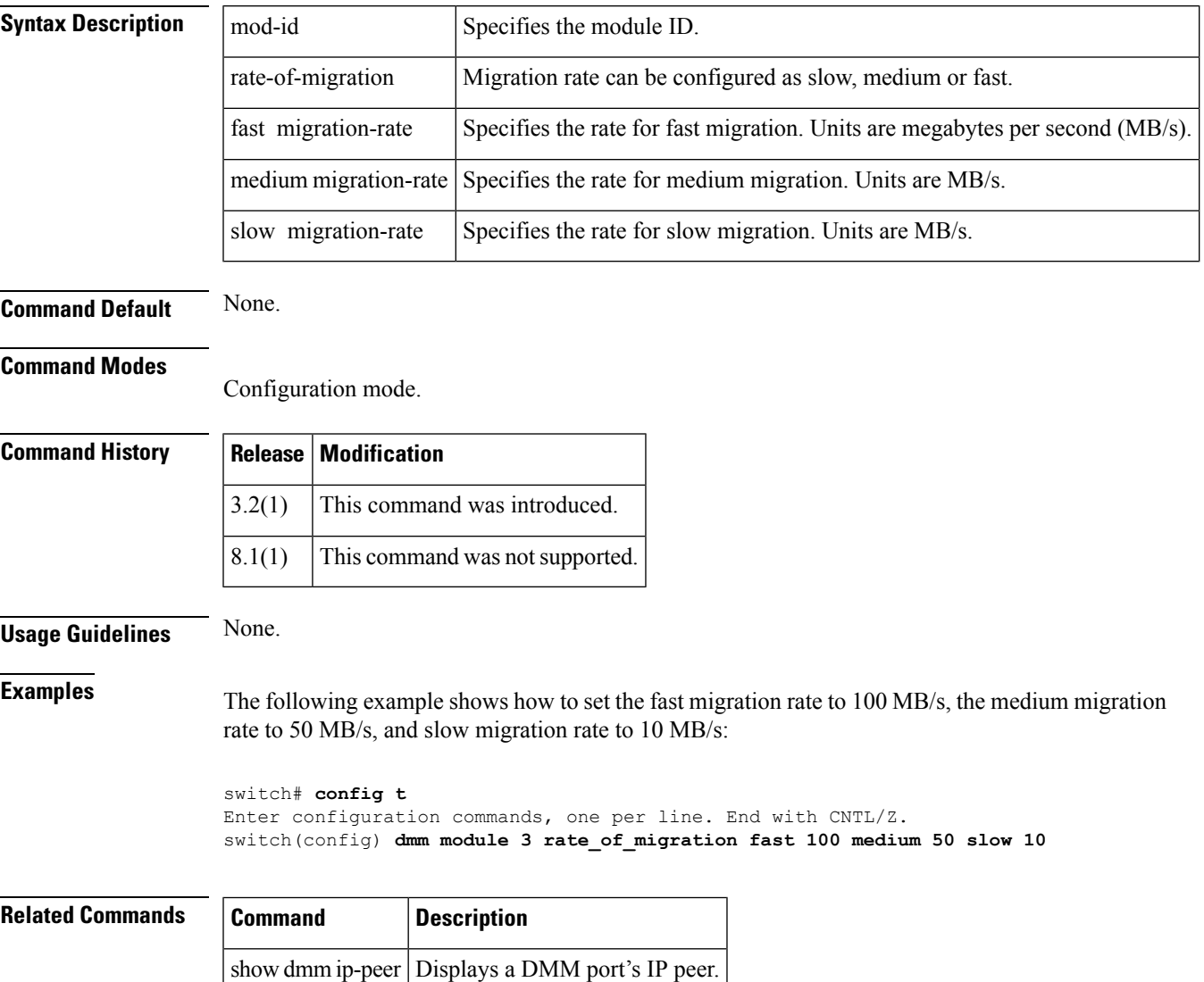

show dmm job  $|$  Displays job information.

## **dmm module job**

To configure a data migration job, use the dmm module mod-id job command in configuration mode.

dmm module mod-id job job-id create | destroy | finish | get-vi vsan vsan-id | modify rate | schedule hour hour min minute day day month month year year | now | reset | session | set-vi portwwn nodewwn vsan vsan-id | start | stop | validate | verify

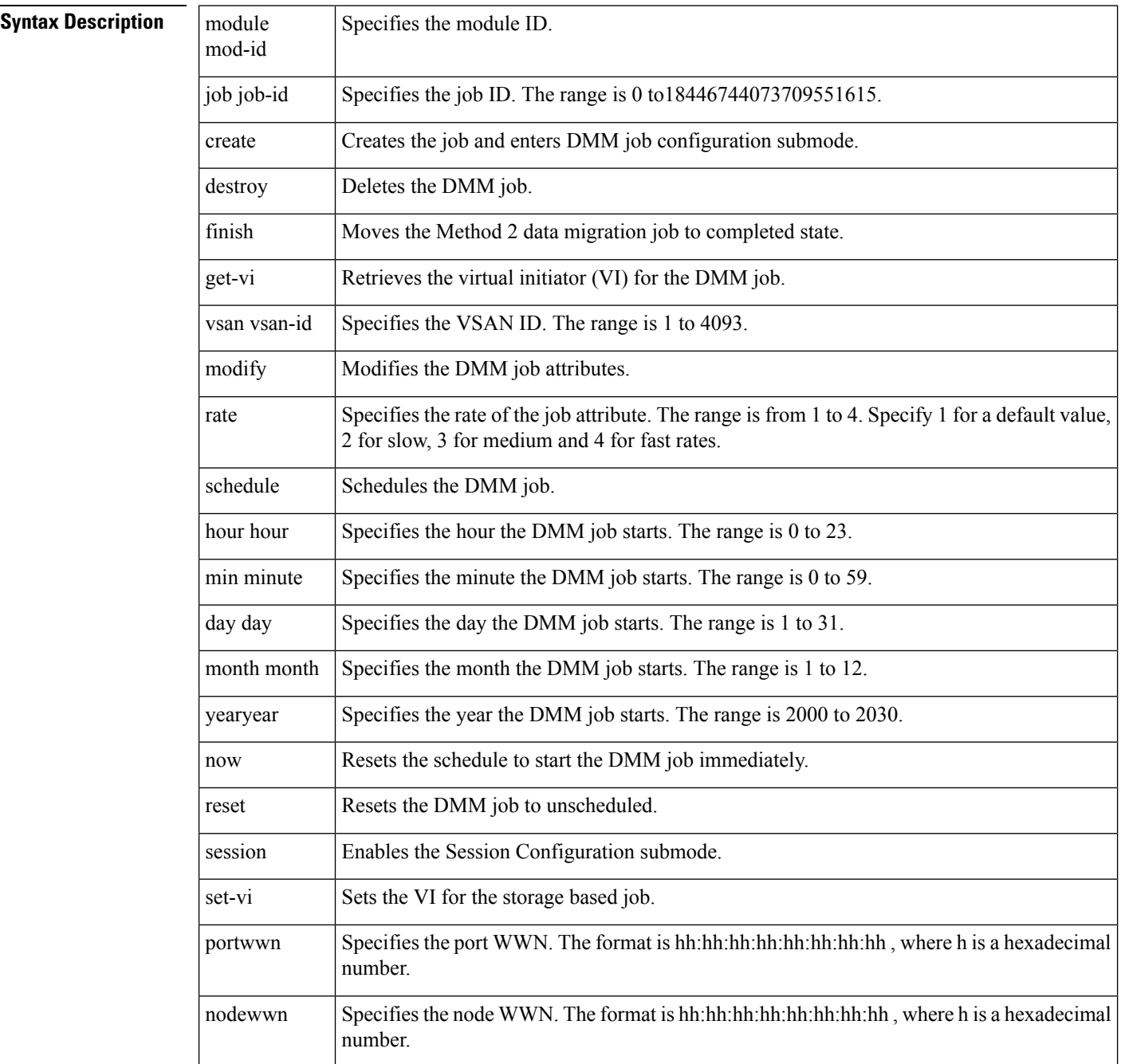

Ш

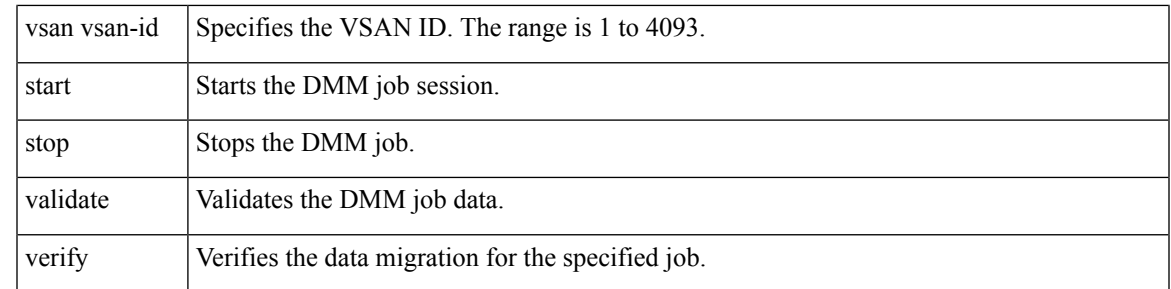

## **Command Default** None.

#### **Command Modes**

Configuration mode.

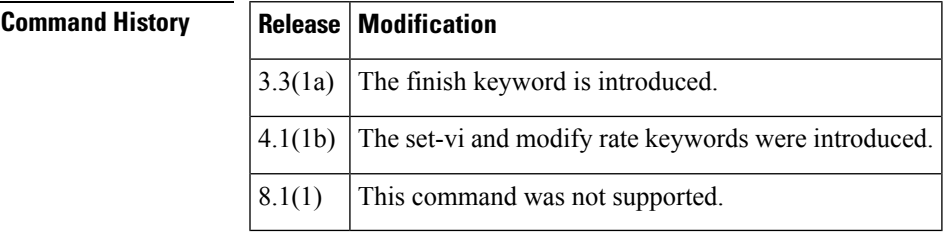

**Usage Guidelines** DMM must be enabled before you can create DMM jobs. Use the ssm enable feature dmm command to enable DMM.

> The data migration job stops executing if it encounters any errors. To restart the migration, enter the validate command to validate the job configuration, then enter the restart command to restart the job.

> Before creating a storage based data migration job, use the show dmm module vi-list command to choose the VI for migrating the data and then use the set-vi command to specify the VI.

> When the job is in the failed state, you can restart the job using the start command. This command will start the job from point of last failure.

**Examples** The following example shows how to restart the job in failed stated.

switch(config)# **dmm module 3 job 4 start** switch#

The following example shows how to create a job with a schedule. The job is scheduled to start on Sunday, January 6, 2008 at 11:00 P.M.

```
switch# config t
Enter configuration commands, one per line. End with CNTL/Z.
switch(config)# dmm module 3 job 1 schedule hour 23 min 0 day 6 month 1 year 2008
```
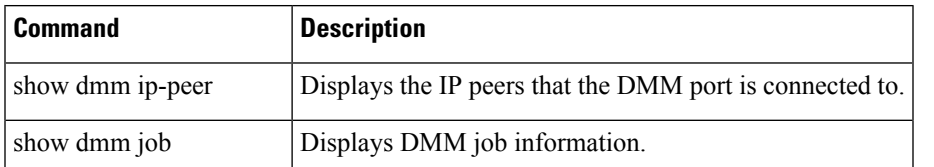

I

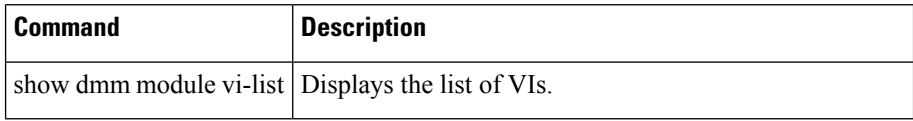

#### **do**

## **do**

Ш

Use the do command to execute an EXEC-level command from any configuration mode or submode. do command **Syntax Description** command Specifies the EXEC command to be executed. **Command Default** None. **Command Modes** All configuration modes. **Command History Release Modification** 1.1(1) This command was introduced. Added the command output for extended bbcredit interface.  $NX-OS 4.1(1b) | Added a note.$ NX-OS4.1(1b) **Usage Guidelines** Use this command to execute EXEC commands while configuring your switch. After the EXEC command is executed, the system returns to the mode from which you issued the do command. The receive bbcredit value reflects the extended bbcredit configuration. Extended bbcredit range for Vegas and ISOLA cards is 256-3500. **Note Examples** The following example shows how to execute the EXEC commands: switch(config)# **port-monitor name cisco** switch(config-port-monitor)# **do** switch(config-port-monitor)# The following example disables the terminal session-timeout command using the do command in configuration mode: switch(config)# **do terminal session-timeout 0** switch(config)# The following example creates and enables the interface from configuration mode: switch(config)# **int fc 3/1** switch(config-if)# **no shut**

The following example shows how to receive the extended bbcredit interface:

```
switch(config-if)# do show interface fc3/2
fc3/2 is trunking
Hardware is Fiber Channel, SFP is short wave laser w/o OFC (SN)
Port WWN is 20:82:00:05:30:00:2a:1e
Peer port WWN is 20:42:00:0b:46:79:f1:80
Admin port mode is auto, trunk mode is on
Port mode is TE
Port vsan is 1
Speed is 2 Gbps
Transmit B2B Credit is 255
Receive B2B Credit is 1500
Receive data field Size is 2112
Beacon is turned off
   Trunk vsans (admin allowed and active) (1-10)
   Trunk vsans (up) (1-10)
   Trunk vsans (isolated) ()
   Trunk vsans (initializing) ()
   5 minutes input rate 504 bits/sec, 63 bytes/sec, 0 frames/sec
   5 minutes output rate 344 bits/sec, 43 bytes/sec, 0 frames/sec
     69390 frames input, 4458680 bytes
       0 discards, 0 errors
       0 CRC, 0 unknown class
       0 too long, 0 too short
     69458 frames output, 3086812 bytes
       0 discards, 0 errors
     2 input OLS, 1 LRR, 0 NOS, 2 loop inits
     1 output OLS, 1 LRR, 1 NOS, 1 loop inits
```
## **dpvm abort**

To discard a dynamic port VSAN membership (DPVM) Cisco Fabric Services (CFS) distribution session in progress, use the dpvm abort command in configuration mode.

dpvm abort

**Syntax Description** This command has no other arguments or keywords.

**Command Default** None.

**Command Modes**

Configuration mode.

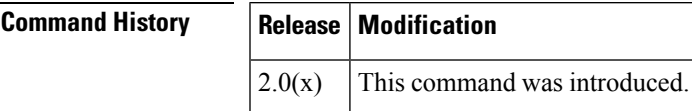

**Usage Guidelines** To use this command, DPVM must be enabled using the dpvm enable command.

**Examples** The following example shows how to discard a DPVM CFS distribution session in progress:

switch# **config terminal** switch(config)# **dpvm abort**

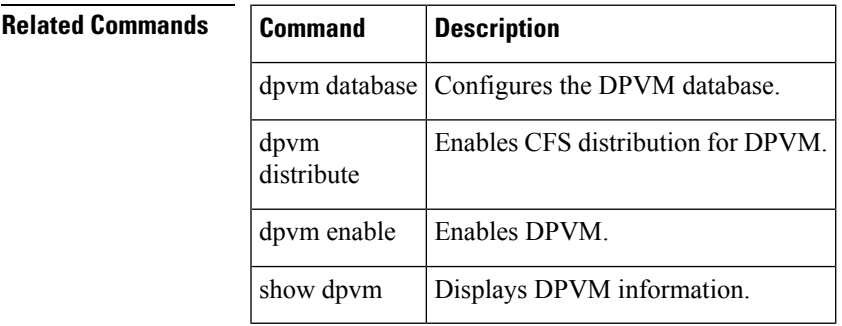

# **dpvm activate**

To activate the dynamic port VSAN membership (DPVM) configuration database, use the dpvm activate command. To deactivate the DPVM configuration database, use the no form of the command.

dpvm activate [force] no dpvm activate [force]

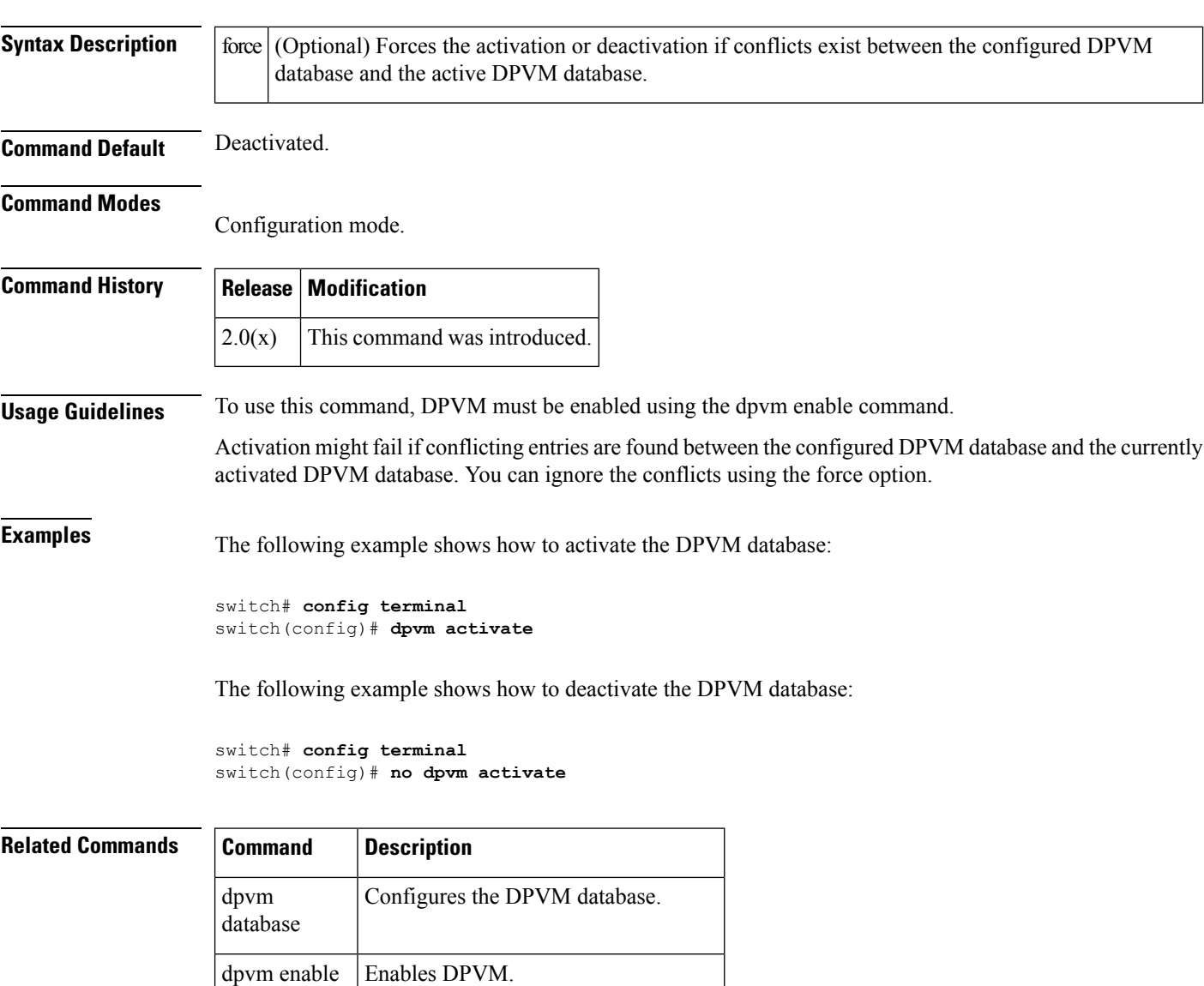

show dpvm | Displays DPVM database information.

## **dpvm auto-learn**

To enable the automatic learning feature (autolearn) for the active dynamic port VSAN membership (DPVM) database, use the dpvm auto-learn command. To disable this feature, use the no form of the command.

dpvm auto-learn no dpvm auto-learn

**Syntax Description** This command has no other arguments or keywords.

**Command Default** Disabled.

**Command Modes** Configuration mode.

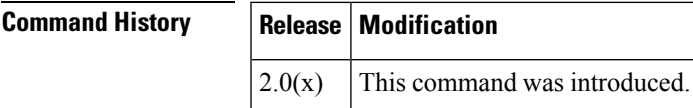

**Usage Guidelines** To use this command, DPVM must be enabled using the dpvm enable command.

When autolearn is enabled, the system automatically creates the DPVM database by learning about devices currently logged or newly logged devices with a VSAN. This is a quick way to create the DPVM which can later be edited. Autolearn features include the following:

- An autolearned entry is created by adding the device PWWN and VSAN to the active DPVM database.
- The active DPVM database must be present when autolearning is enabled.
- Autolearned entries can be deleted from the active DPVM database by the user until autolearning is disabled. Autolearned entries are not permanent in the active DPVM database until autolearning is disabled.
- If a device logs out when autolearning is enabled, the device entry is deleted from the active DPVM database.
- If a particular device logs into the switch multiple times through different ports, then only the VSAN corresponding to last login is associated with the device.
- Autolearn entries do not override previously configured activate entries.

**Examples** The following example shows how to enable autolearning for the DPVM database:

switch# **config terminal** switch(config)# **dpvm auto-learn**

The following example shows how to disable autolearning for the DPVM database:

switch# **config terminal** switch(config)# **no dpvm auto-learn**

I

## **Related Commands Command Description**

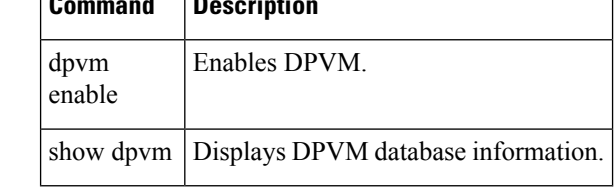

٦

## **dpvm commit**

To apply the pending configuration pertaining to the dynamic port VSAN membership (DPVM) Cisco Fabric Services (CFS) distribution session in progress in the fabric, use the dpvm commit command.

dpvm commit

**Syntax Description** This command has no other arguments or keywords.

**Command Default** None.

**Command Modes** Configuration mode.

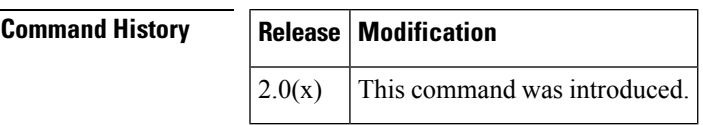

**Usage Guidelines** To use this command, DPVM must be enabled using the dpvm enable command.

**Examples** The following example shows how to commit changes to the DPVM database:

```
switch# config terminal
switch(config)# dpvm commit
```
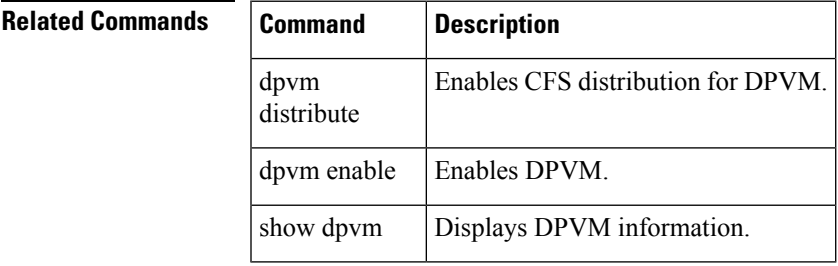

## **dpvm database**

To activate and configure the dynamic port VSAN membership (DPVM) database, use the dpvm database command. To deactivate the database, use the no form of the command.

dpvm database no dpvm database

**Syntax Description** This command has no other arguments or keywords.

**Command Default** Deactivated.

**Command Modes** Configuration mode.

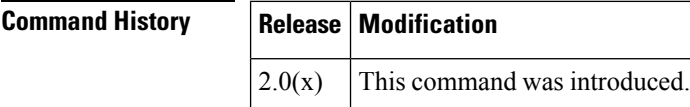

**Usage Guidelines** To use this command, DPVM must be enabled using the dpvm enable command.

The DPVM database consists of a series of device mapping entries. Each entry consists of device pWWN or nWWN along with the dynamic VSAN to be assigned. Use the nwwn command or pwwn command to add the entriesto the DPVM database. This database is global to the whole switch (and fabric) and is not maintained for each VSAN.

**Examples** The following example shows how to activate the DPVM database and enter DPVM database configuration submode:

> switch# **config terminal** switch(config)# **dpvm database** switch#(config-dpvm-db)#

The following example shows how to activate the DPVM database and enter nWWN device:

switch#(config-dpvm-db)# **nwwn 14:21:30:12:63:39:72:81 vsan 101** Successful. Commit should follow for command to take effect. excal-178(config-dpvm-db)#

The following example shows how to activate the DPVM database and enter pWWN device:

```
switch#(config-dpvm-db)# pwwn 14:21:30:12:63:39:72:81 vsan 101
Successful. Commit should follow for command to take effect.
switch#(config-dpvm-db)#
```
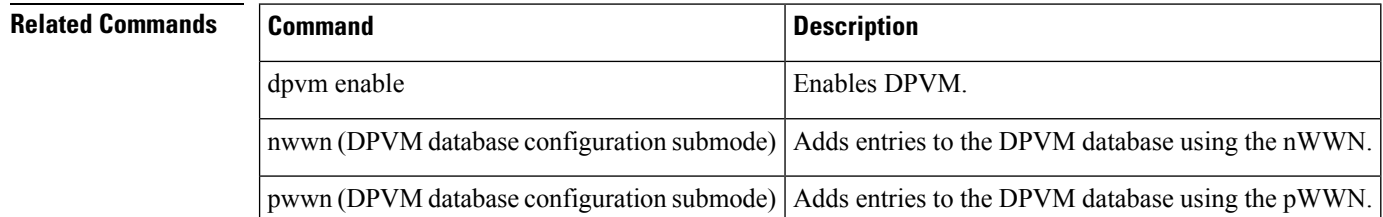
$\mathbf{l}$ 

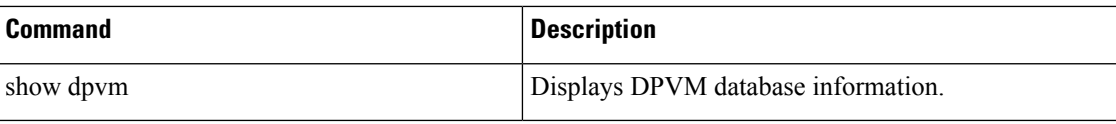

## **dpvm database copy active**

To copy the active dynamic port VSAN membership (DPVM) database to the config DPVM database, use the dpvm database copy active command.

dpvm database copy active

**Syntax Description** This command has no other arguments or keywords.

**Command Default** Disabled.

**Command Modes**

EXEC mode.

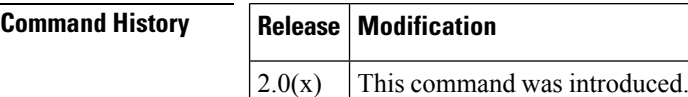

**Usage Guidelines** To use this command, DPVM must be enabled using the dpvm enable command.

The following circumstances may require the active database to be copied to the config database:

- When the autolearned entries are only added to the active database.
- When the config database or entries in the config database are accidently deleted.

**Note** If you want to copy the DPVM database and fabric distribution is enabled, you must first commit the changes.

**Examples** The following example shows how to copy the active DPVM database to the config DPVM database:

switch# **dpvm database copy active**

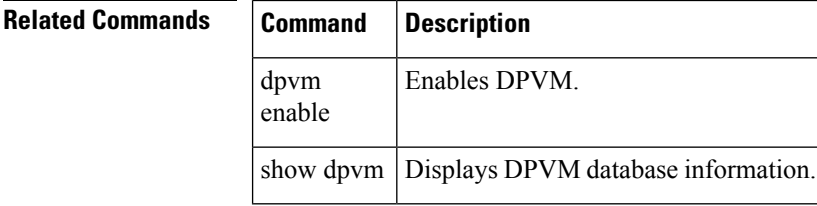

## **dpvm database diff**

To display the active dynamic port VSAN membership (DPVM) database, use the dpvm database diff command.

dpvm database diff active | config

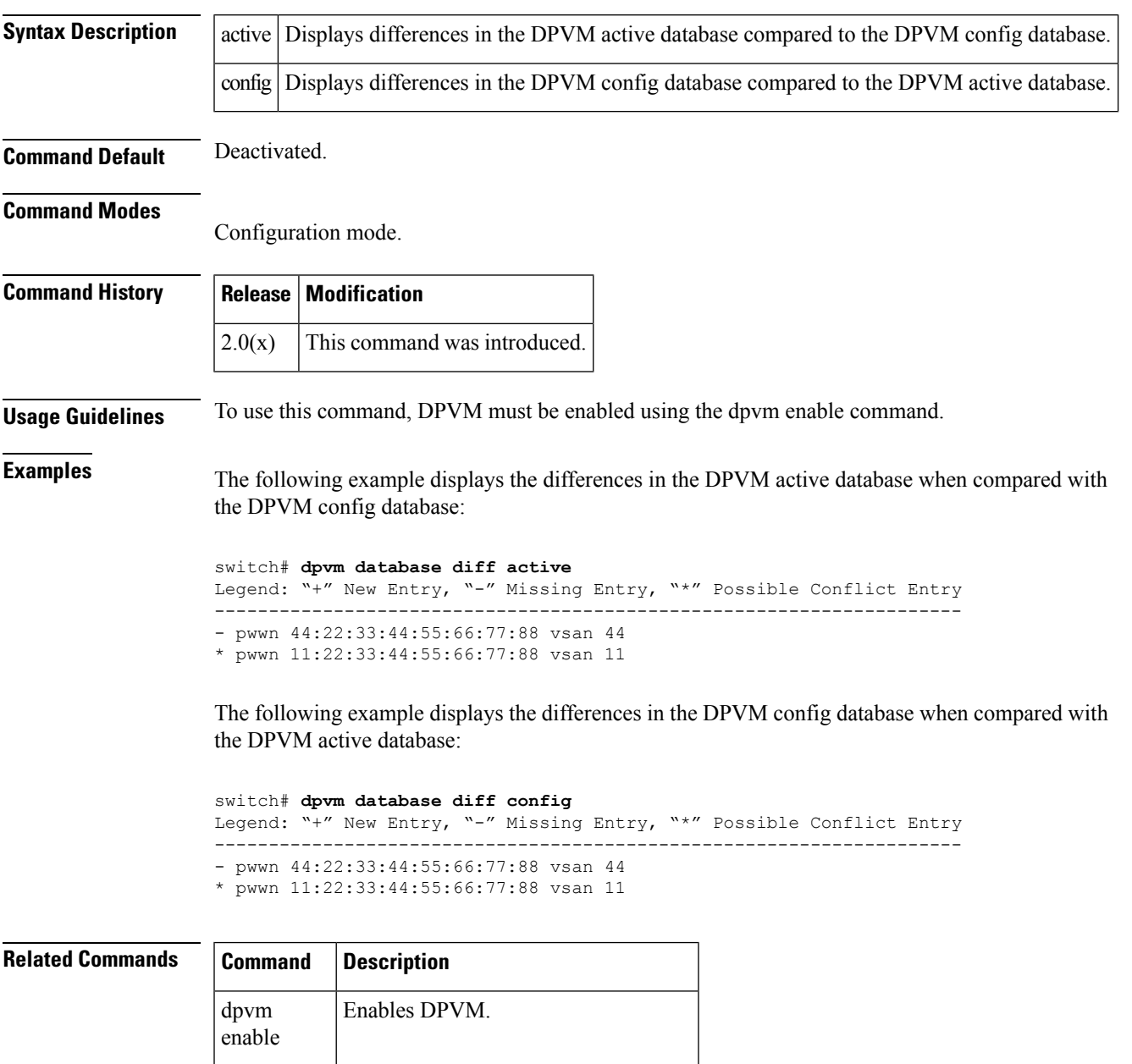

show dpvm | Displays DPVM database information.

### **dpvm distribute**

To enable Cisco Fabric Services (CFS) distribution for dynamic port VSAN membership (DPVM), use the dpvm distribute command. To disable this feature, use the no form of the command.

dpvm distribute no dpvm distribute

**Syntax Description** This command has no other arguments or keywords.

**Command Default** Enabled.

**Command Modes**

Configuration mode.

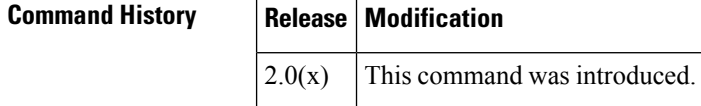

**Usage Guidelines** To use this command, DPVM must be enabled using the dpvm enable command.

Temporary changes to the DPVM database must be committed to the active DPVM database using the dpvm commit command before being distributed to the fabric.

#### **Examples** The following example shows how to disable distribution for the DPVM database:

switch# **config terminal** switch(config)# **no dpvm distribute**

The following example shows how to enable distribution for the DPVM database:

switch# **config terminal** switch(config)# **dpvm distribute**

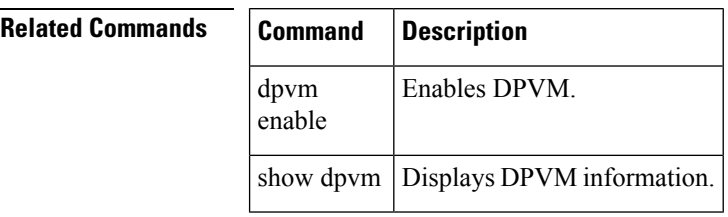

## **dpvm enable**

To enable dynamic port VSAN membership (DPVM), use to dpvm enable command. To disable DPVM, use the no form of the command.

dpvm enable no dpvm enable

**Syntax Description** This command has no other arguments or keywords.

**Command Default** Disabled.

**Command Modes** Configuration mode.

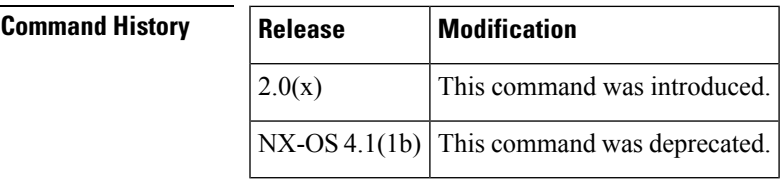

**Usage Guidelines** The configuration and verification commands for DPVM are only available when DPVM is enabled on the switch. When you disable this feature, all related configurations are automatically discarded.

**Examples** The following example shows how to enable DPVM:

switch# **config terminal** switch(config)# **dpvm enable**

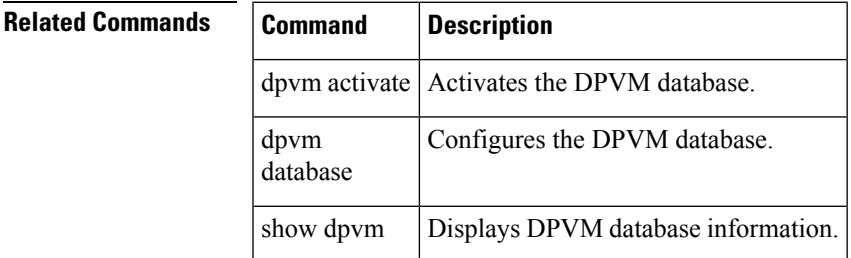

# **dpvm overwrite-duplicate-pwwn**

To overwrite the first login information with the duplicate PWWN login, use the dpvm overwrite-duplicate-pwwn command.

dpvm overwrite-duplicate-pwwn

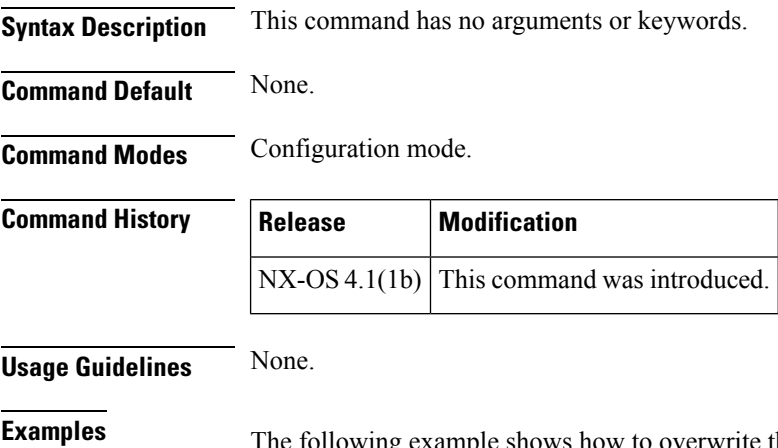

The following example shows how to overwrite the DPVM duplicate PWWN login:

switch#(config)# **dpvm overwrite-duplicate-pwwn** switch#(config)#

### **dscp**

To configure a differentiated services code point (DSCP) in a QoS policy map class, use the dscp command in EXEC mode. To disable this feature, use the no form of the command. dscp value no dscp value **Syntax Description** value Configures the DSCP value. The range is 0 to 63. DSCP value 46 is reserved. **Command Default** The default DSCP value is 0. **Command Modes** QoS policy map class configuration submode. **Command History Release Modification** 1.3(1) This command was introduced. **Usage Guidelines** Before you can configure a QoS policy map class you must complete the following: • Enable the QoS data traffic feature using the qos Enable command. • Configure a QoS class map using the qos Class-map command. • Configure a QoS policy map using the qos Policy-map command. • Configure a QoS policy map class using the class command. **Examples** The following example configures a DSCP value of 56 in QoS policy classMap1: switch(config-pmap)# **class classMap1** switch(config-pmap-c)# **?** Configure class-map set params: do EXEC command dscp DSCP for frames matching class-map. exit Exit from this submode no Negate a command or set its defaults priority Priority to be used for frames matching class-map switch(config-pmap-c)# switch(config-pmap-c)# **?** Configure class-map set params: do EXEC command dscp DSCP for frames matching class-map. exit Exit from this submode no Negate a command or set its defaults priority Priority to be used for frames matching class-map switch(config-pmap-c)# **dscp ?** <0-63> DSCP value. DSCP of 46 is disallowed. switch(config-pmap-c)# **dscp 56 ?** <cr> Carriage Return switch(config-pmap-c)# **dscp 56** Operation in progress. Please check class-map parameters switch(config-pmap-c)# **priority ?** high Frames matching class-map get high priority

```
low Frames matching class-map get low priority
 medium Frames matching class-map get medium priority
switch(config-pmap-c)# priority low ?
 <cr> Carriage Return
switch(config-pmap-c)# priority low
Operation in progress. Please check class-map parameters
switch(config-pmap-c)#
```
#### **Related Commands Command Description**

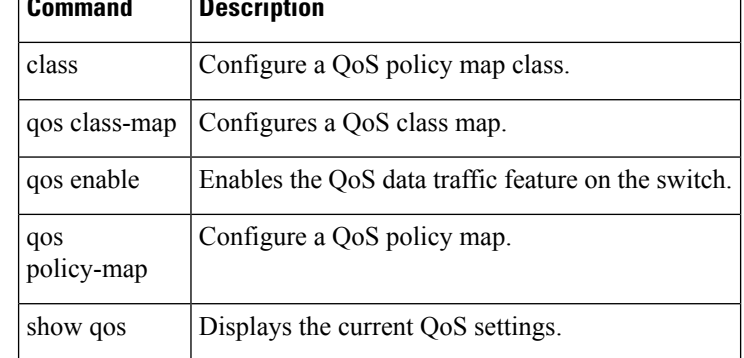

## **dst-grp**

To link a destination group to a subscription node, use the dst-grp command. To remove the destination group linked to the subscription node, use the no form of this command.

dst-grp id

no dst-grp id

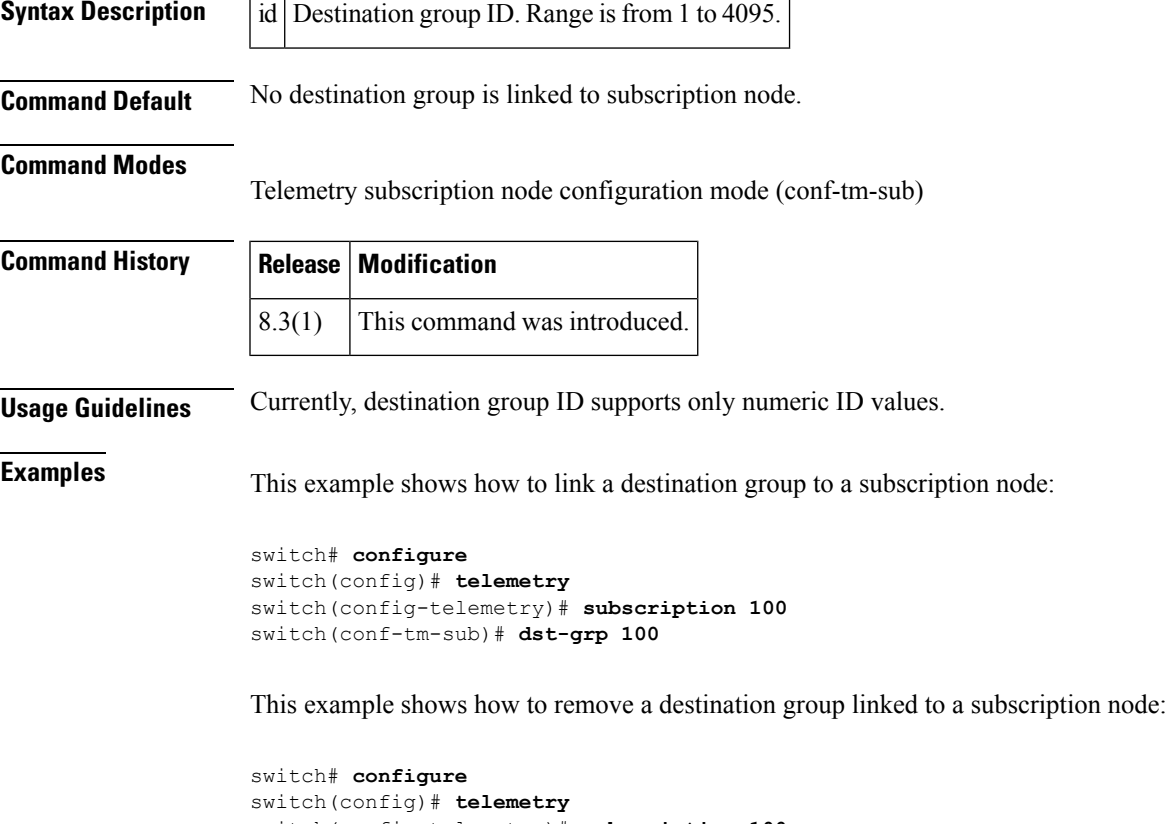

switch(config-telemetry)# **subscription 100** switch(conf-tm-sub)# **no dst-grp 100**

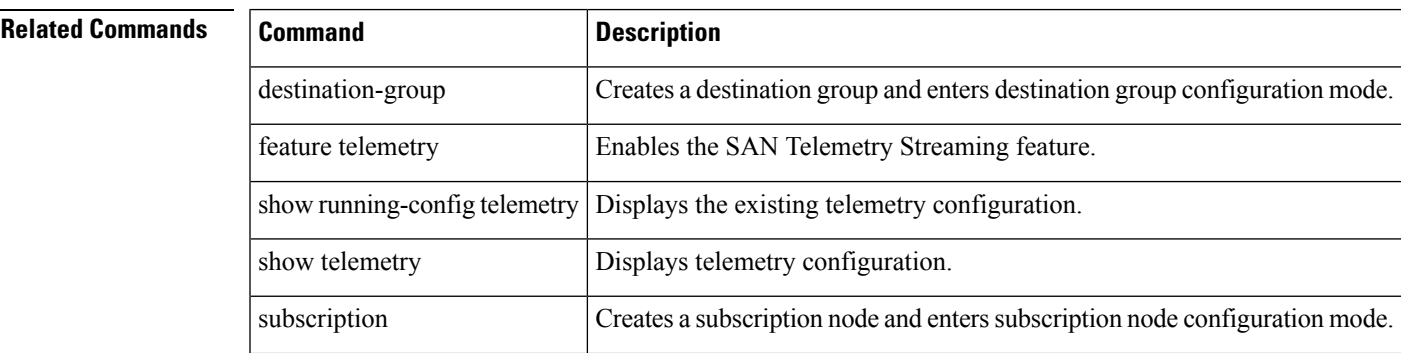

 $\mathbf{l}$ 

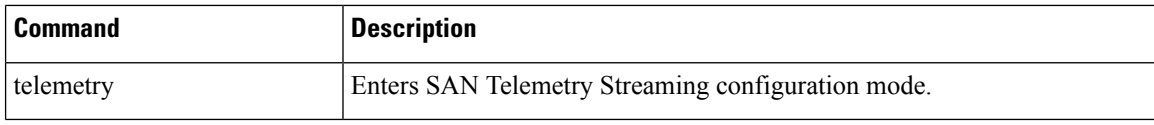

## **duplicate-message throttle**

To enable throttling of duplicate Call Home alert messages, use the duplicate-message throttle command in Call Home configuration submode. To disable this feature, use the no form of the command.

duplicate-message throttle no duplicate-message throttle

**Syntax Description** This command has no other arguments or keywords.

**Command Default** Enabled.

**Command Modes**

Call Home configuration submode.

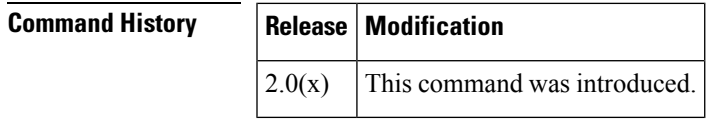

**Usage Guidelines** The rate of throttling is a maximum of thirty messages in 2 hours.

**Examples** The following example shows how to enable throttling of duplicate Call Home alert messages:

```
switch# config terminal
switch(config)# callhome
switch(config-callhome)# duplicate-message throttle
```
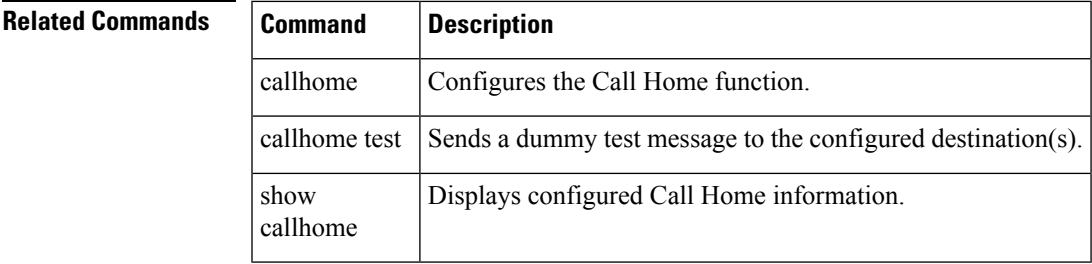

 $\mathbf{l}$